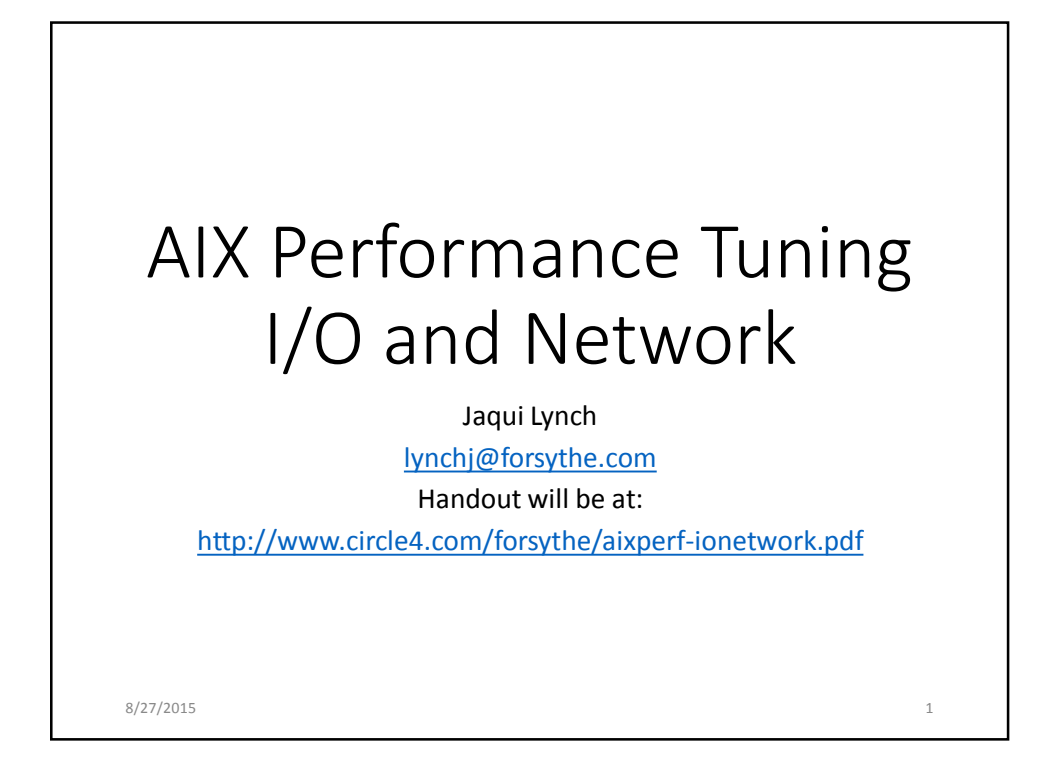

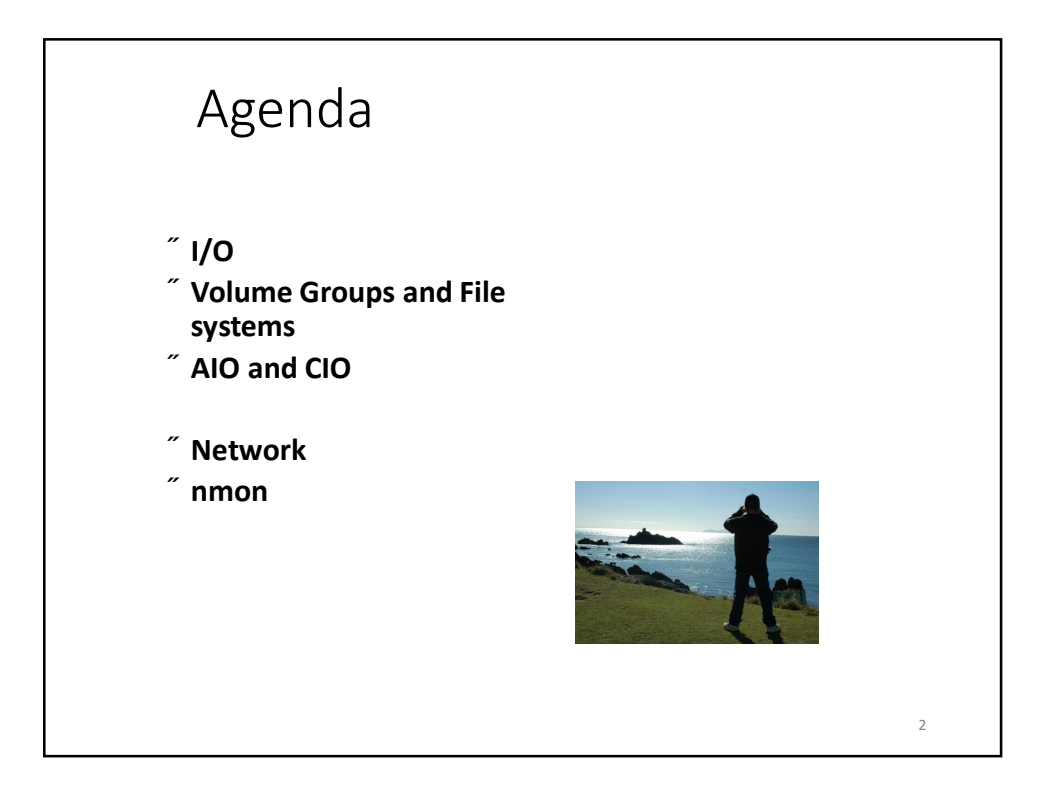

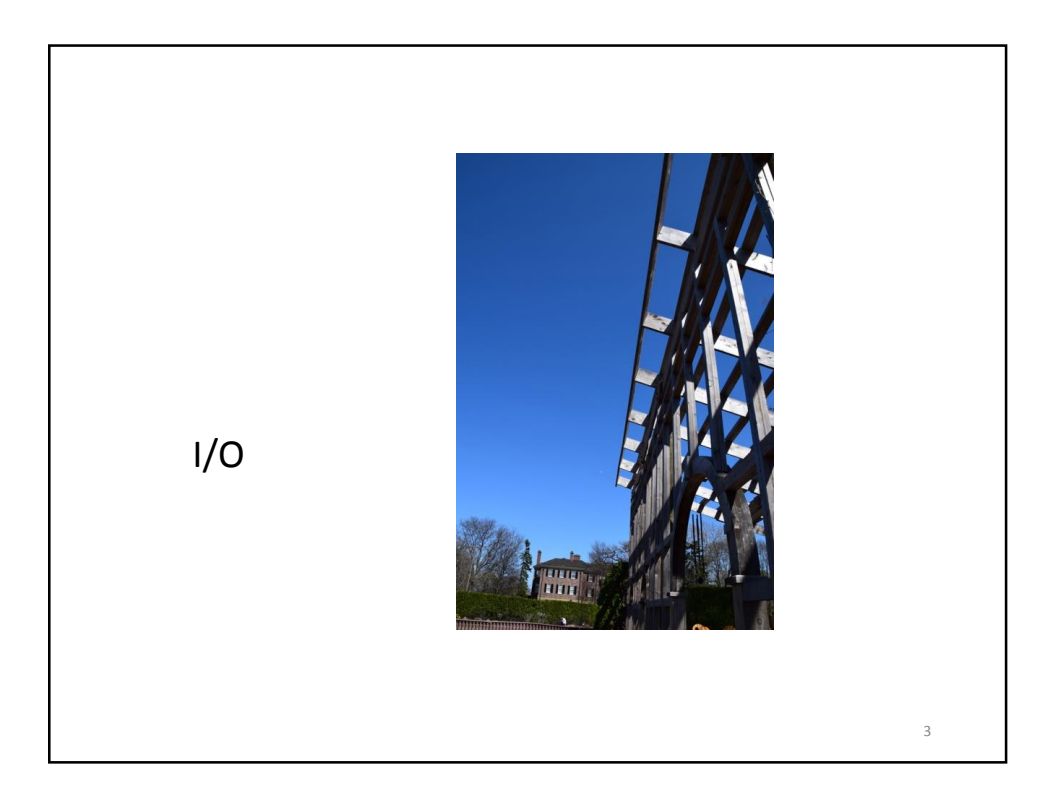

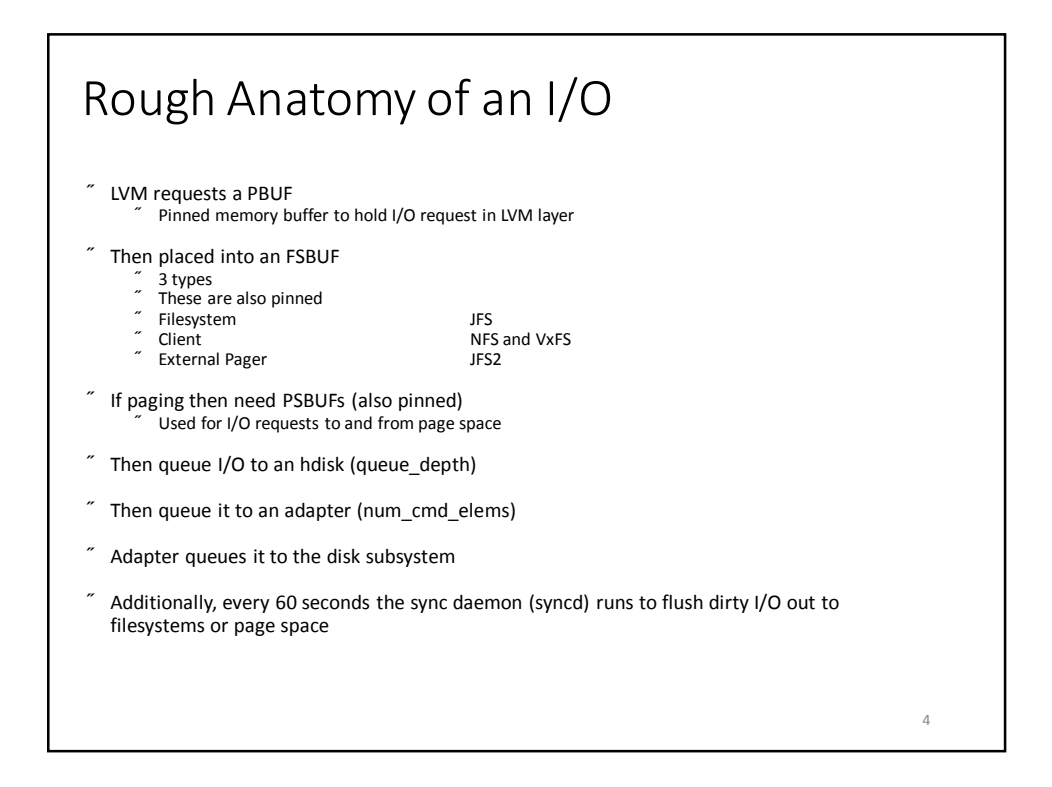

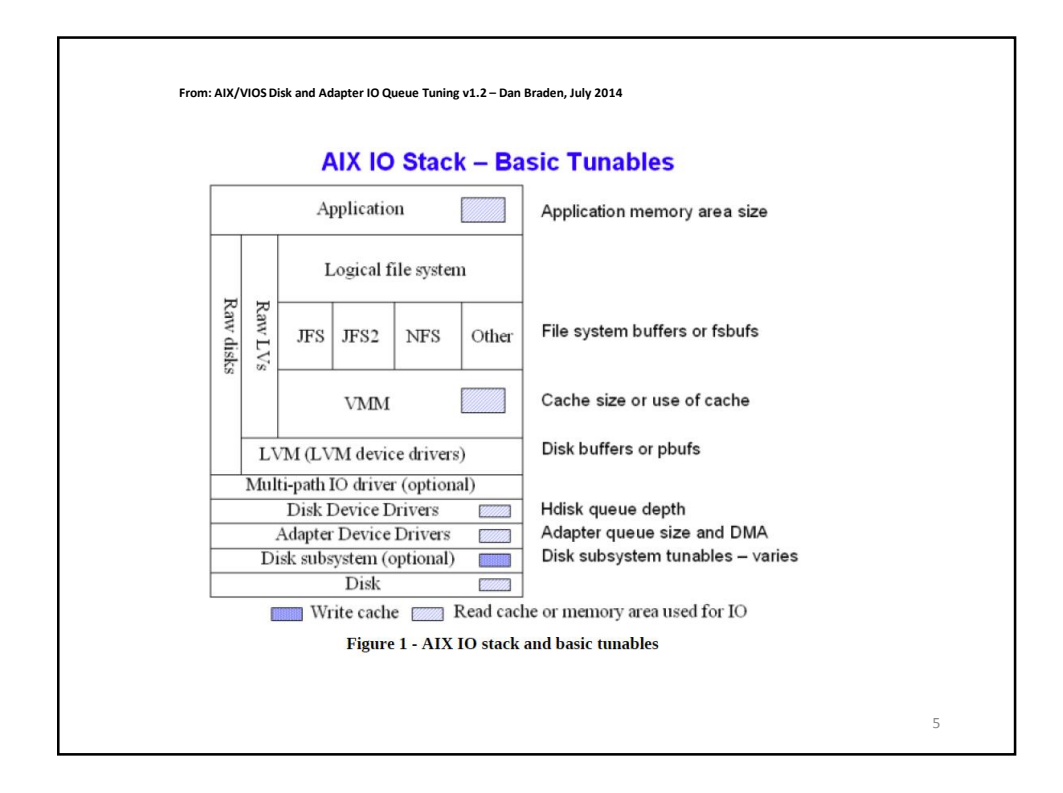

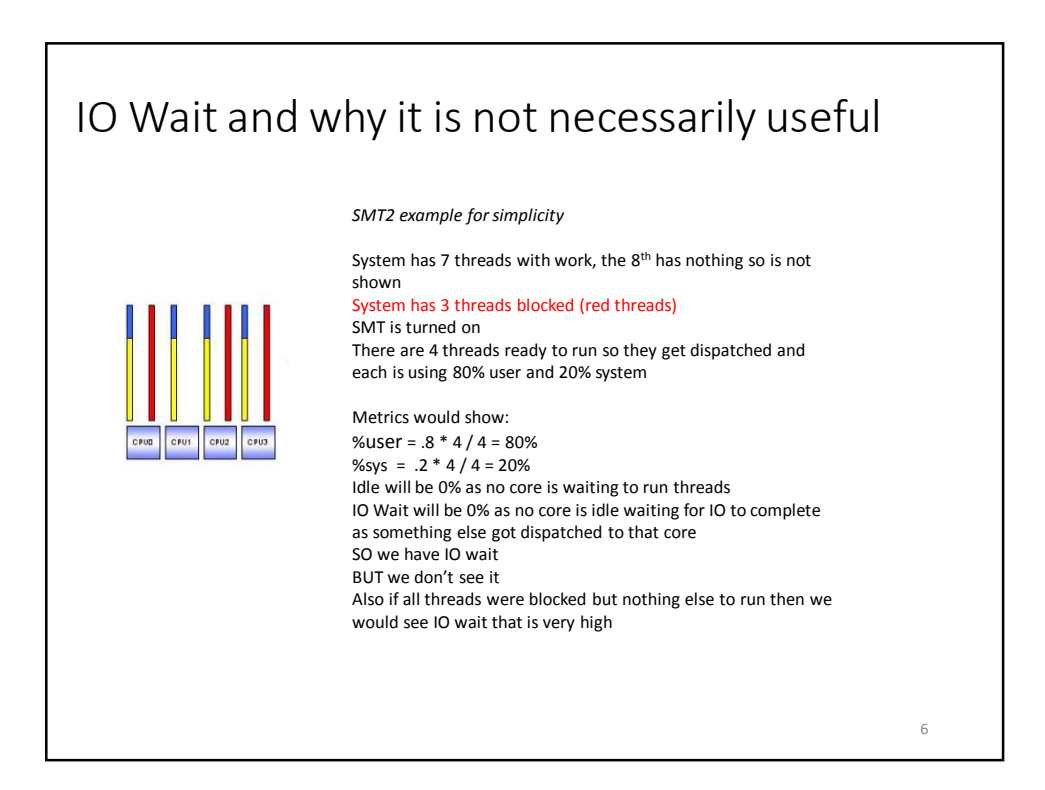

### **What is iowait? Lessons to learn**

- iowait is a form of idle time
- It is simply the percentage of time the CPU is idle AND there is at least one I/O still in progress (started from that CPU)
- The iowait value seen in the output of commands like vmstat, iostat, and topas is the iowait percentages across all CPUs averaged together
	- This can be very misleading!
- High I/O wait does not mean that there is definitely an I/O bottleneck
- Zero I/O wait does not mean that there is not an I/O bottleneck
- A CPU in I/O wait state can still execute threads if there are any runnable threads

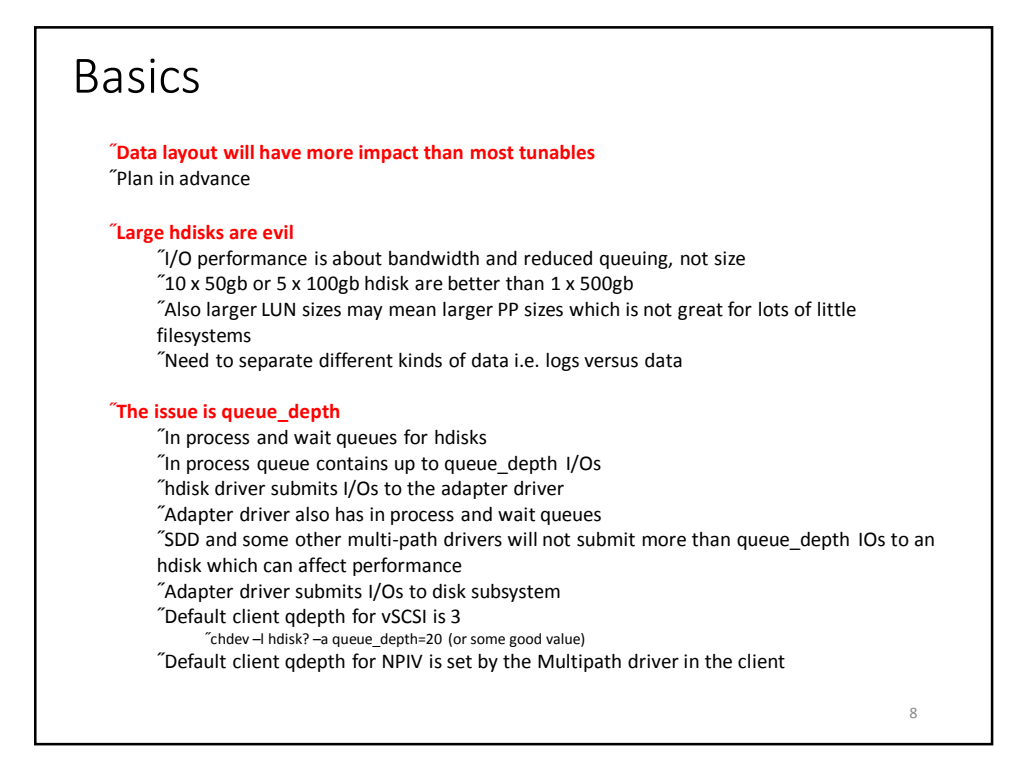

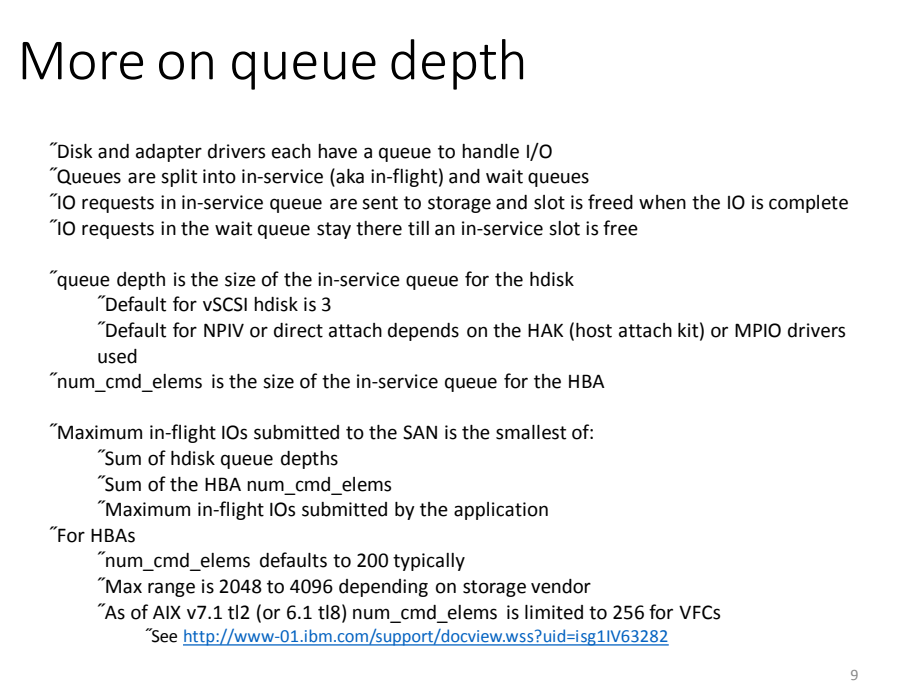

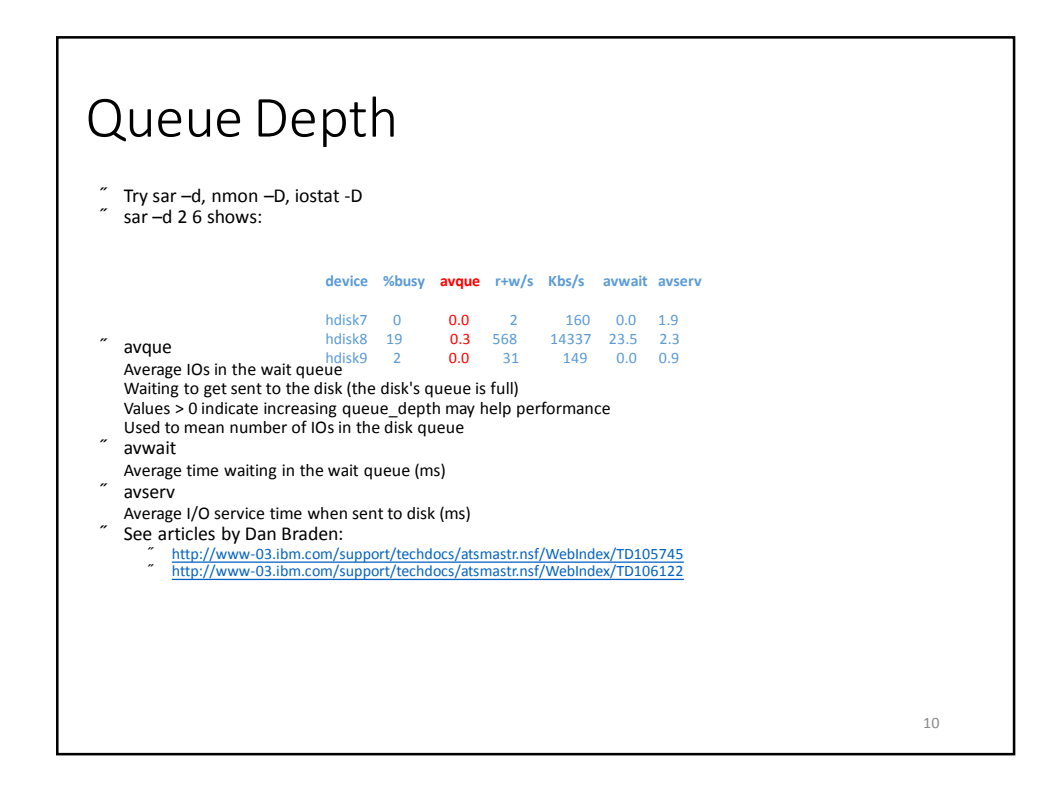

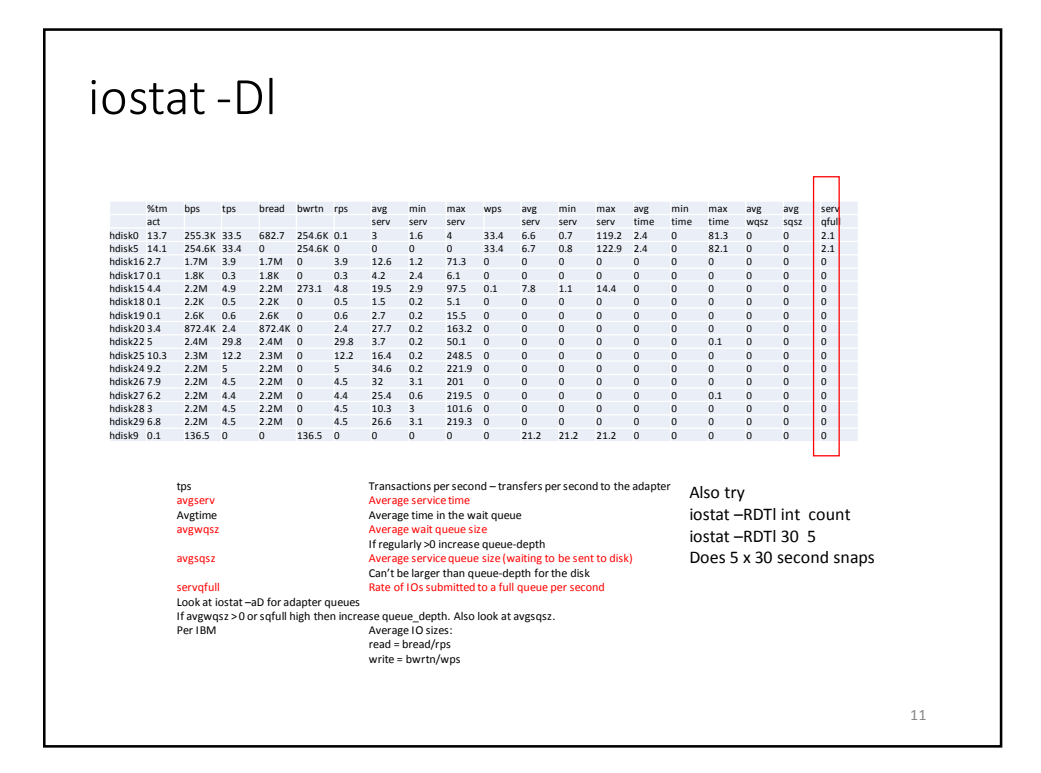

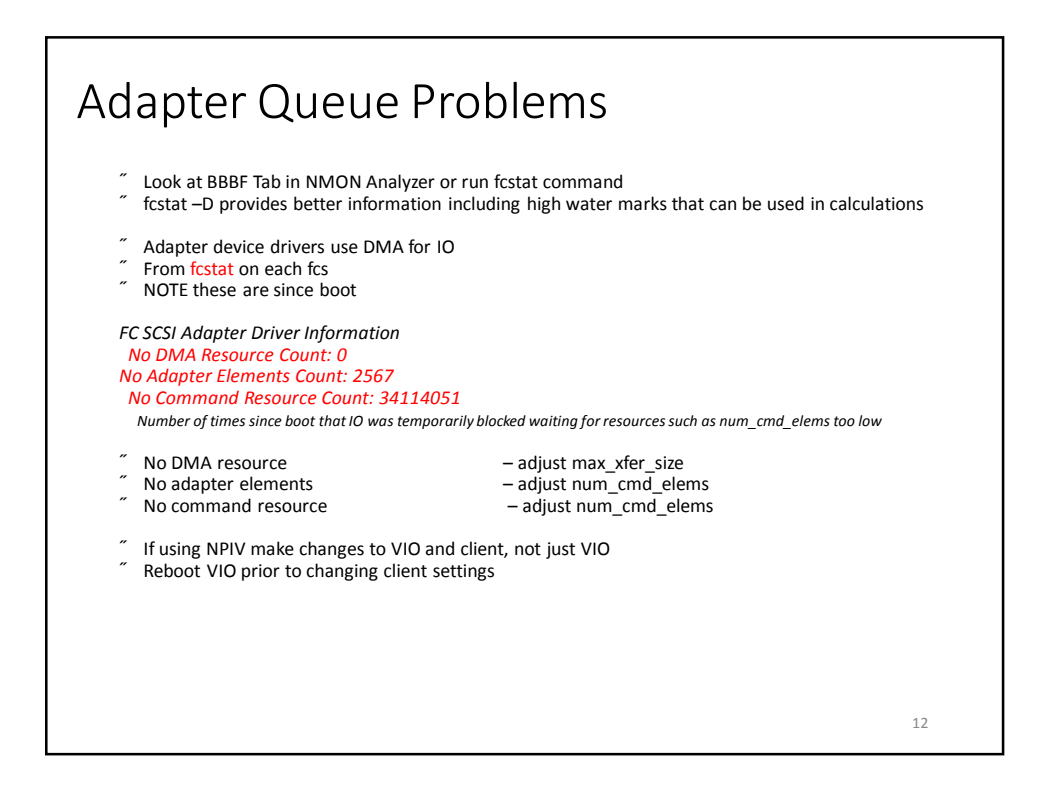

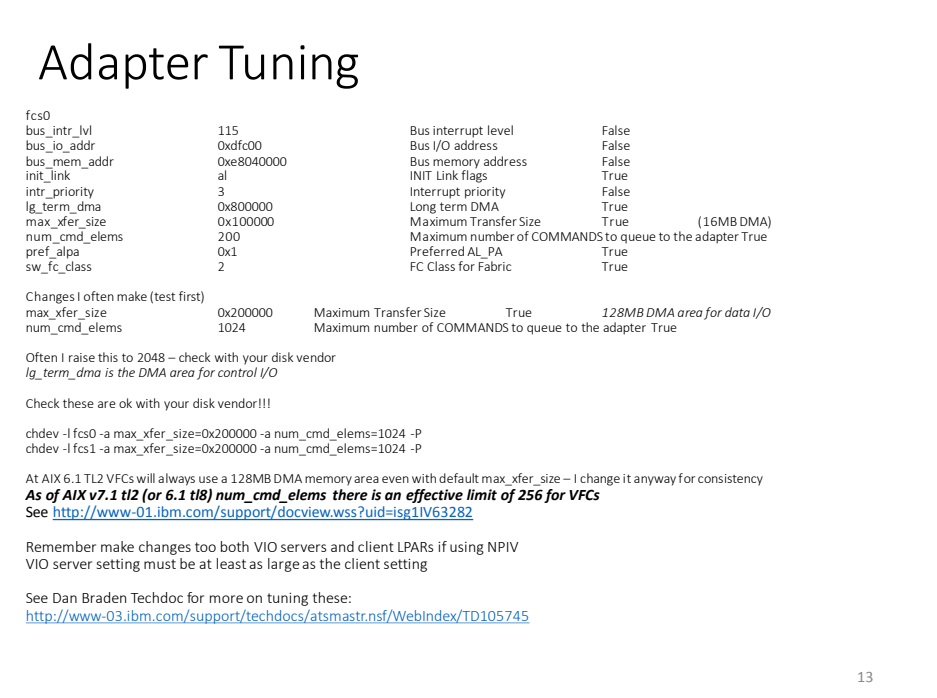

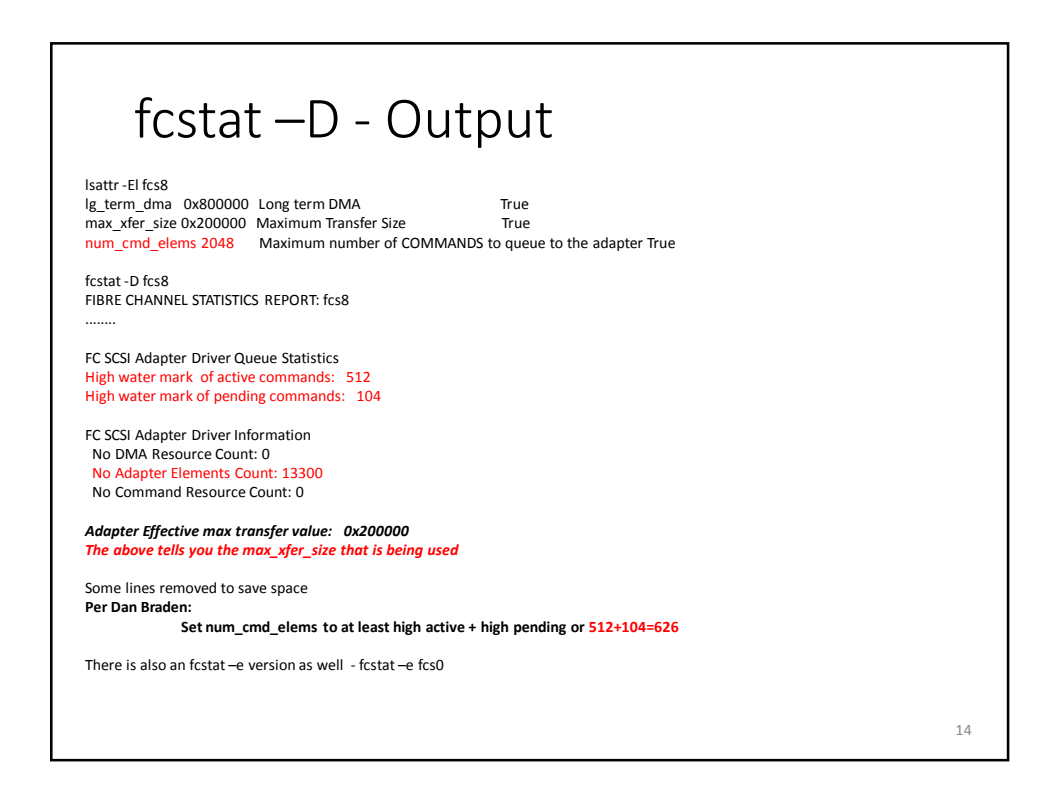

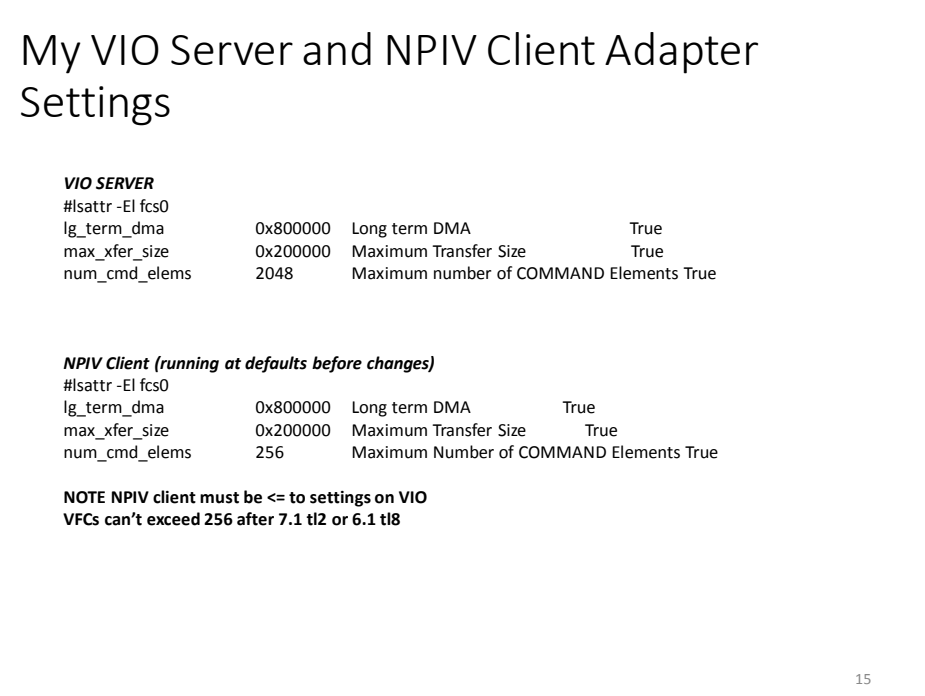

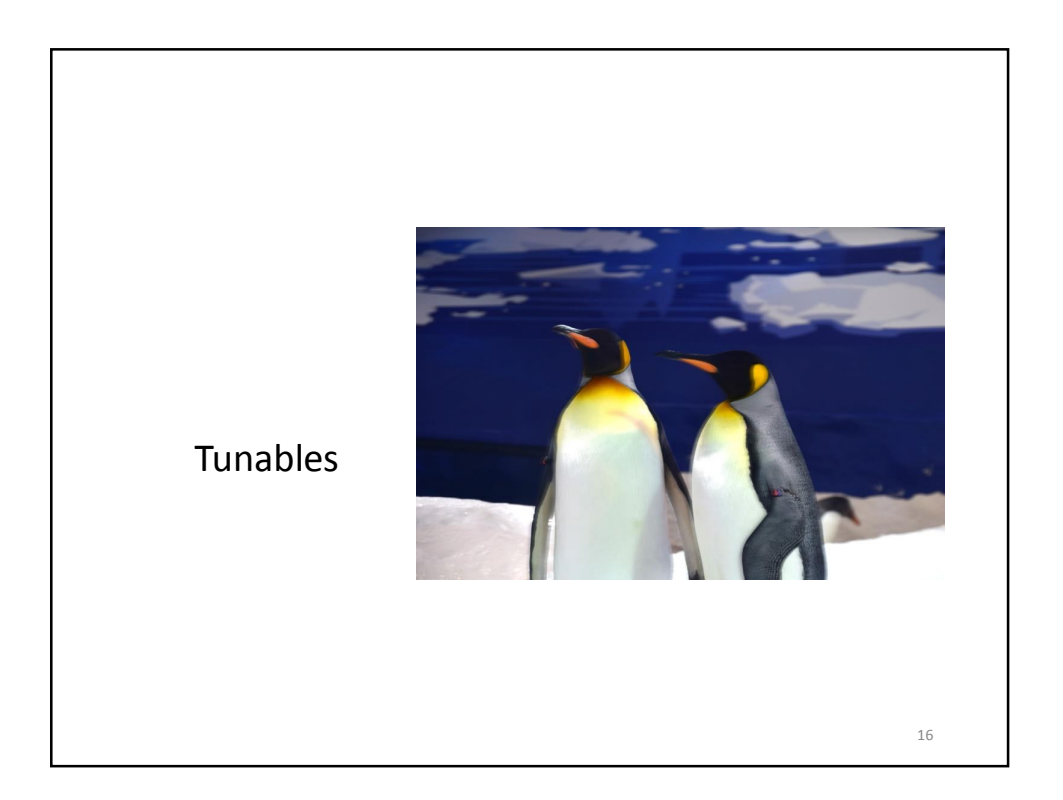

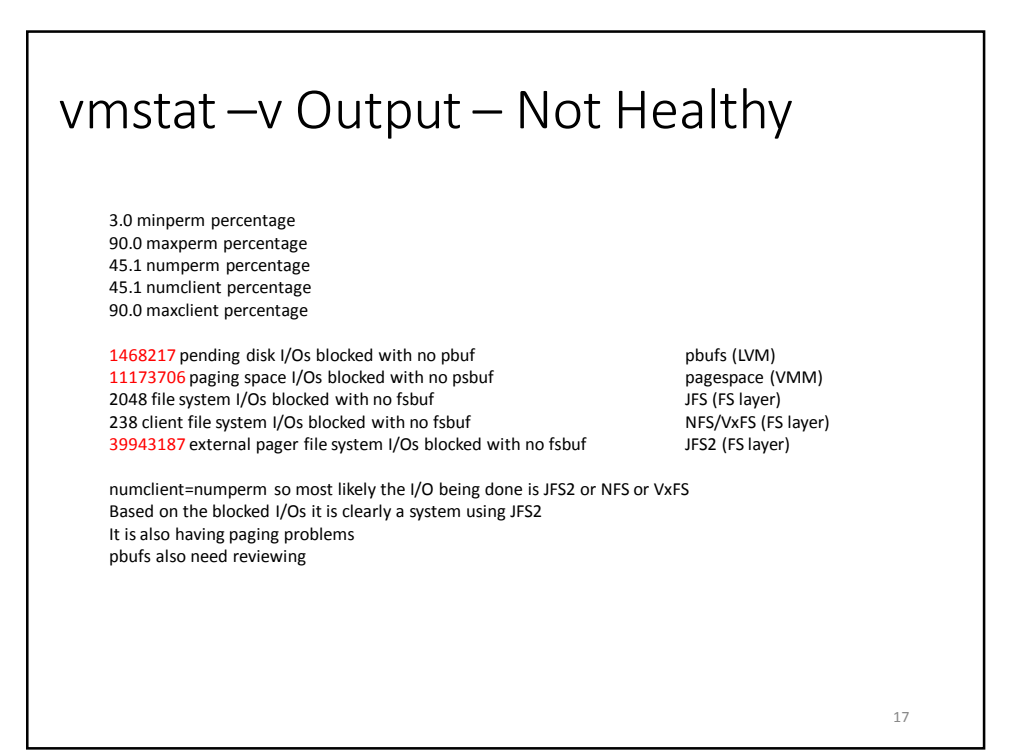

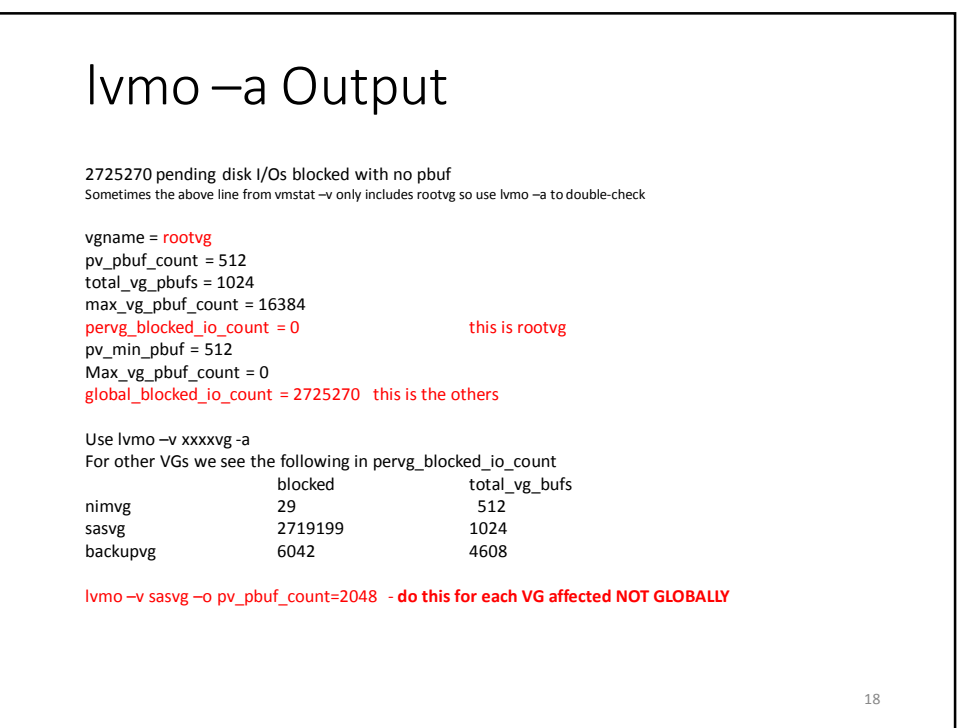

### Parameter Settings - Summary

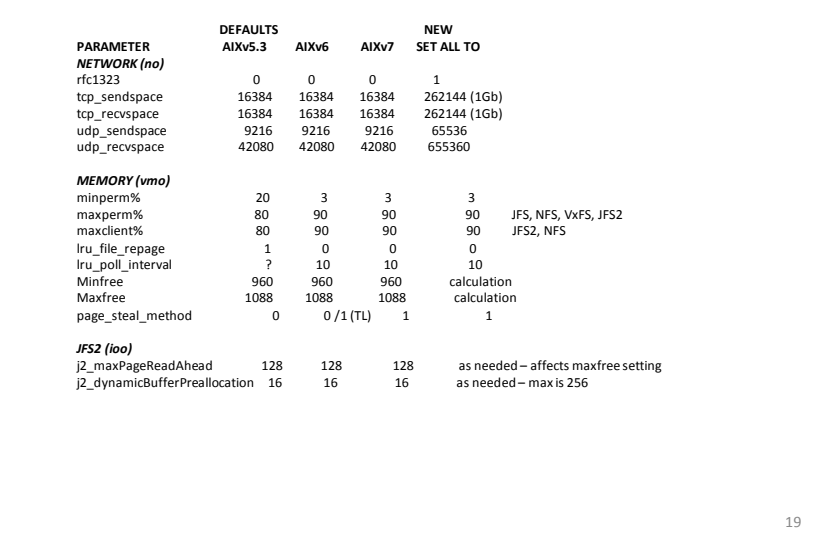

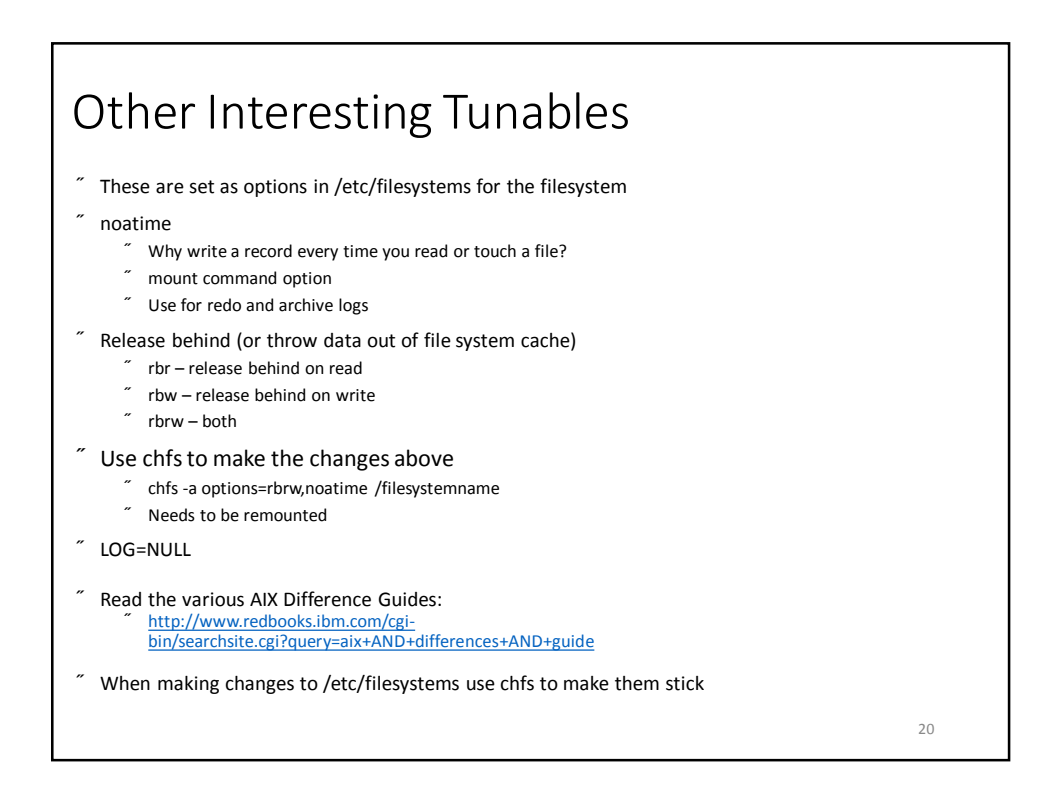

### filemon Uses trace so don't forget to STOP the trace Can provide the following information CPU Utilization during the trace Most active Files Most active Segments Most active Logical Volumes Most active Physical Volumes Most active Files Process-Wise Most active Files Thread-Wise Sample script to run it: filemon -v -o abc.filemon.txt -O all -T 210000000 sleep 60 Trcstop OR filemon -v -o abc.filemon2.txt -O pv,lv -T 210000000 sleep 60 trcstop

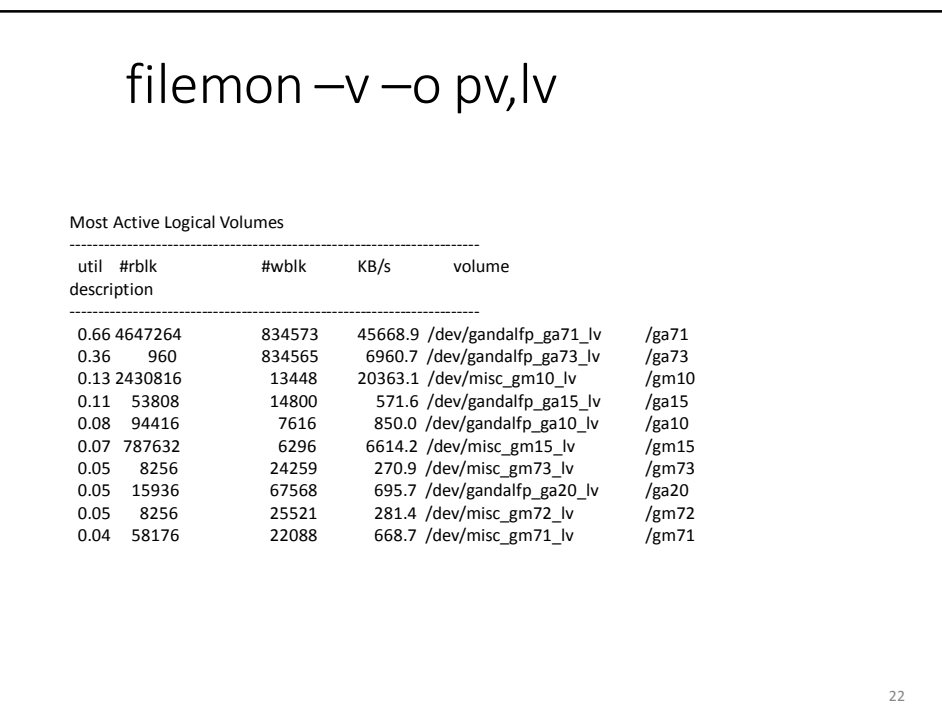

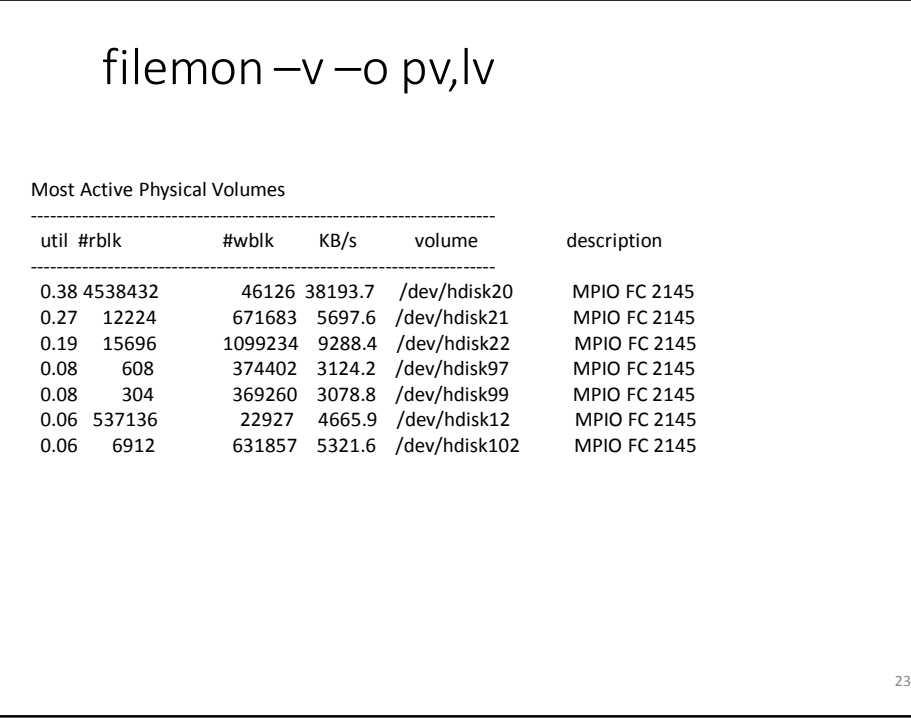

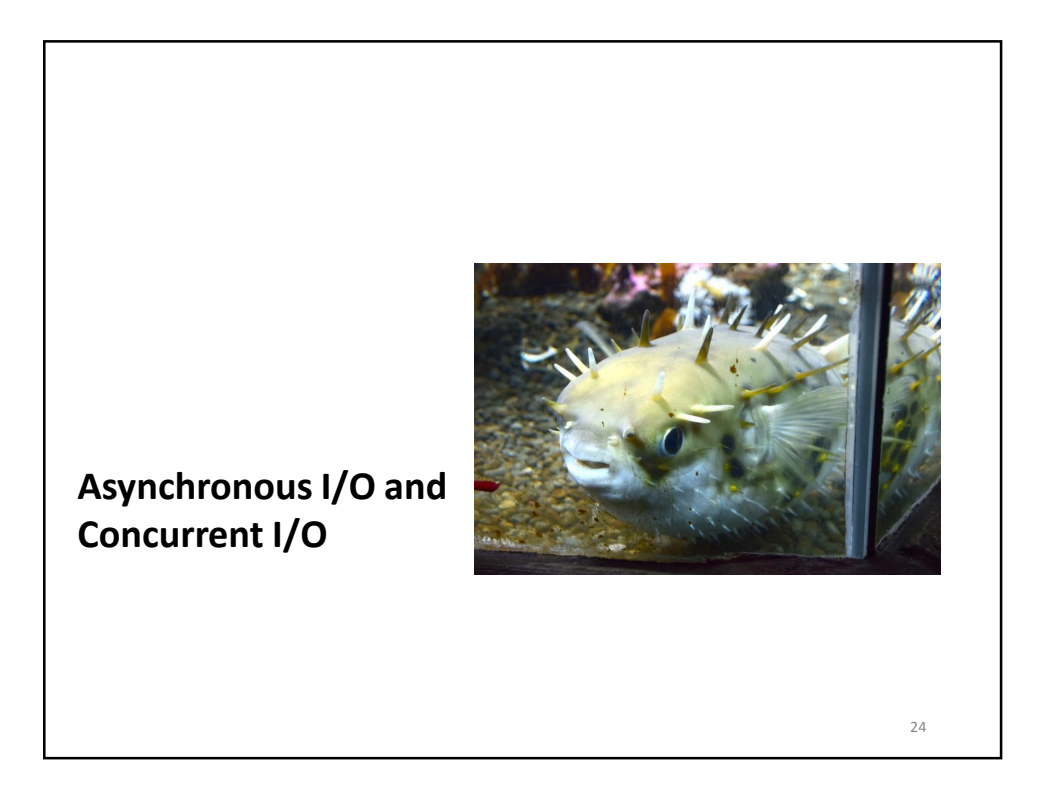

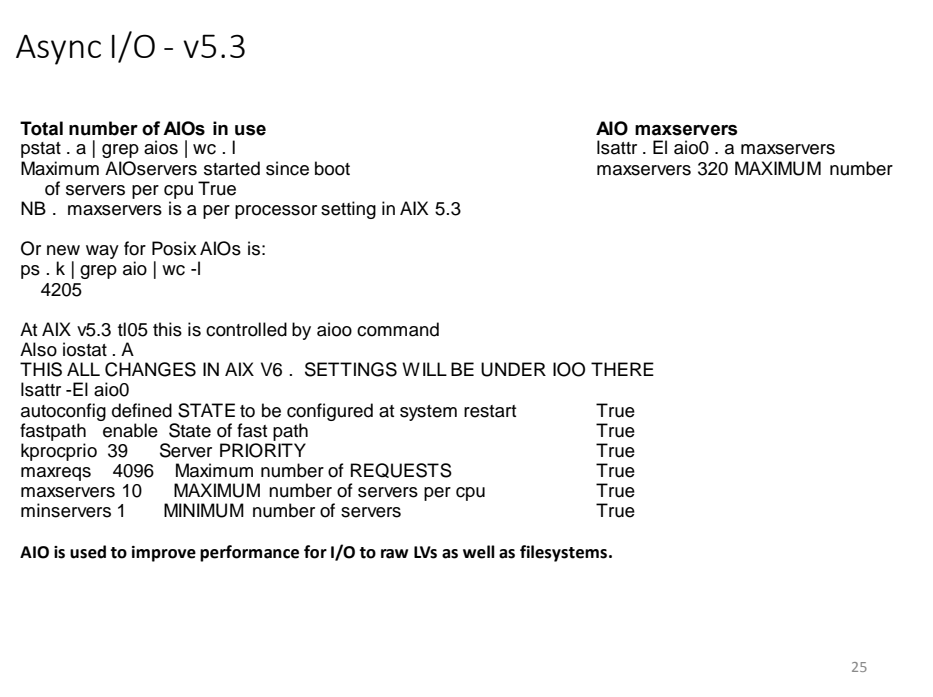

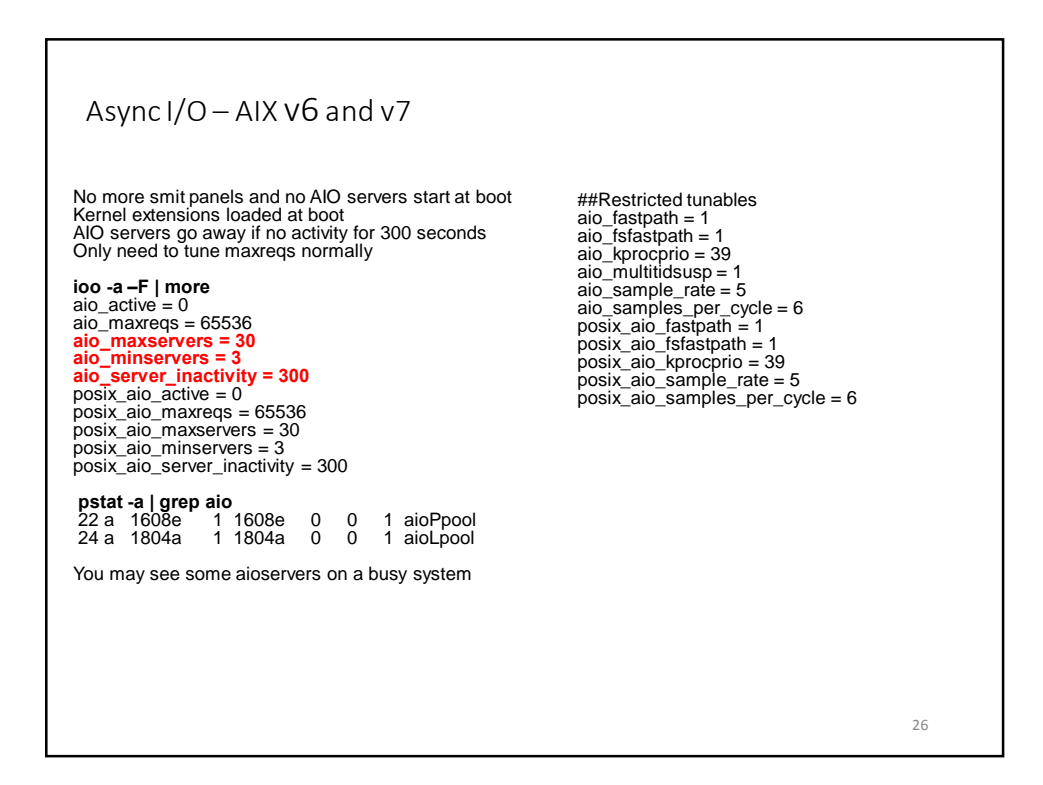

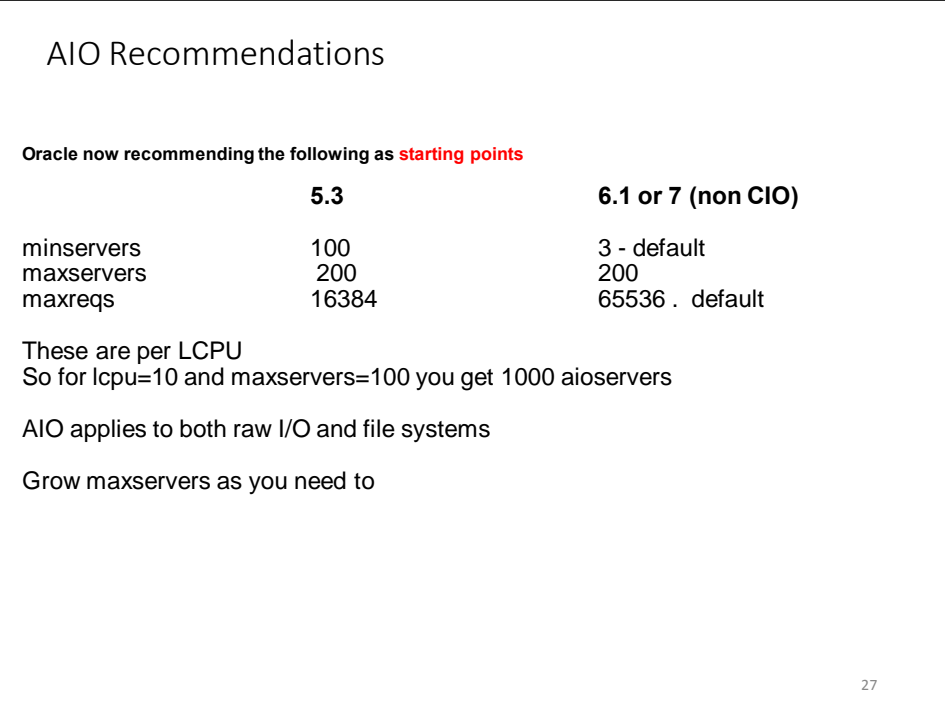

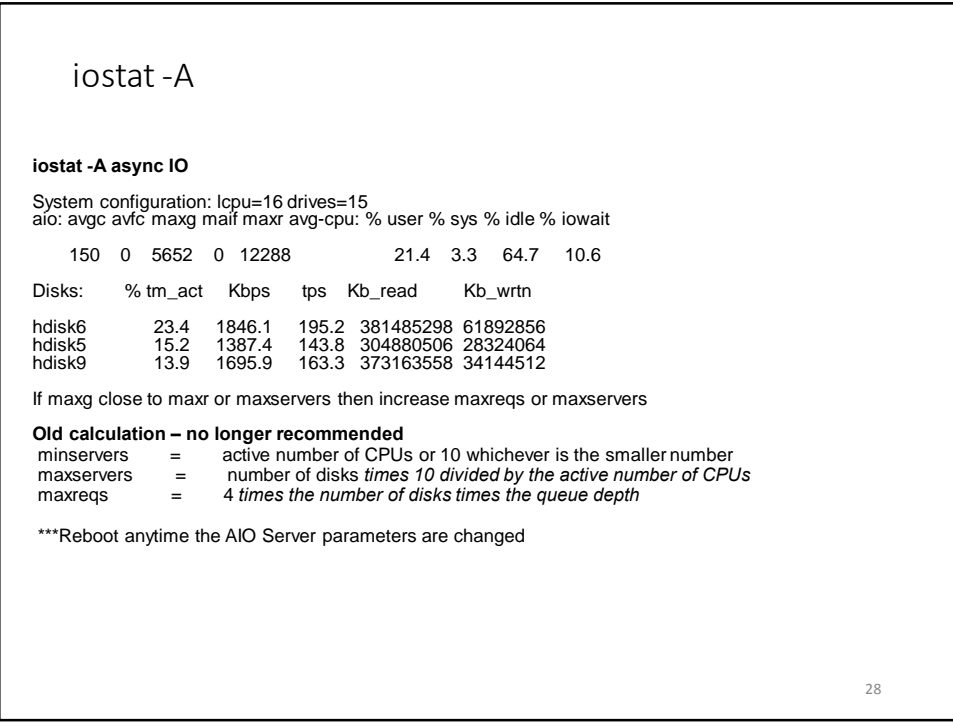

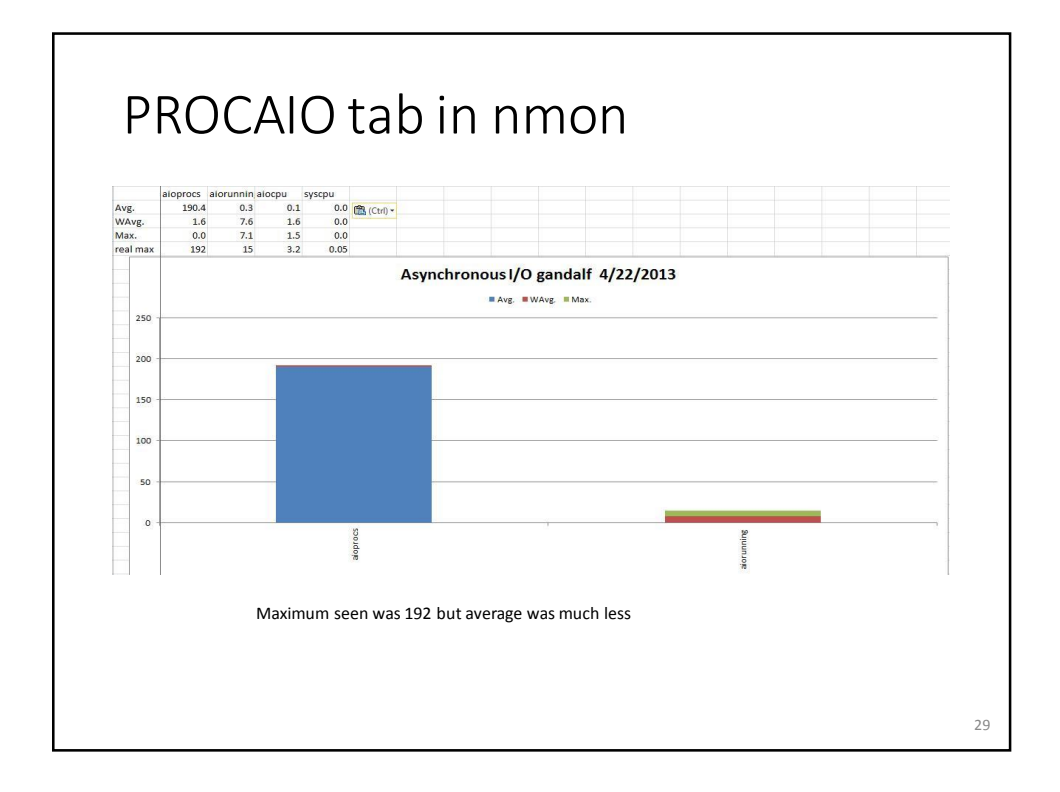

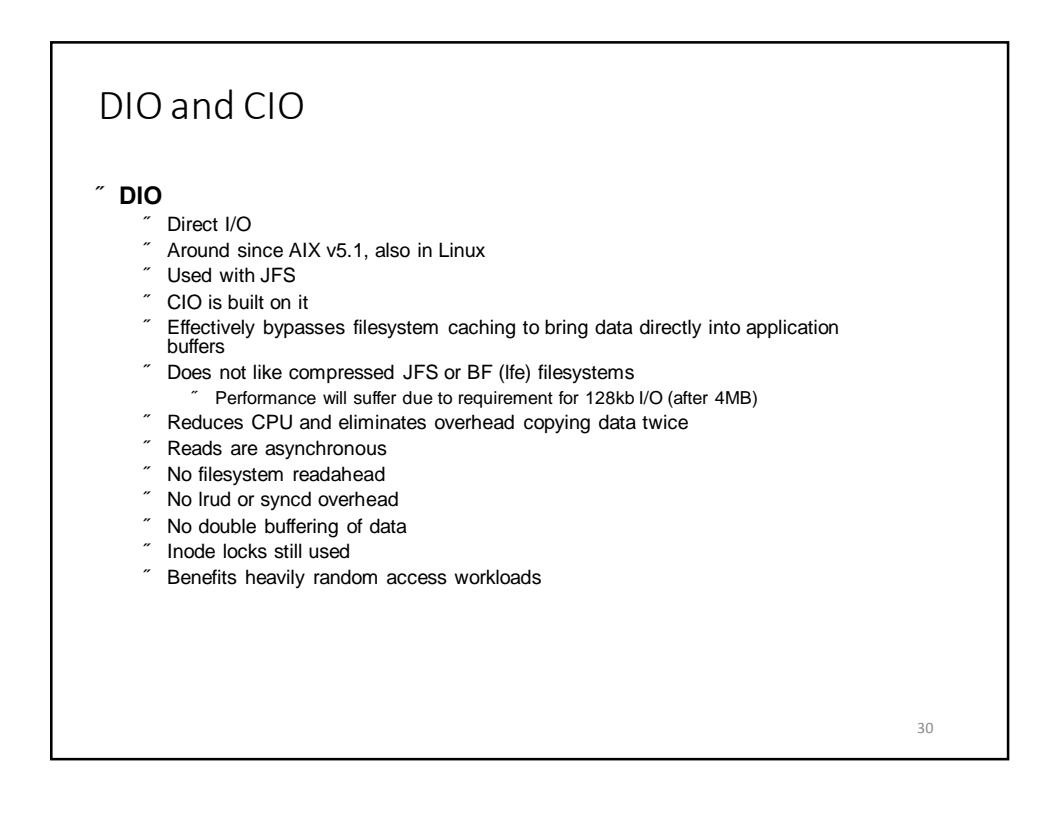

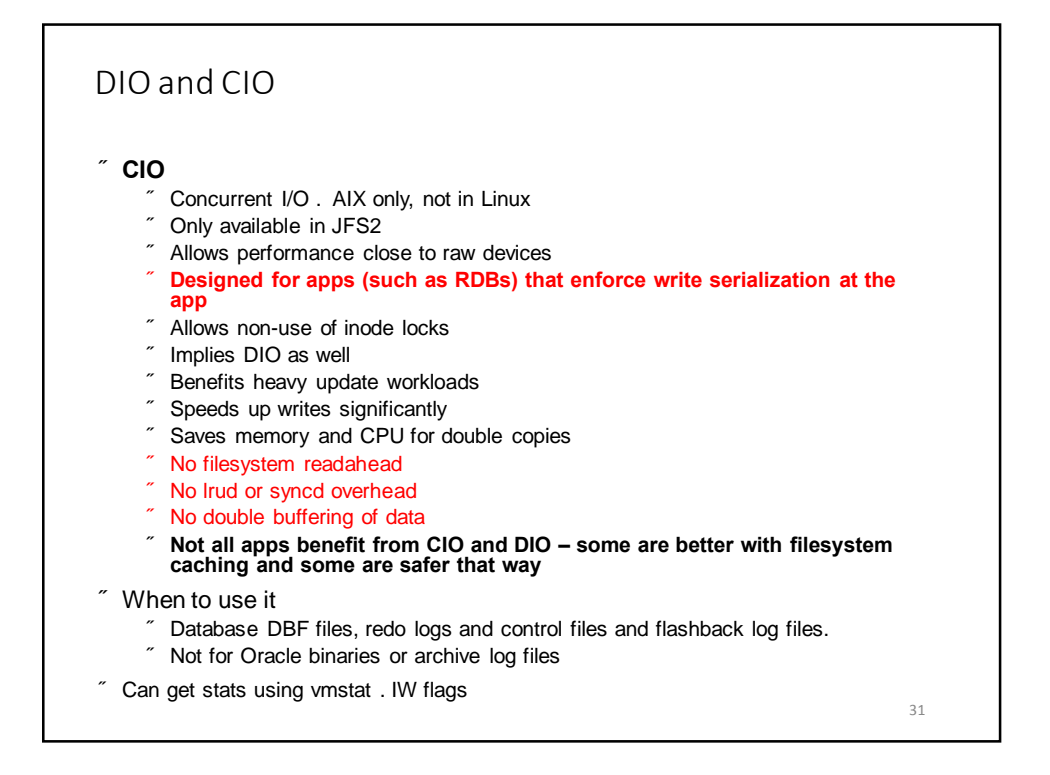

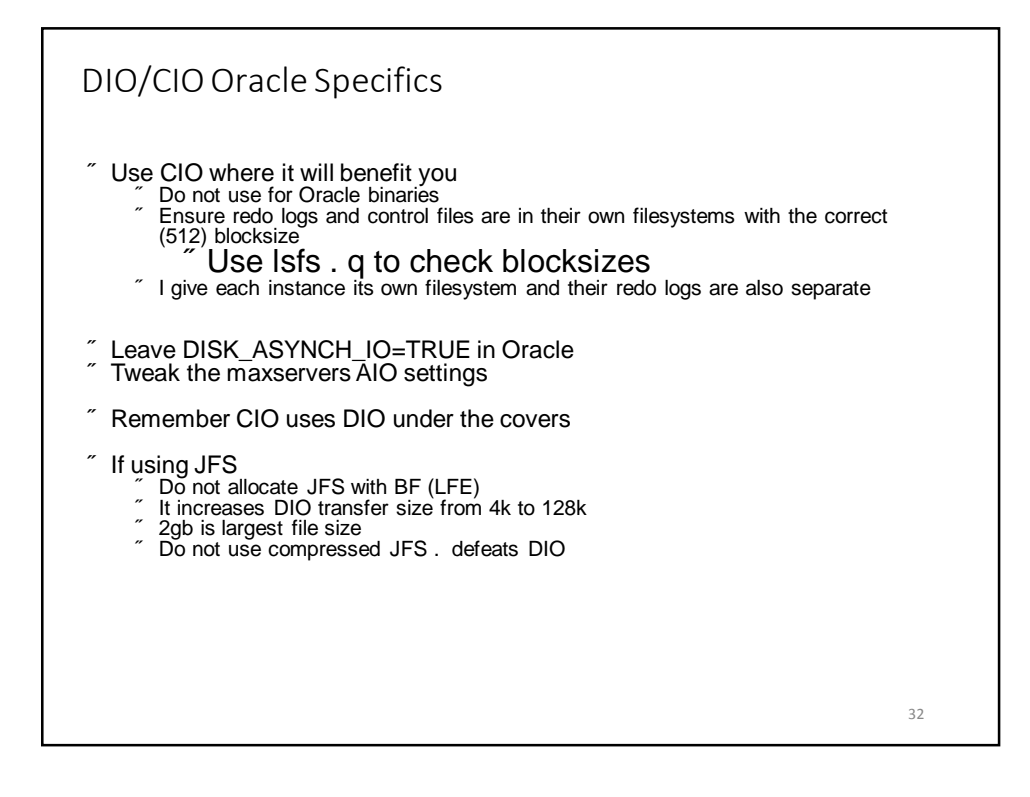

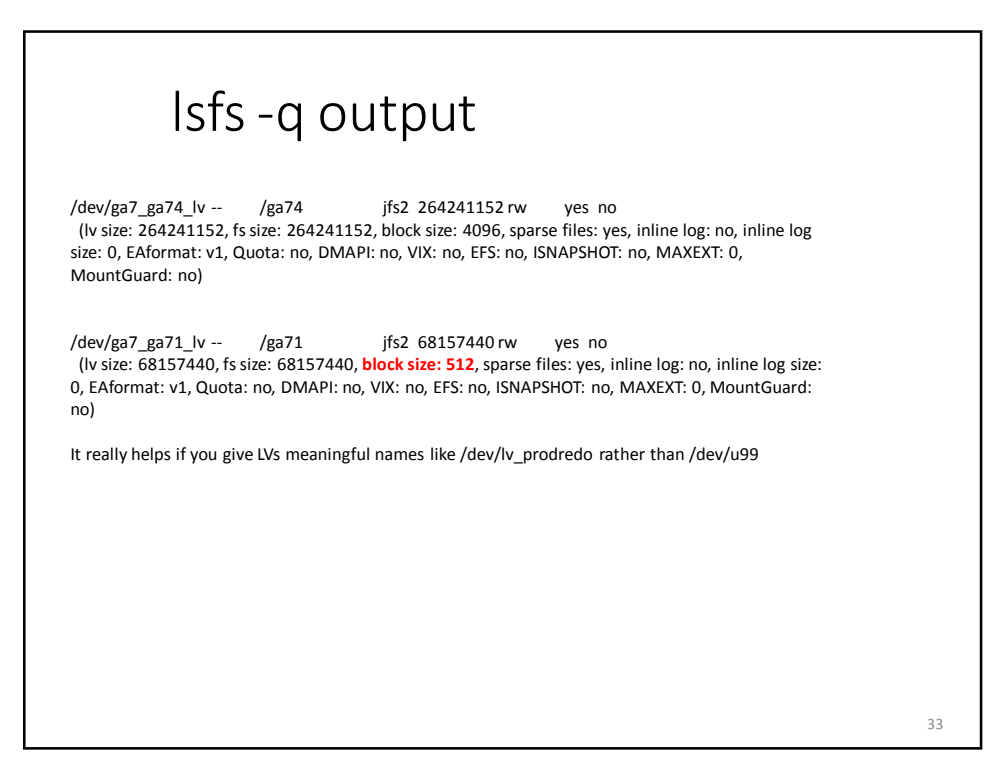

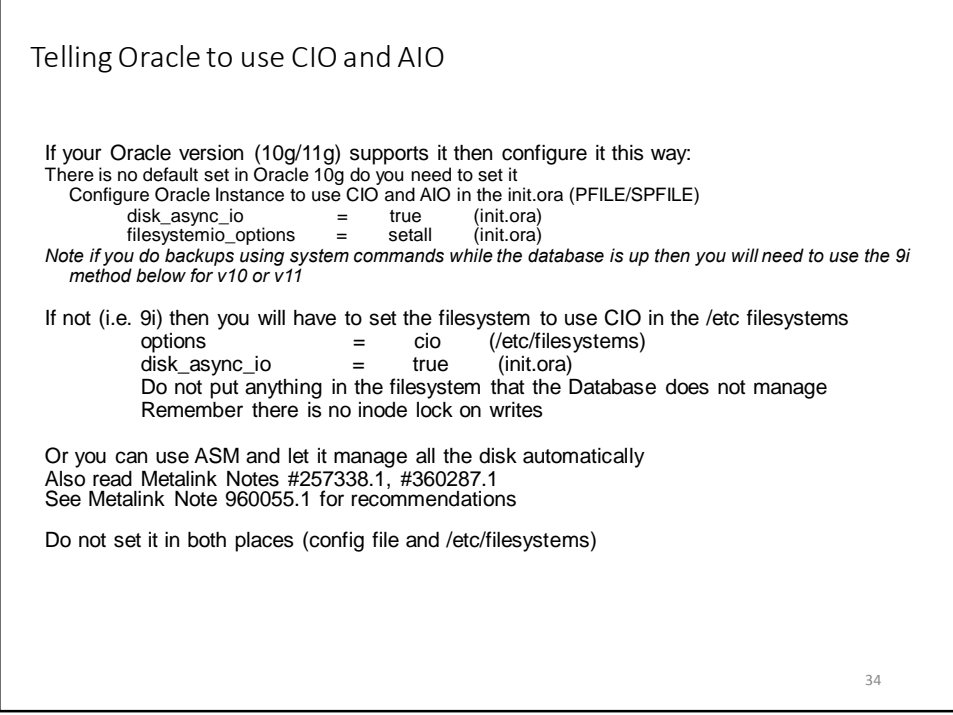

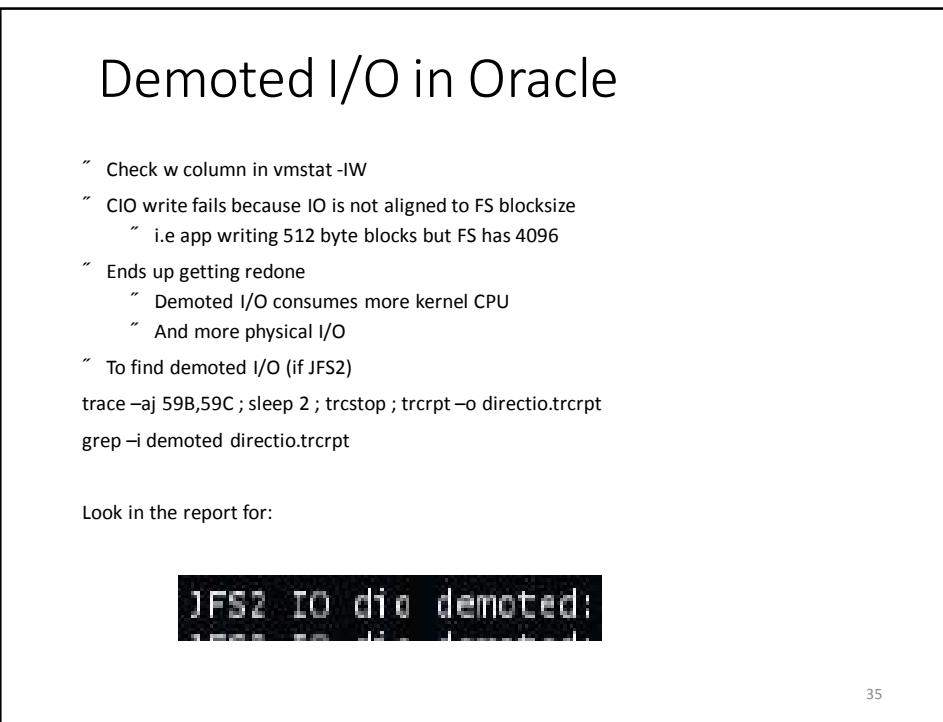

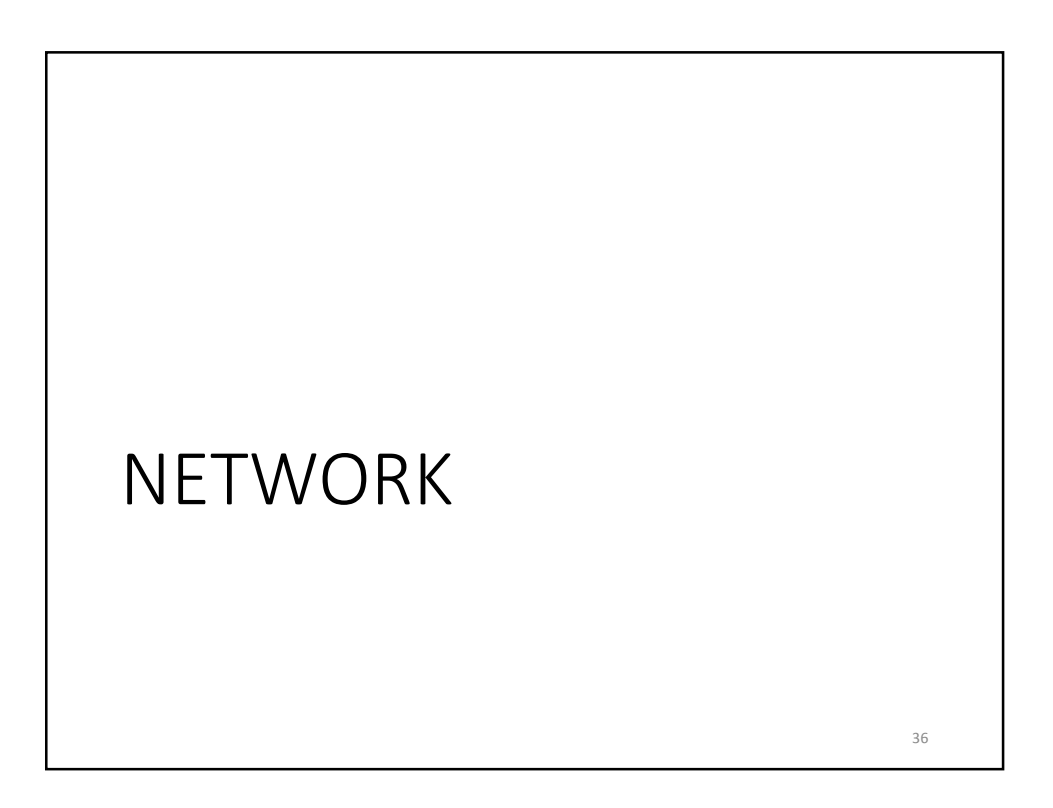

### Tunables

### • **The tcp\_recvspace tunable**

The *tcp* recvspace tunable specifies how many bytes of data the receiving system can buffer in the kernel on the receiving sockets queue.

### • **The tcp\_sendspace tunable**

• The *tcp\_sendspace* tunable specifies how much data the sending application can buffer in the kernel before the application is blocked on a send call.

#### • **The rfc1323 tunable**

• The *rfc1323* tunable enables the TCP window scaling option.

• By default TCP has a 16 bit limit to use for window size which limits it to 65536 bytes. Setting this to 1 allows for much larger sizes (max is 4GB)

#### • **The sb\_max tunable**

The *sb* max tunable sets an upper limit on the number of socket buffers queued to an individual socket, which controls how much buffer space is consumed by buffers that are queued to a sender's socket or to a receiver's socket. *The tcp\_sendspaceattribute must specify a socket buffer size less than or equal to the setting of the sb\_max attribute*

37

### UDP Send and Receive **udp\_sendspace** Set this parameter to 65536, which is large enough to handle the largest possible UDP packet. There is no advantage to setting this value larger **udp\_recvspace** Controls the amount of space for incoming data that is queued on each UDP socket. Once the *udp\_recvspace* limit is reached for a socket, incoming packets are discarded. Set this value high as multiple UDP datagrams could arrive and have to wait on a socket for the application to read them. If too low packets are discarded and sender has to retransmit. Suggested starting value for *udp\_recvspace* is 10 times the value of *udp\_sendspace*, because UDP may not be able to pass a packet to the application before another one arrives. 38

# Some definitions

### • TCP large send offload

- Allows AIX TCP to build a TCP message up to 64KB long and send It in one call down the stack. The adapter resegmentsinto multiple packets that are sent as either 1500 byte or 9000 byte (jumbo) frames.
- Without this it takes 44 calls (if MTU 1500) to send 64KB data. With this set it takes 1 call. Reduces CPU. Can reduce network CPU up to 60-75%.
- $"$  It is enabled by default on 10Gb adapters but not on VE or SEA.

### TCP large receive offload

• Works by aggregating incoming packets from a single stream into a larger buffer before passing up the network stack. Can improve network performance and reduce CPU overhead.

### • TCP Checksum Offload

• Enables the adapter to compute the checksum for transmit and receive. Offloads CPU by between 5 and 15% depending on MTU size and adapter.

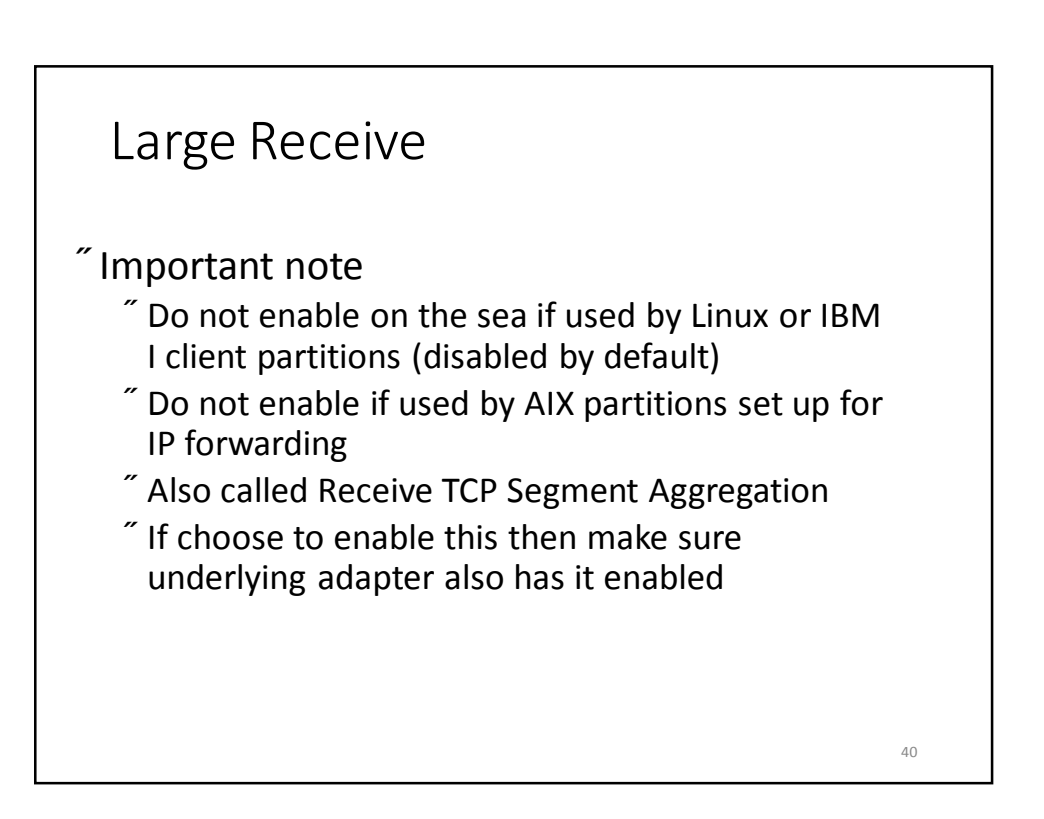

### Some more definitions **MTU Size** The use of large MTU sizes allows the operating system to send fewer packets of a larger size to reach the same network throughput. The larger packets greatly reduce the processing required in the operating system, assuming the workload allows large messages to be sent. If the workload is only sending small messages, then the larger MTU size will not help. Choice is 1500 or 9000 (jumbo frames). Do not change this without talking to your network team. • MSS – Maximum Segment Size  $\degree$  The largest amount of data, specified in bytes, that a computer or communications device can handle in a single, unfragmented piece. The number of bytes in the data segment and the header must add up to less than the number of bytes in the maximum transmission unit (MTU). • Computers negotiate MTU size • Typical MTU size in TCP for a home computer Internet connection is either 576 or 1500 bytes. Headers are 40 bytes long; the MSS is equal to the difference, either 536 or 1460 bytes. 41

# More on MTU and MSS  $\tilde{ }$  Routed data must pass through multiple gateway routers.  $\degree$  We want each data segment to pass through every router without being fragmented.  $\degree$  If the data segment size is too large for any of the routers through which the data passes, the oversize segment(s) are fragmented.  $\tilde{ }$  This slows down the connection speed and the slowdown can be dramatic.  $\degree$  Fragmentation can be minimized by keeping the MSS as small as reasonably possible. 42

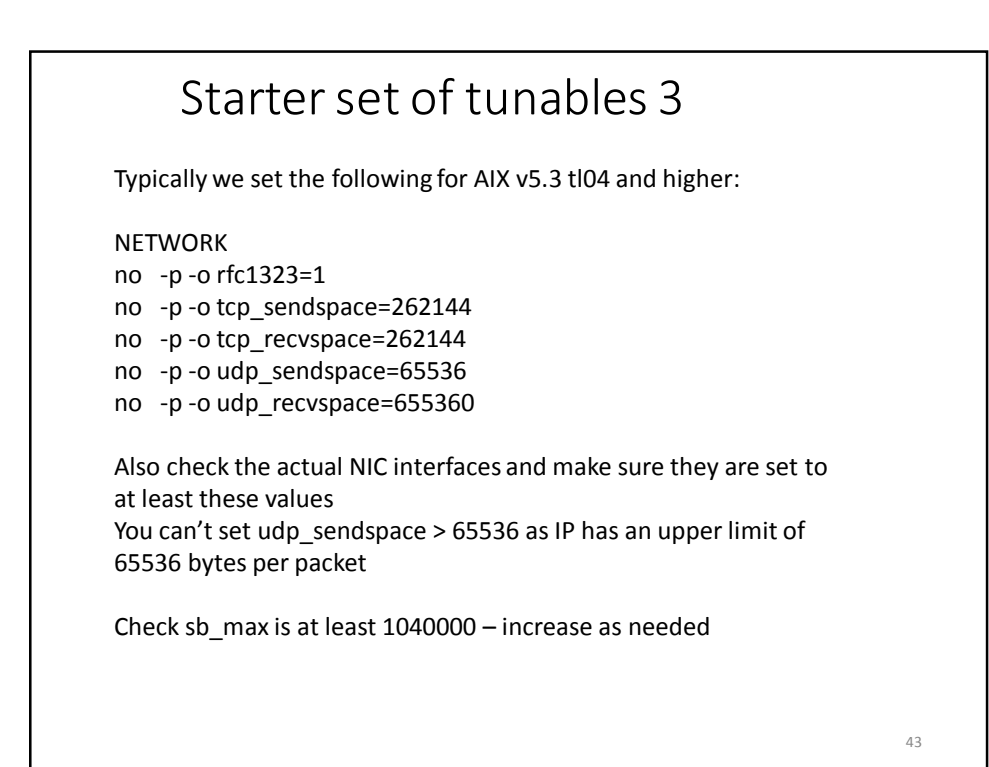

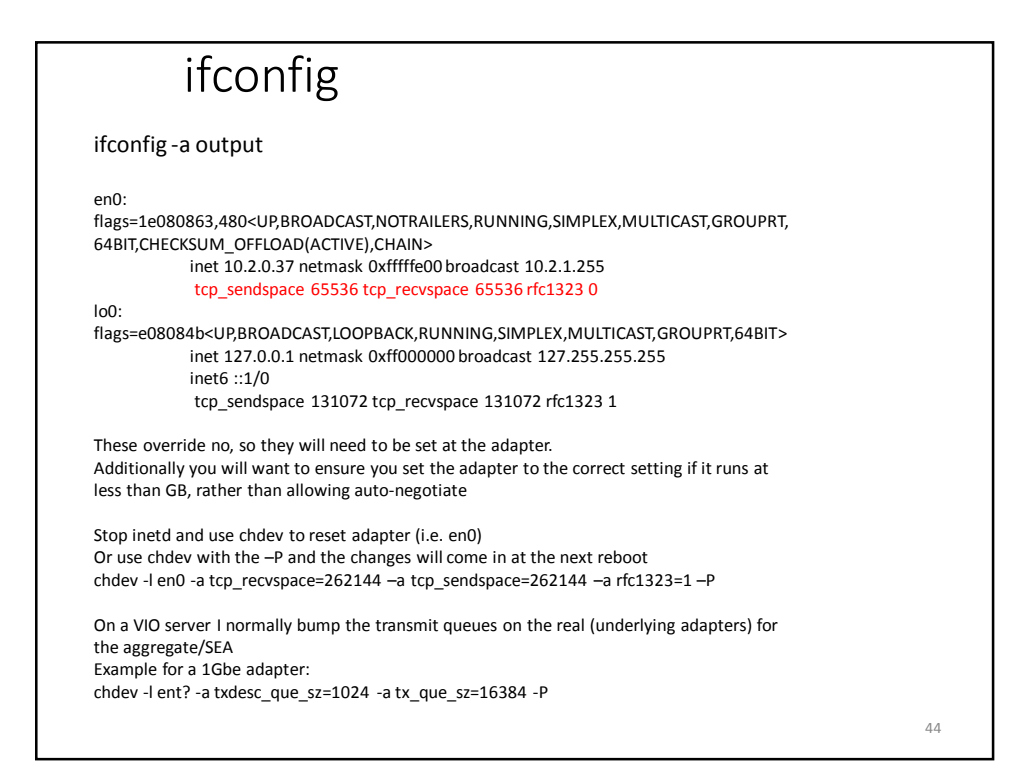

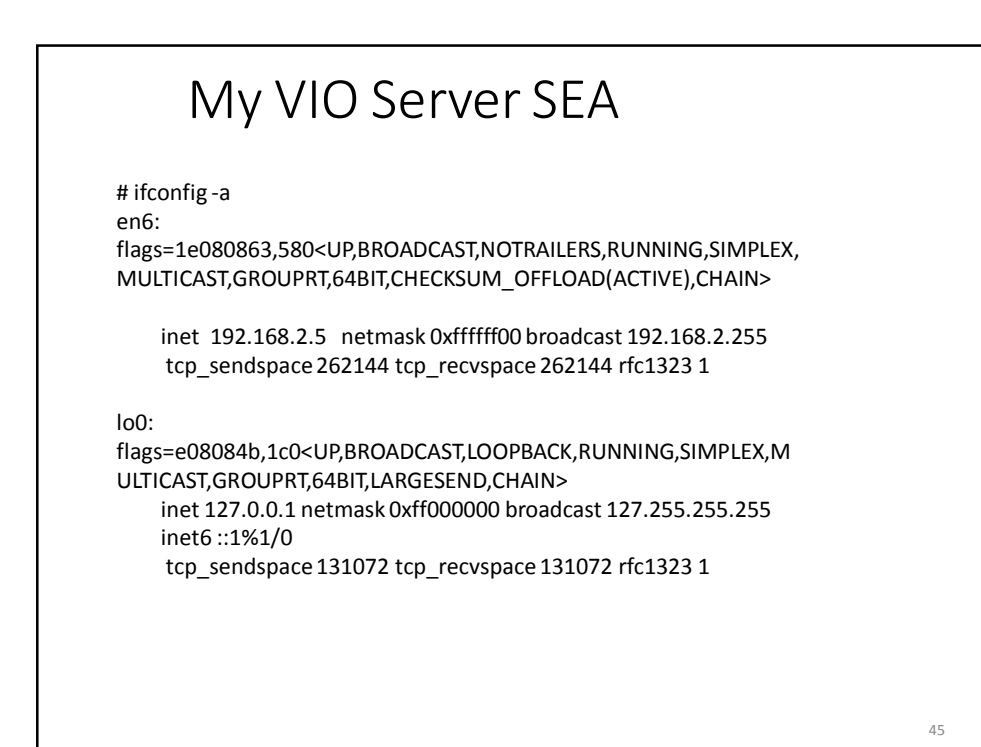

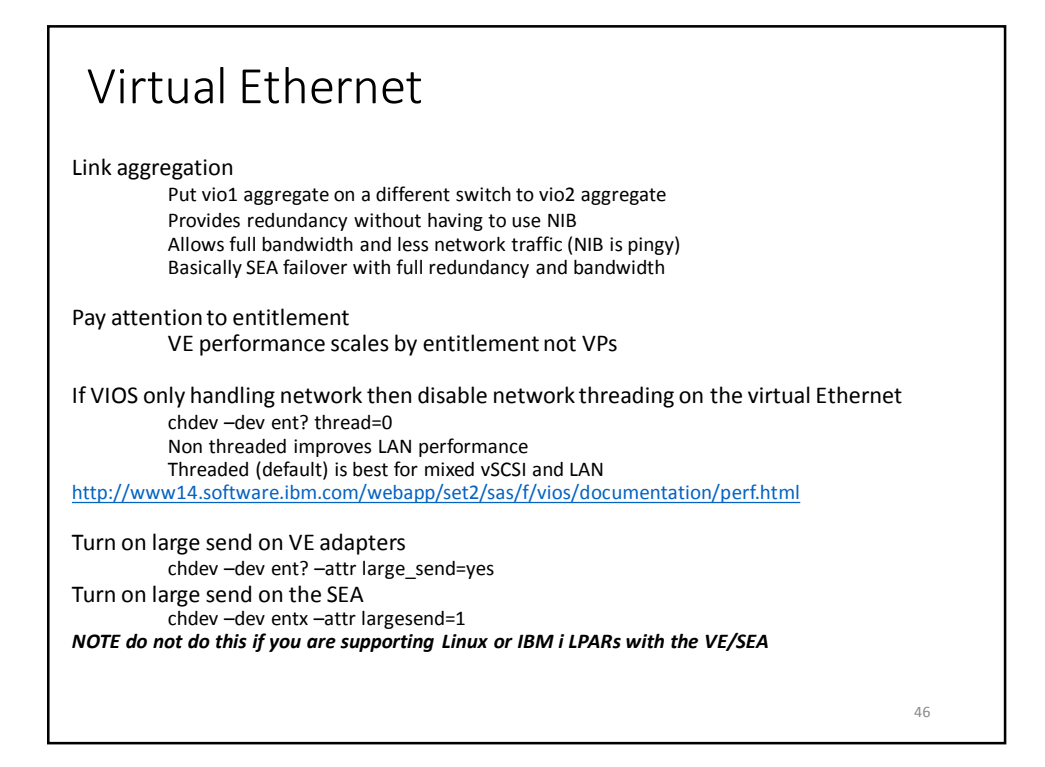

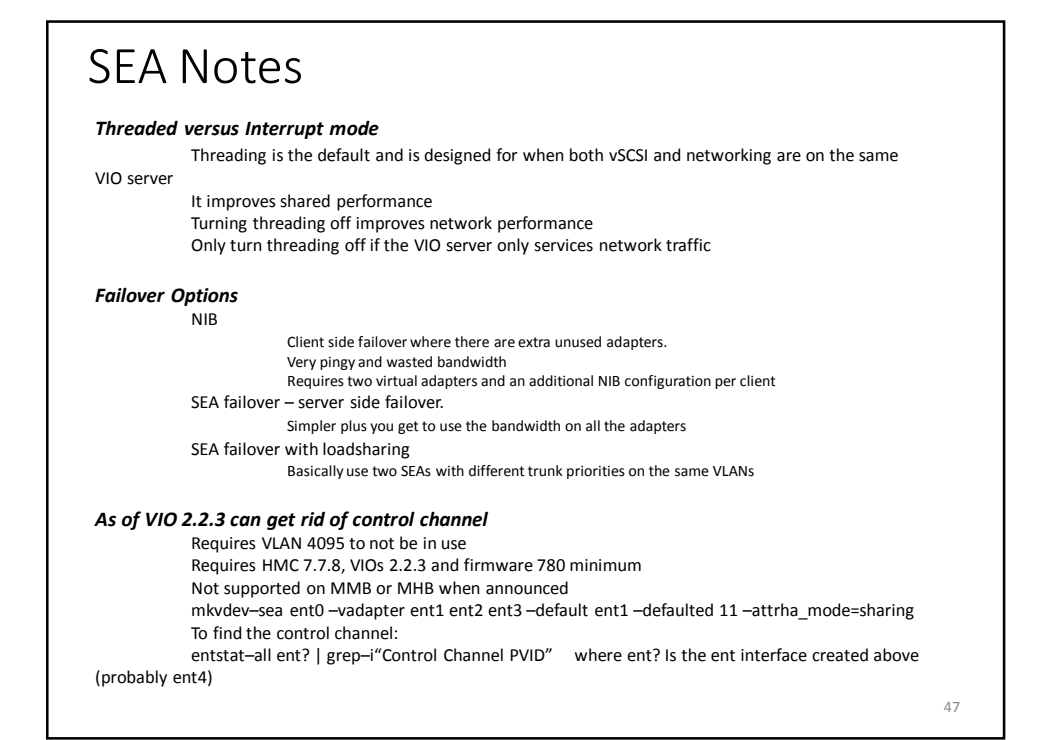

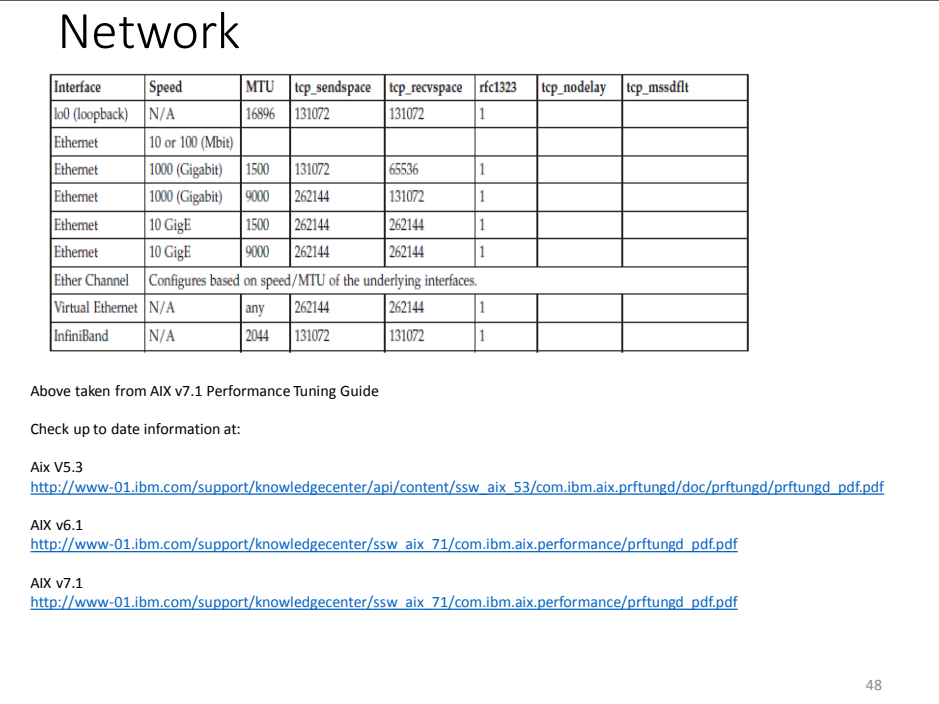

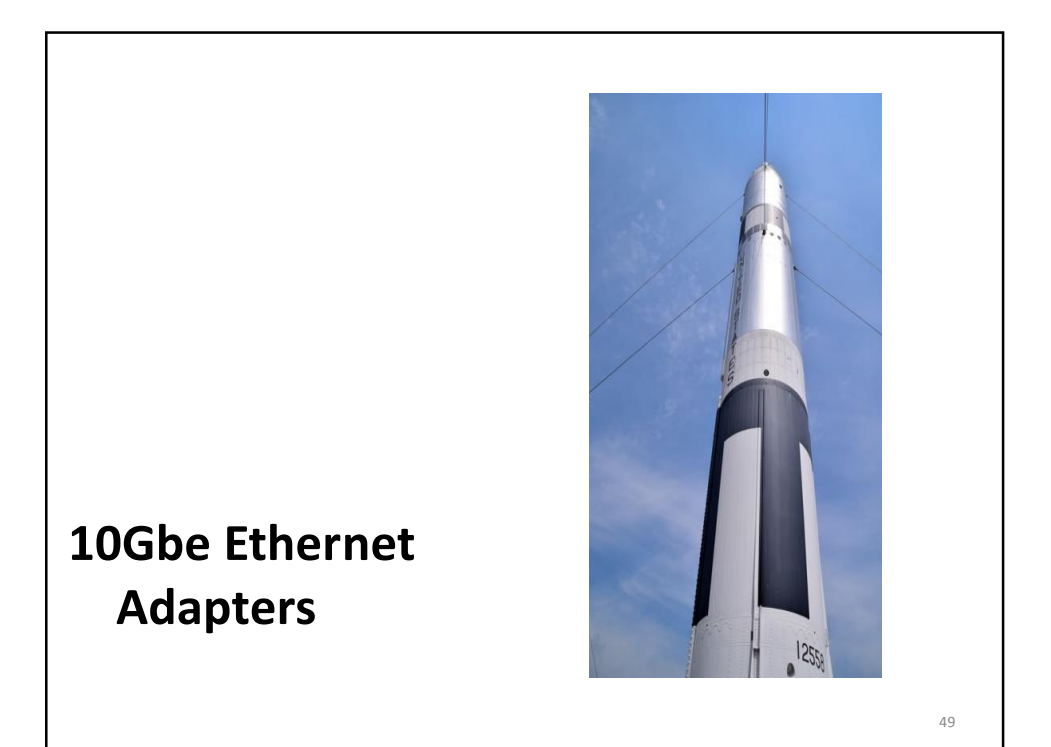

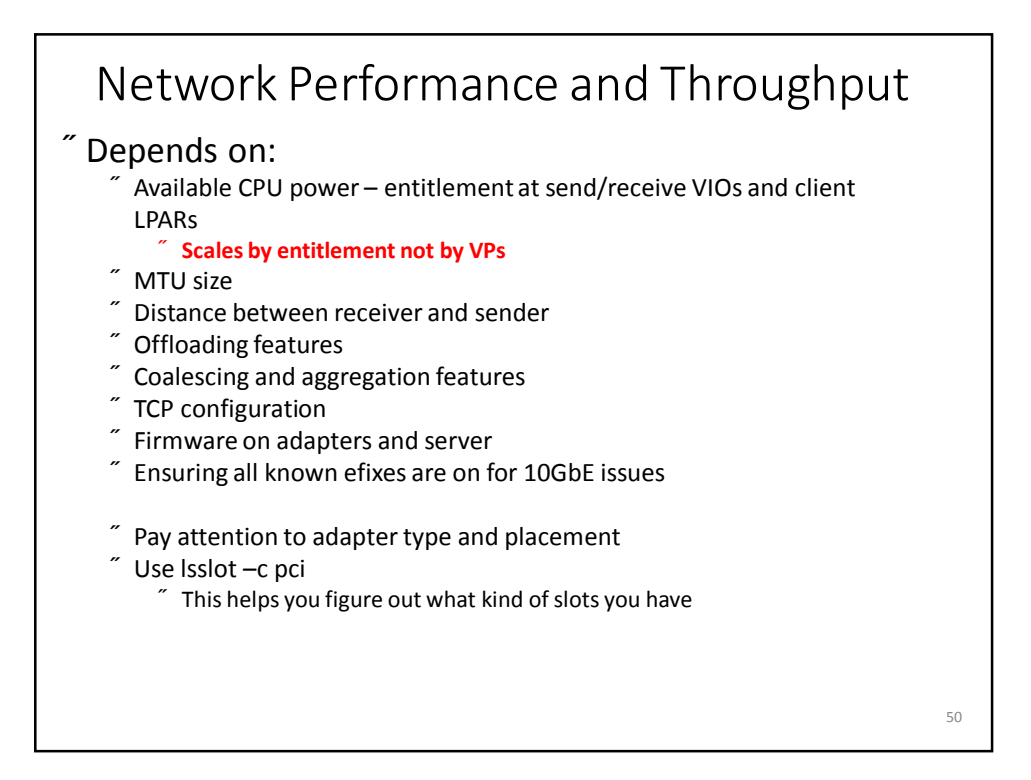

### Notes on 10GbE

- Using jumbo frames better allows you to use the full bandwidth coordinate with network team first
	- Jumbo frames means an MTU size of 9000
	- Reduces CPU time needed to forward packets larger than 1500 bytes
	- Has no impact on packets smaller than 1500 bytes
	- Must be implemented end to end including virtual Ethernet, SEAs, etherchannels, physical adapters, switches, core switches and routers and even firewalls or you will find they fragment your packets
	- Throughput can improve by as much as 3X on a virtual ethernet

#### • Manage expectations

- Going from 1GbE to 10GbE does not mean 10x performance
- You will need new cables
	- You will use more CPU and memory
		- $\degree$  Network traffic gets buffered
		- $\degree$  This applies to the SEA in the VIOS
- Check that the switch can handle all the ports running at 10Gb
- Make sure the server actually has enough gas to deliver the data to the network at 10Gb

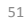

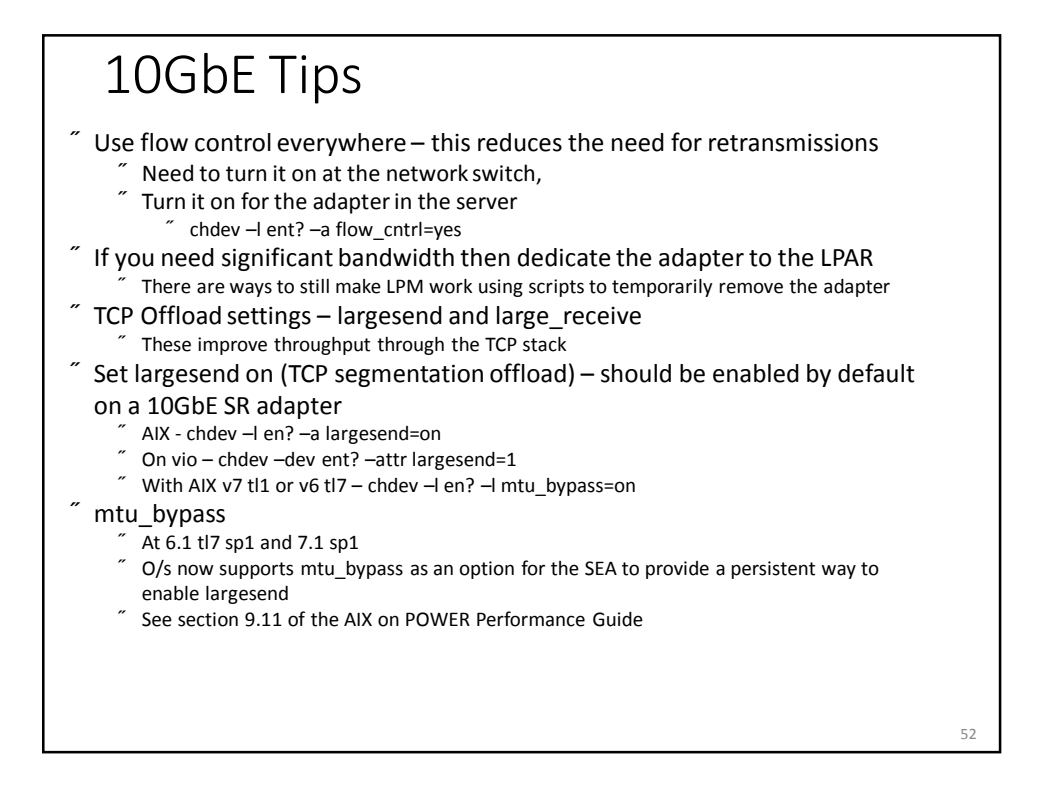

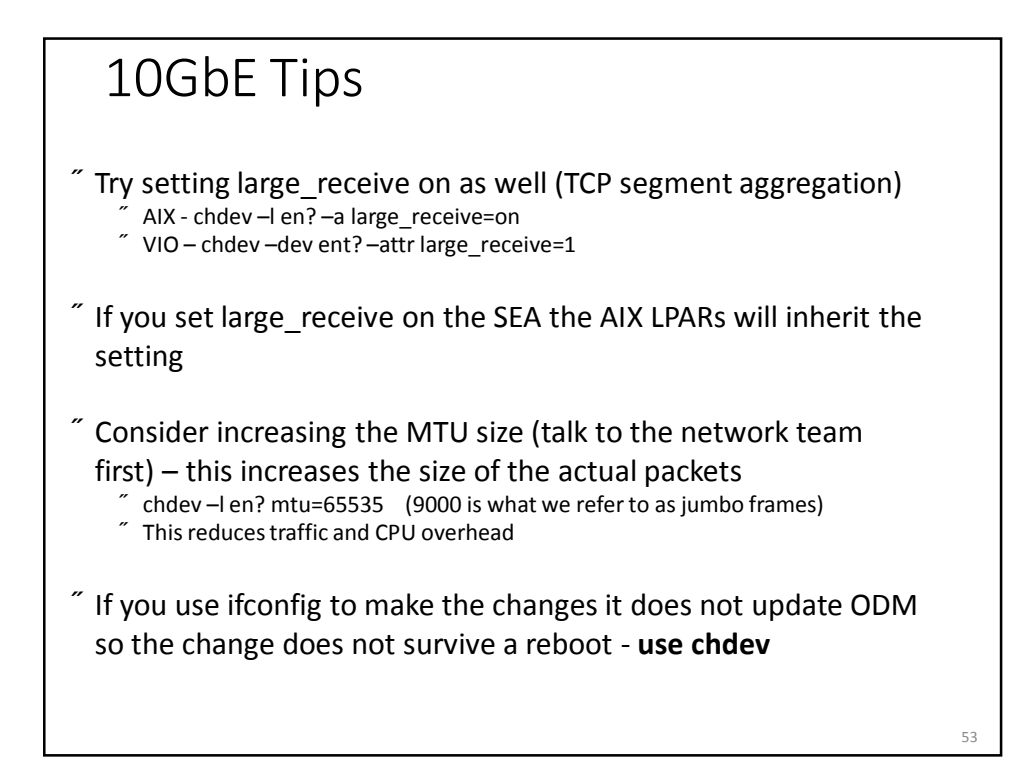

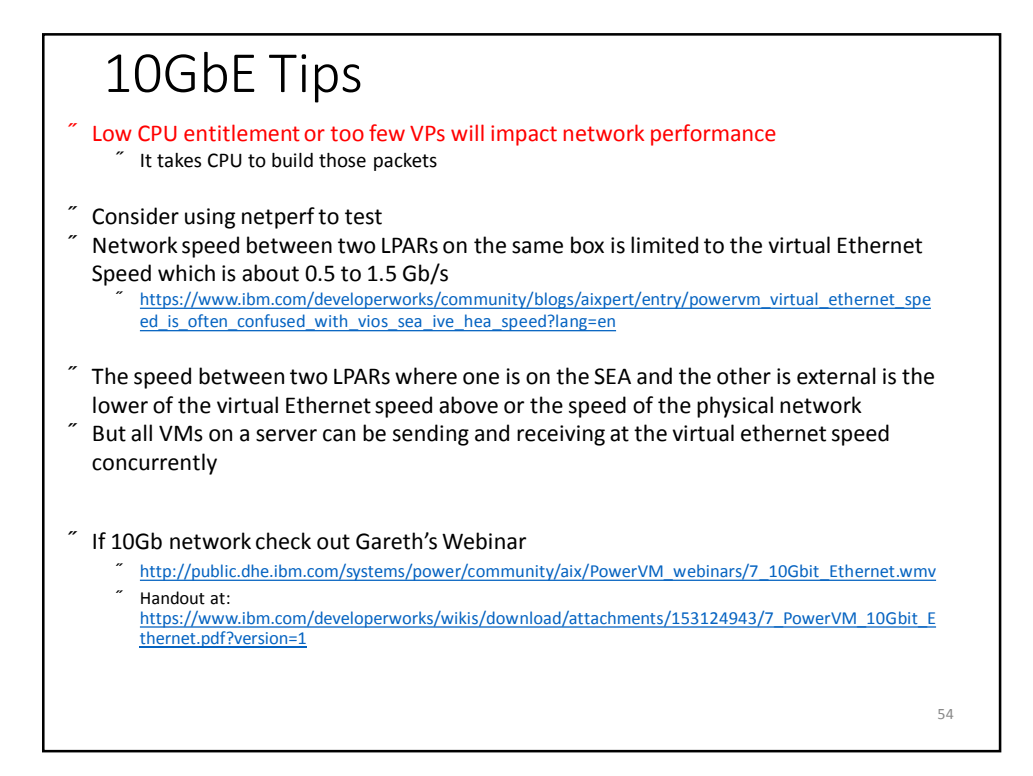

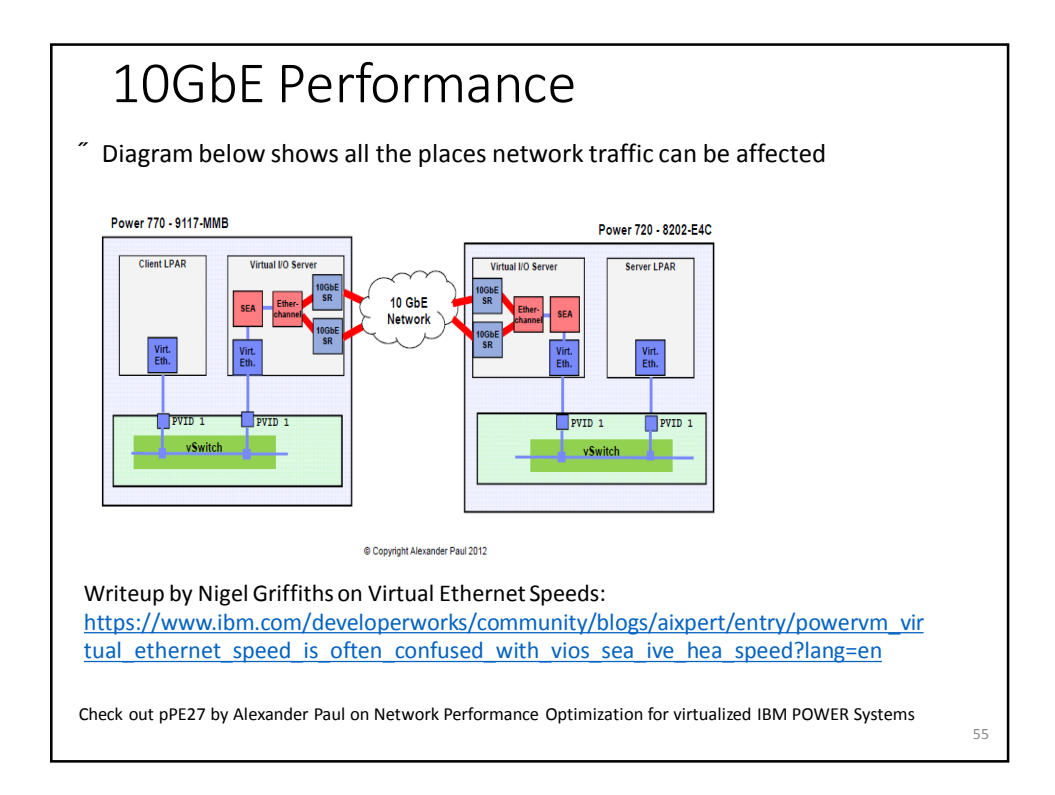

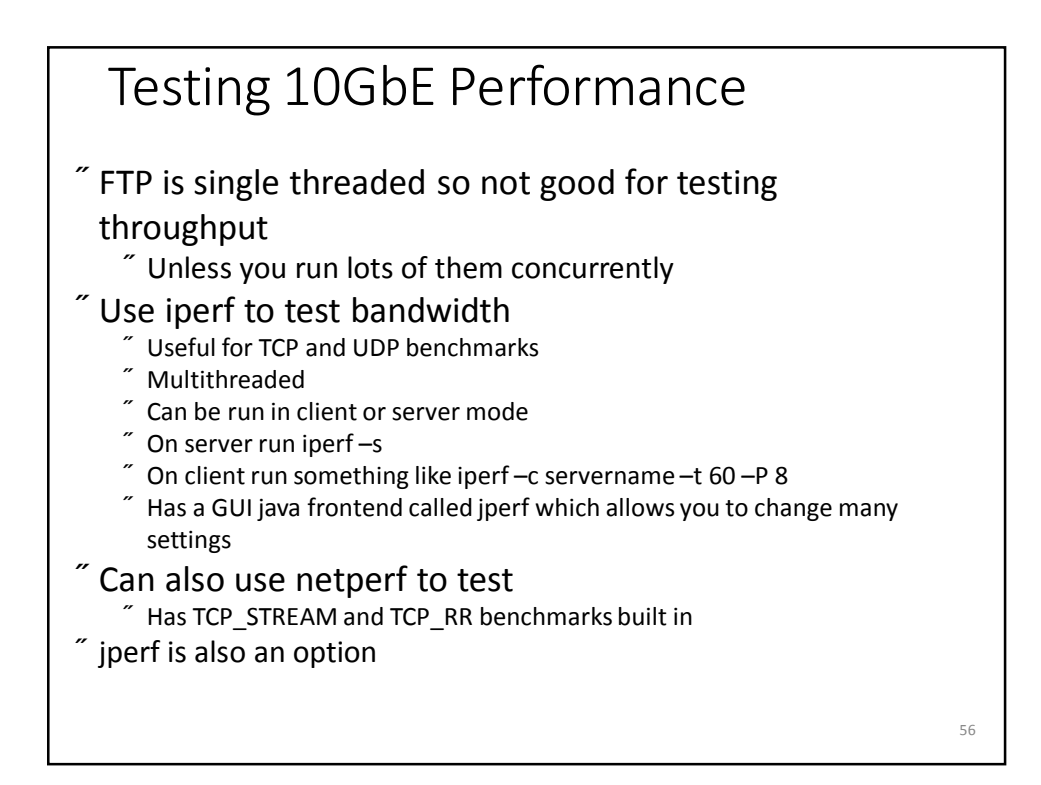

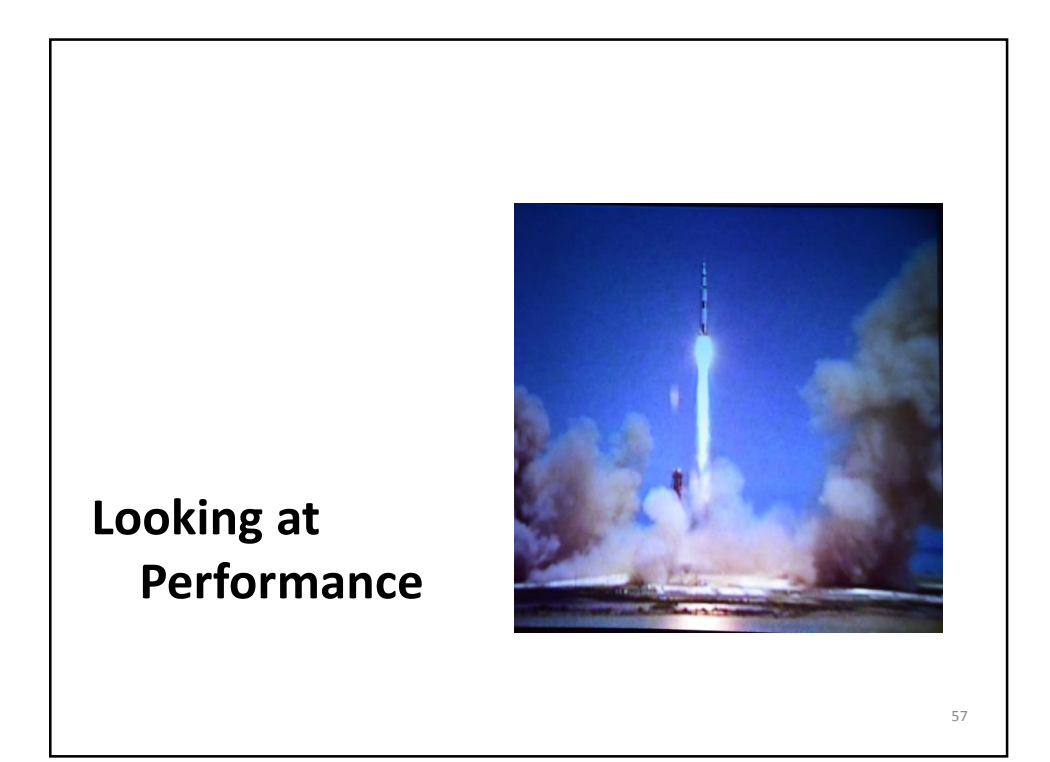

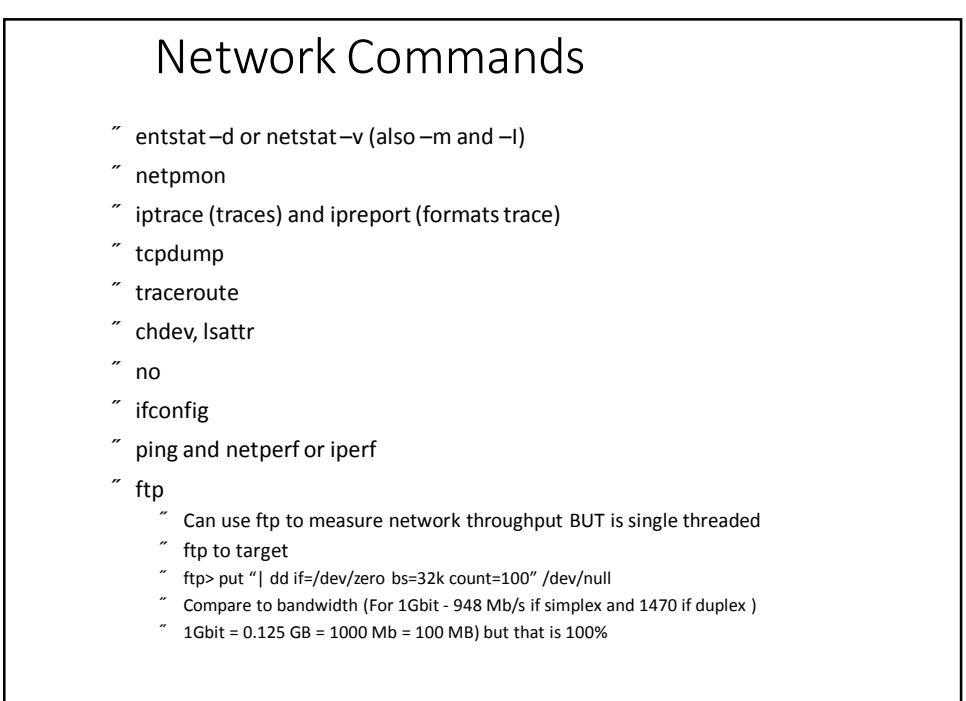

### netstat -i

netstat -i shows the network interfaces along with input and output packets and errors. It also gives the number of collisions. The Mtu field shows the maximum ip packet size (transfer unit) and should be the same on all systems. In AIX it defaults to 1500.

Both Oerrs (number of output errors since boot) and Ierrs (Input errors since boot) should be < 0.025. If Oerrs>0.025 then it is worth increasing the send queue size. Ierrs includes checksum errors and can also be an indicator of a hardware error such as a bad connector or terminator.

The Collis field shows the number of collisions since boot and can be as high as 10%. If it is greater then it is necessary to reorganize the network as the network is obviously overloaded on that segment.

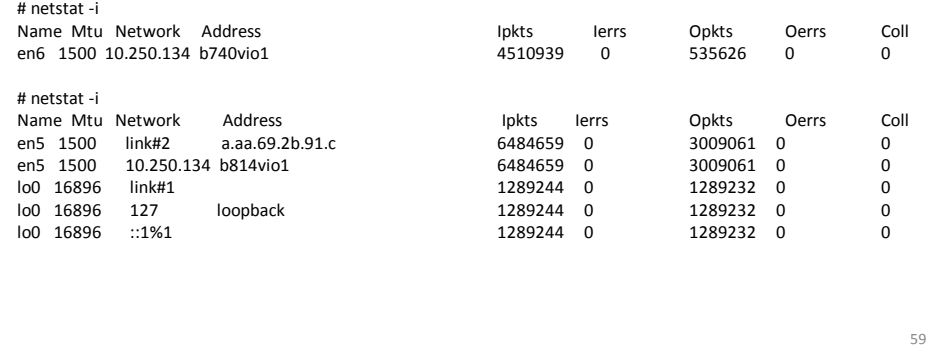

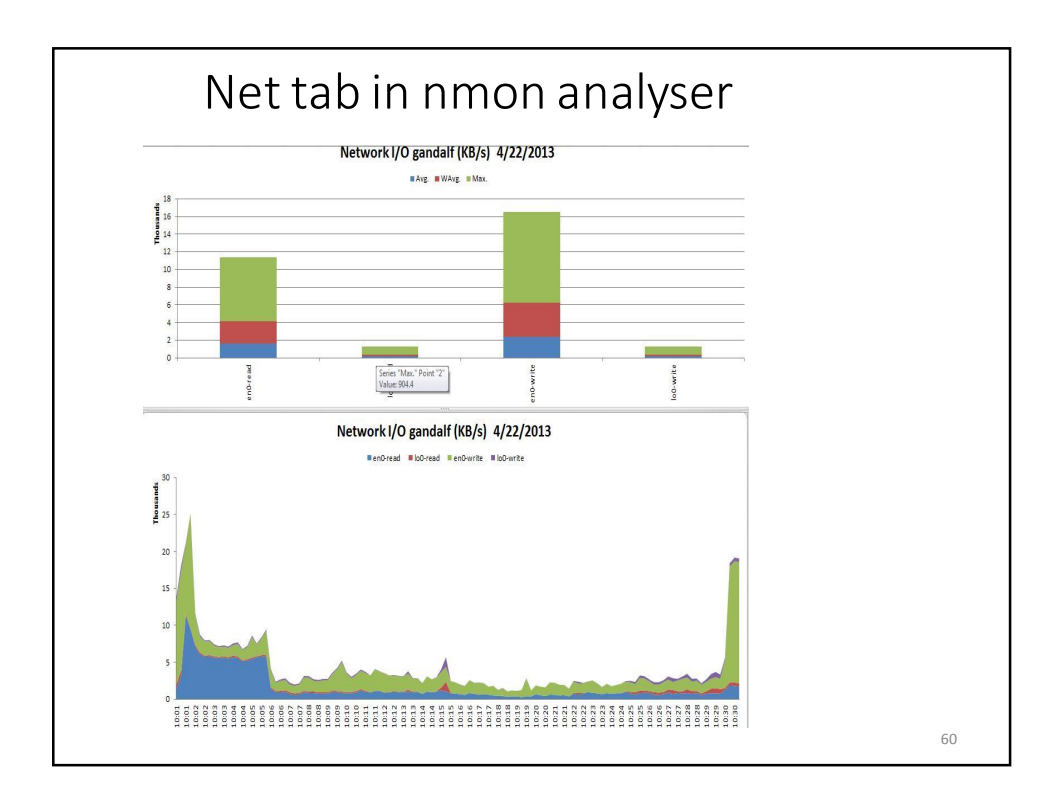

### Other Network

- $\tilde{ }$  netstat  $-v$ 
	- Look for overflows and memory allocation failures
		- Max Packets on S/W Transmit Queue: 884 S/W Transmit Queue Overflow: 9522
	- "Software Xmit Q overflows" or "packets dropped due to memory allocation failure" • Increase adapter xmit queue
		-
		- Use lsattr –El ent? To see setting
	- Look for receive errors or transmit errors
	- dma underruns or overruns
	- $"$  mbuf errors

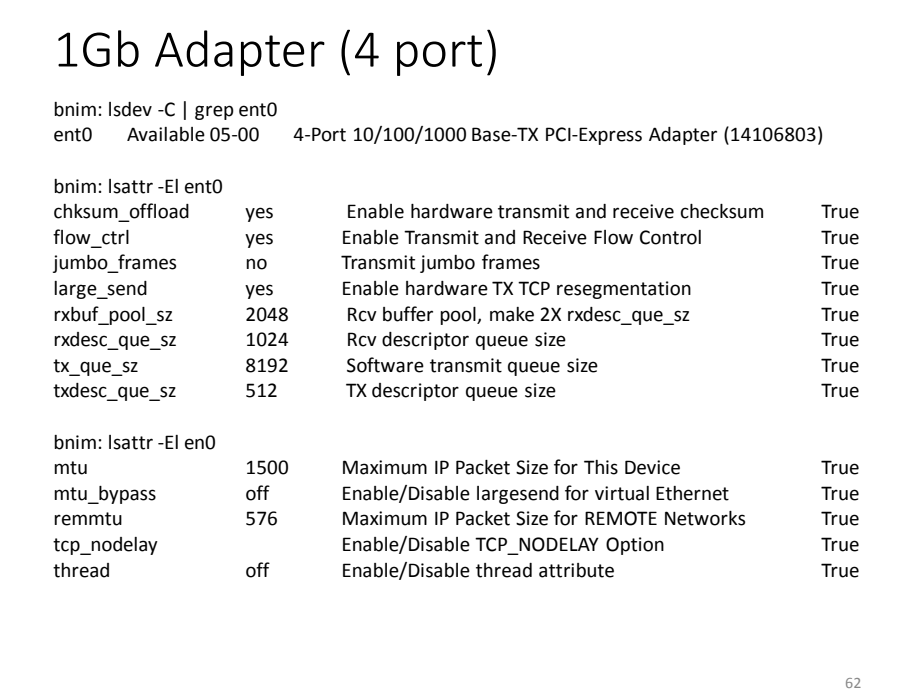

### 10Gb Adapter (SEA)

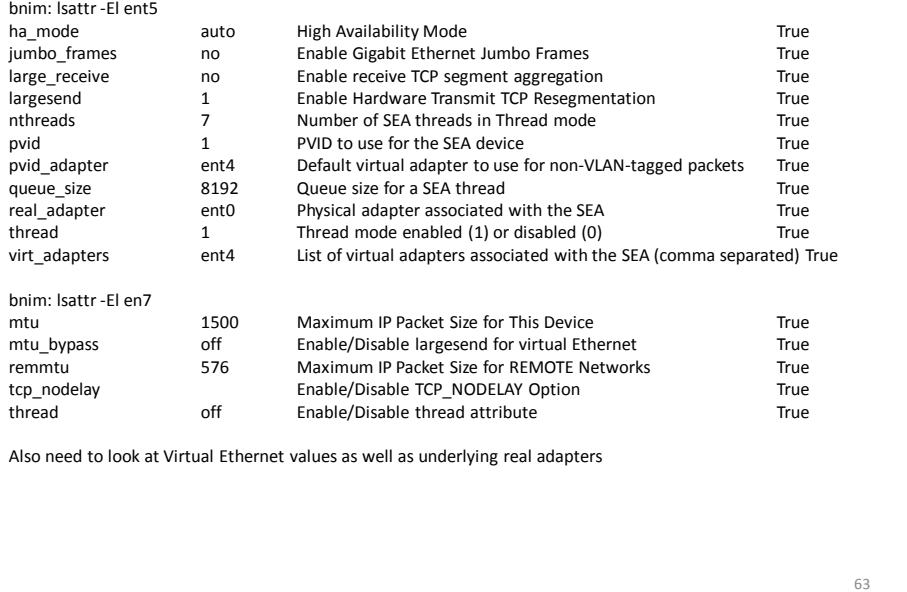

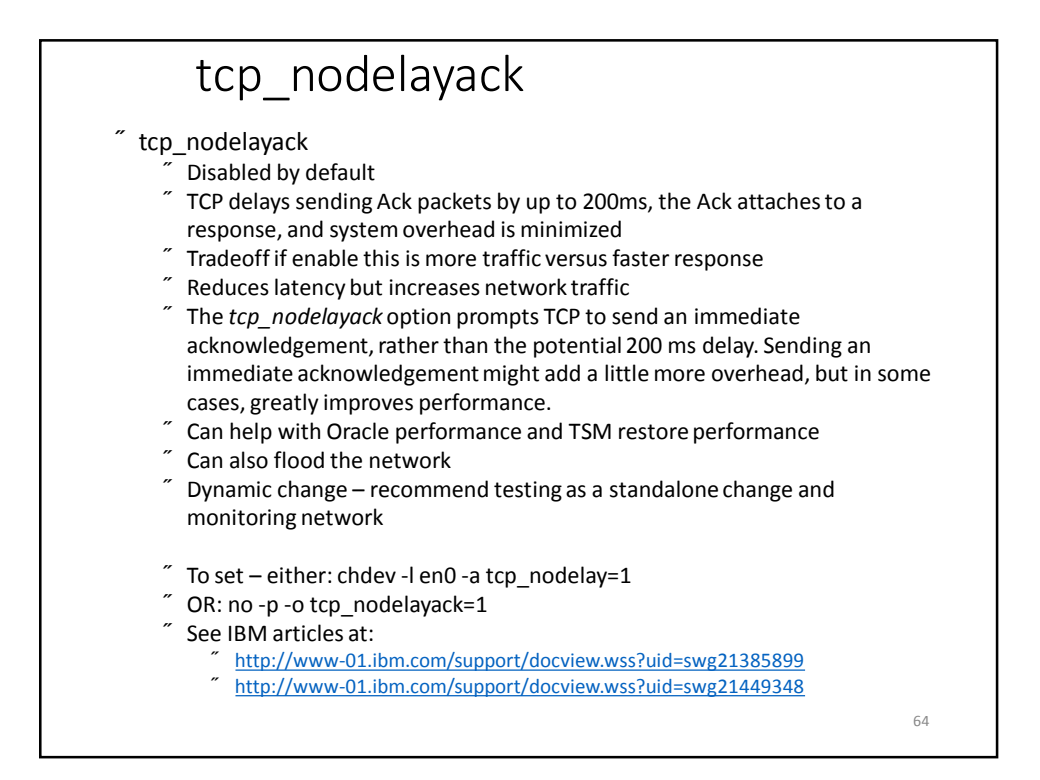

### Other Network • lparstat 2  $\tilde{ }$  High vcsw (virtual context switch) rates can indicate that your LPAR or VIO server does not have enough entitlement  $\tilde{ }$  ipqmaxlen  $\tilde{ }$  netstat  $\text{-s}$  and look for ipintrq overflows  $\tilde{ }$  ipqmaxlen is the only tunable parameter for the IP layer  $\tilde{ }$  It controls the length of the IP input queue – default is 100  $\tilde{ }$  Tradeoff is reduced packet dropping versus CPU availability for other processing • **Also check errpt – people often forget this** 65

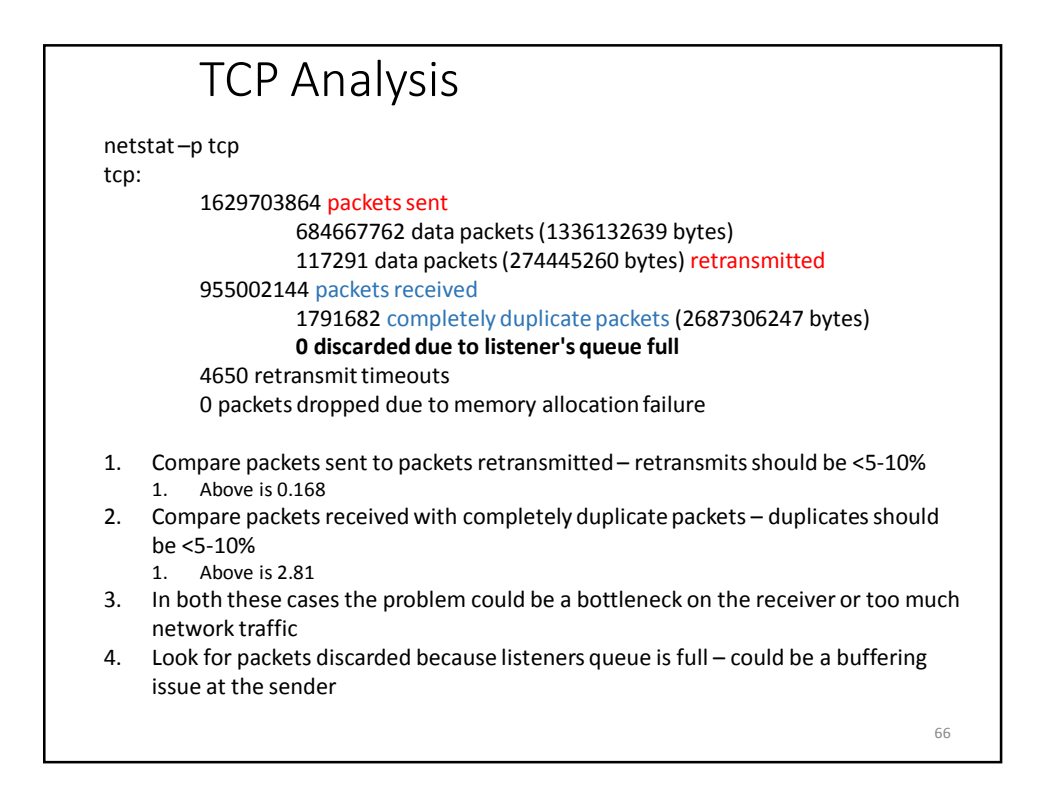

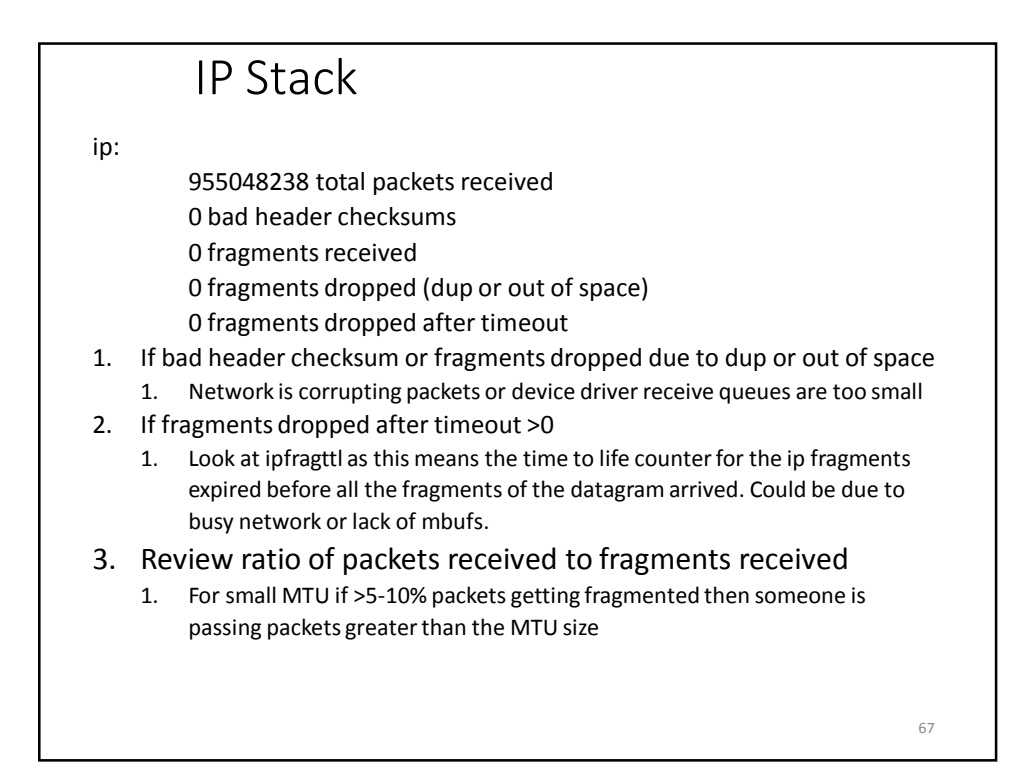

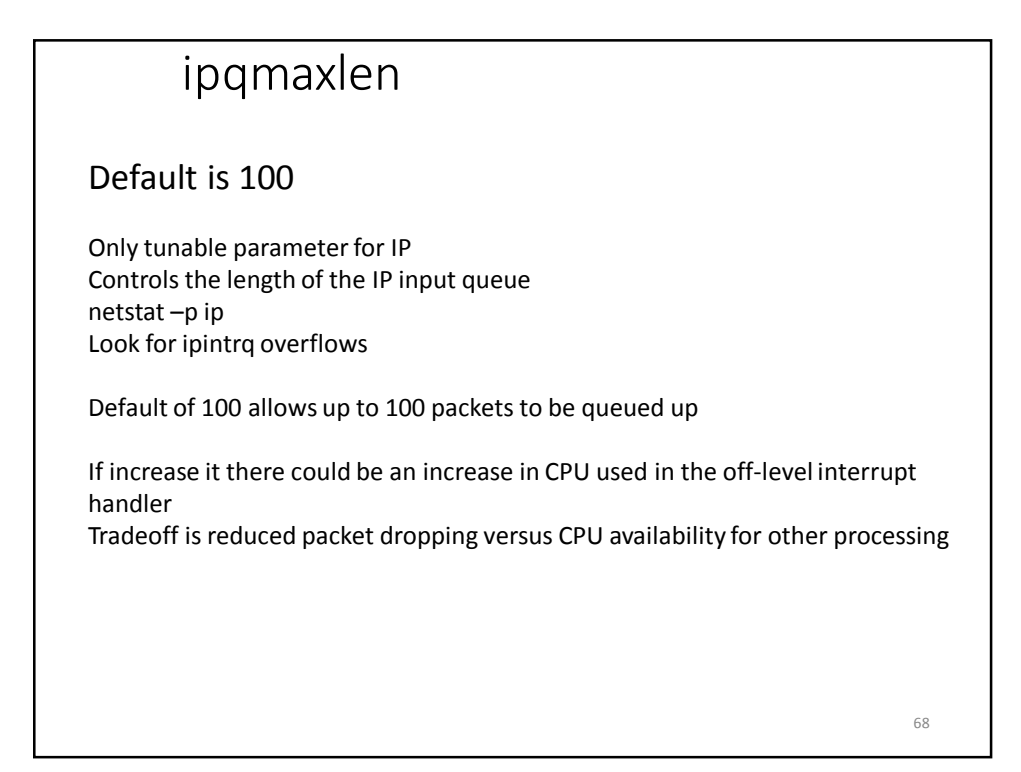

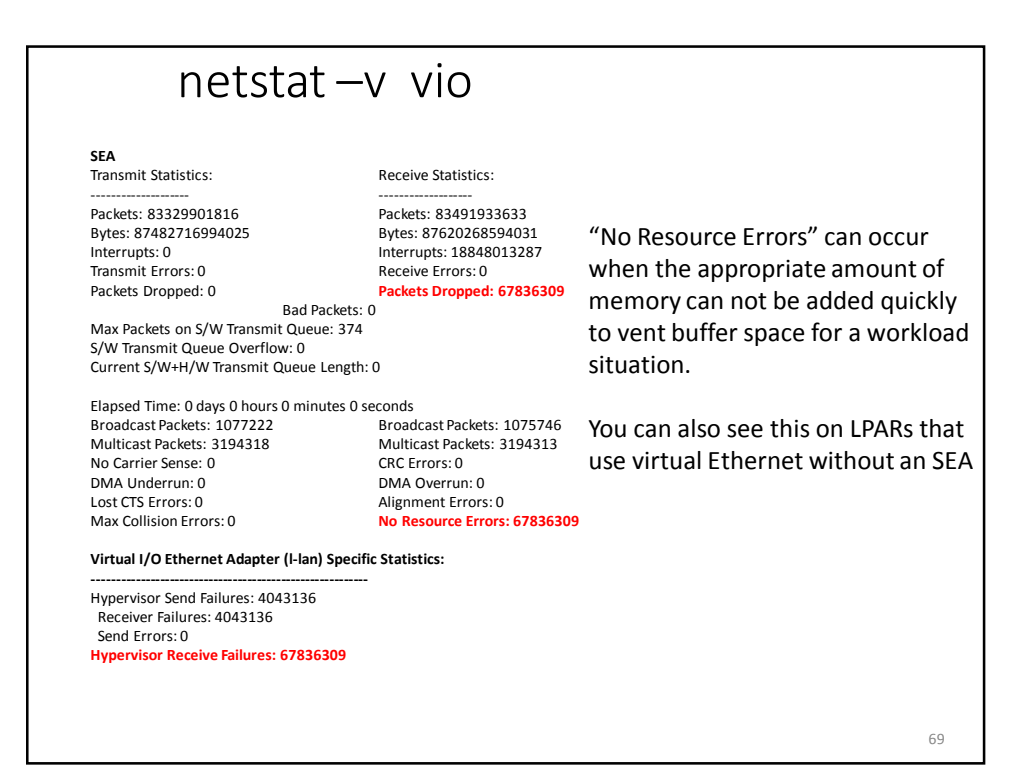

# Buffers as seen on VIO SEA or Virtual Ethernet

### **# lsattr -El ent5**

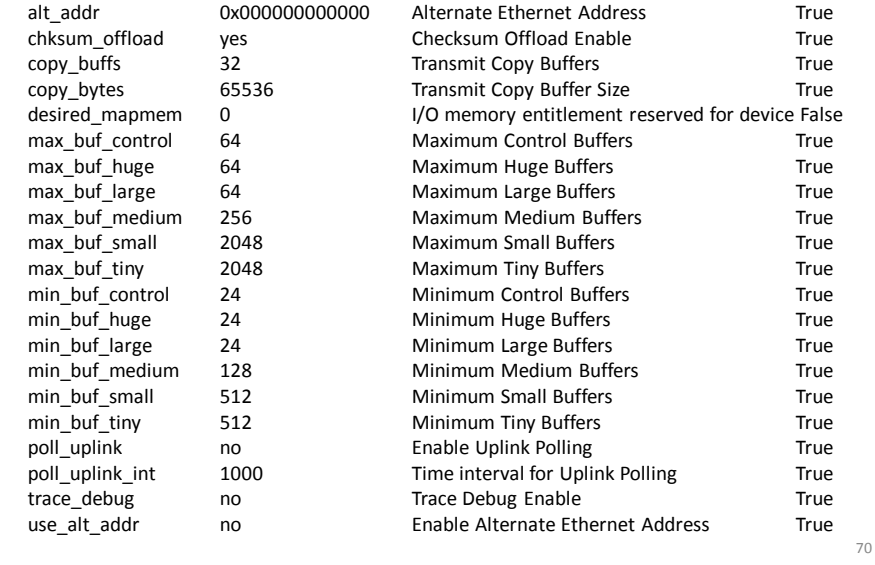

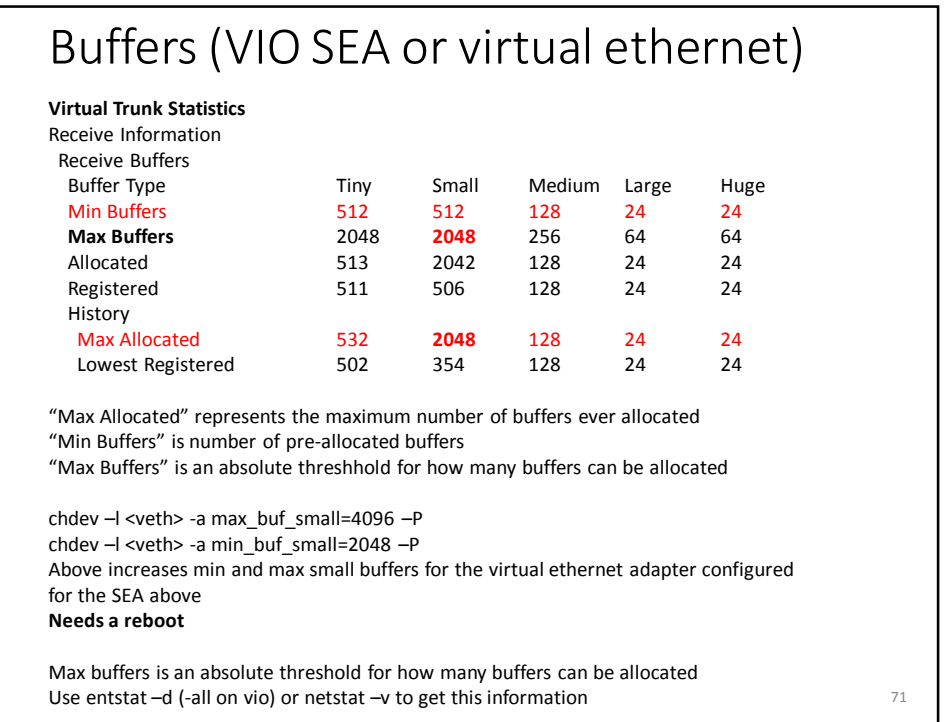

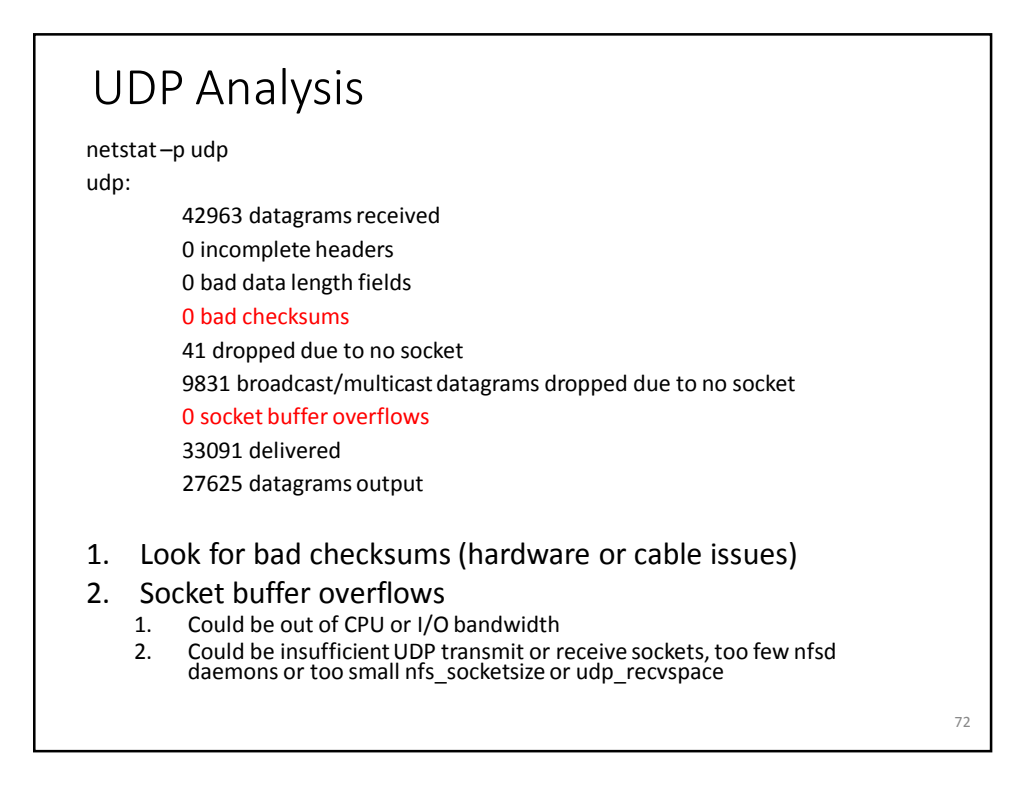

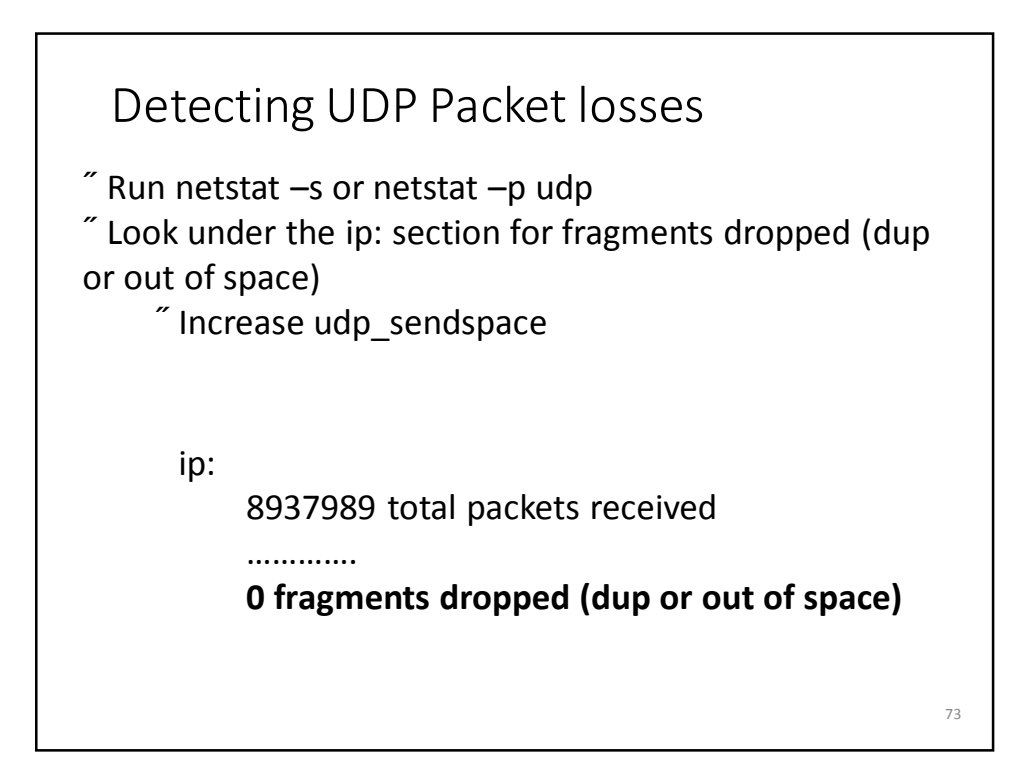

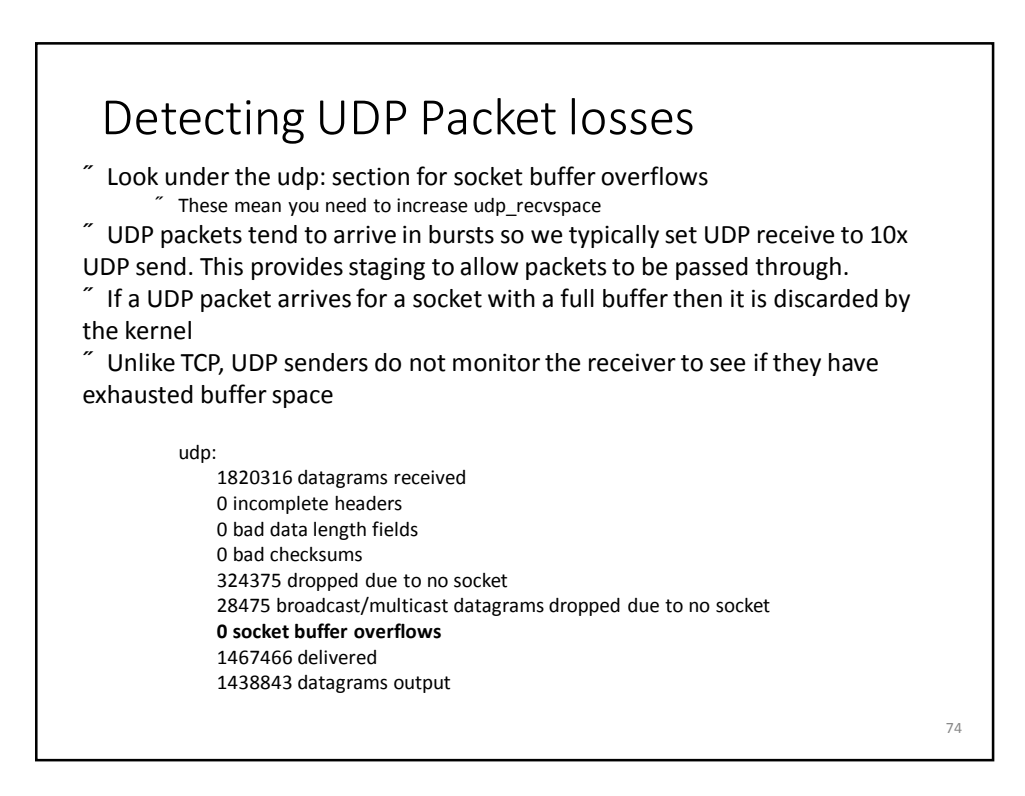

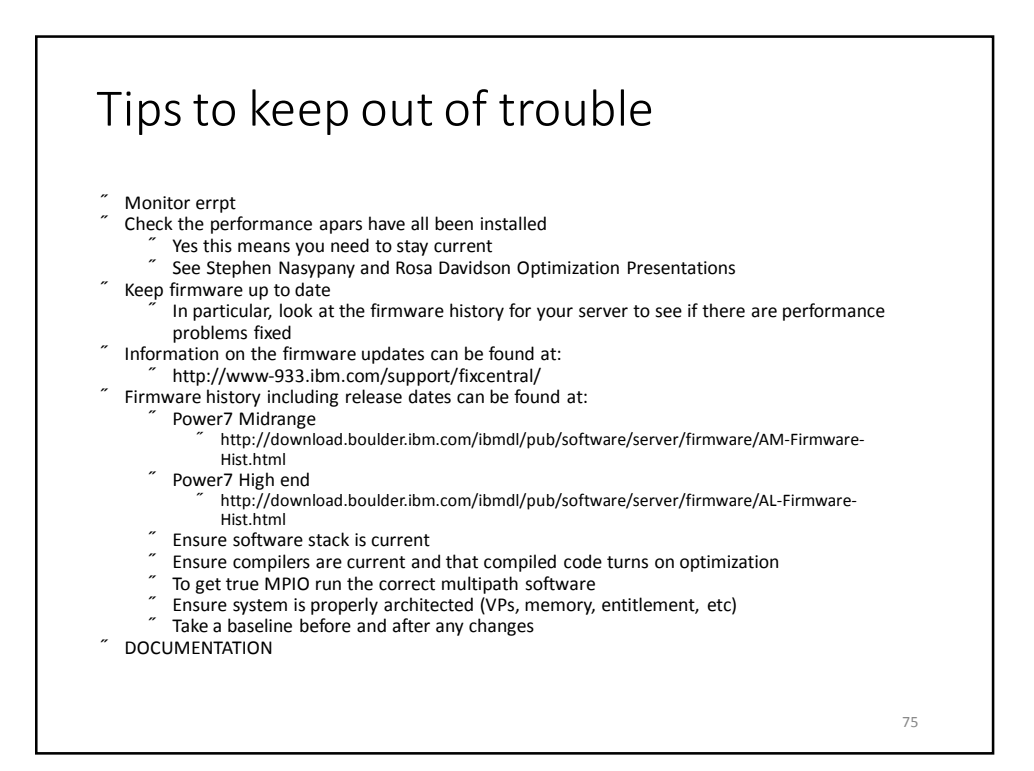

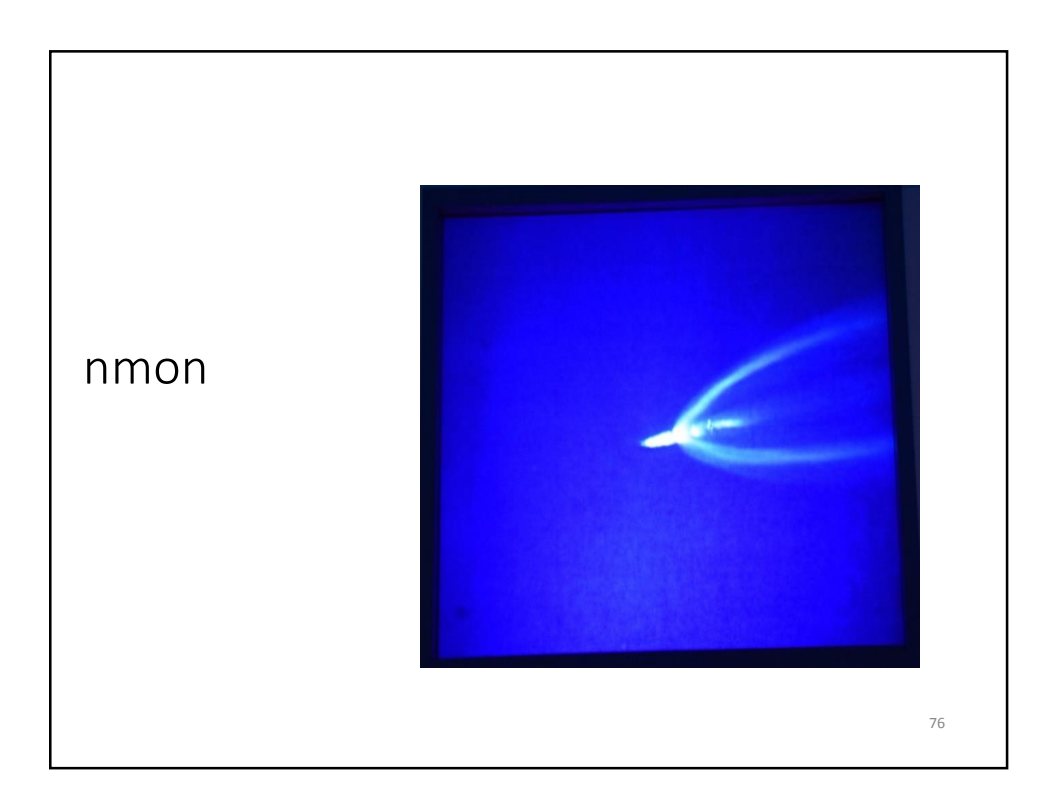

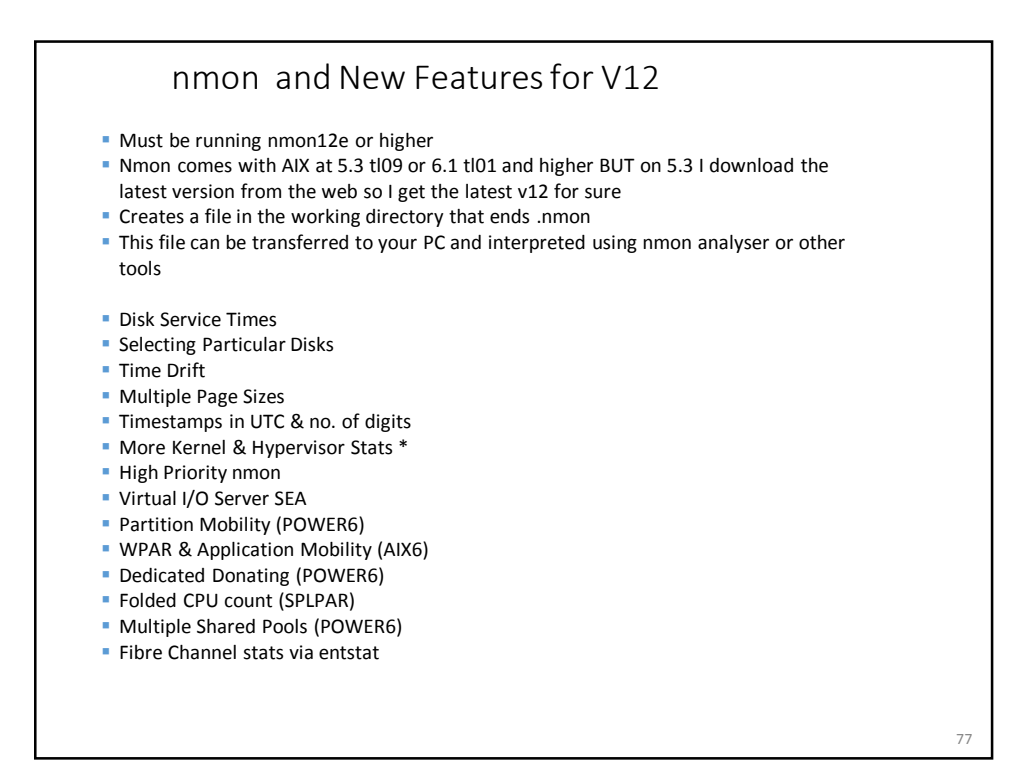

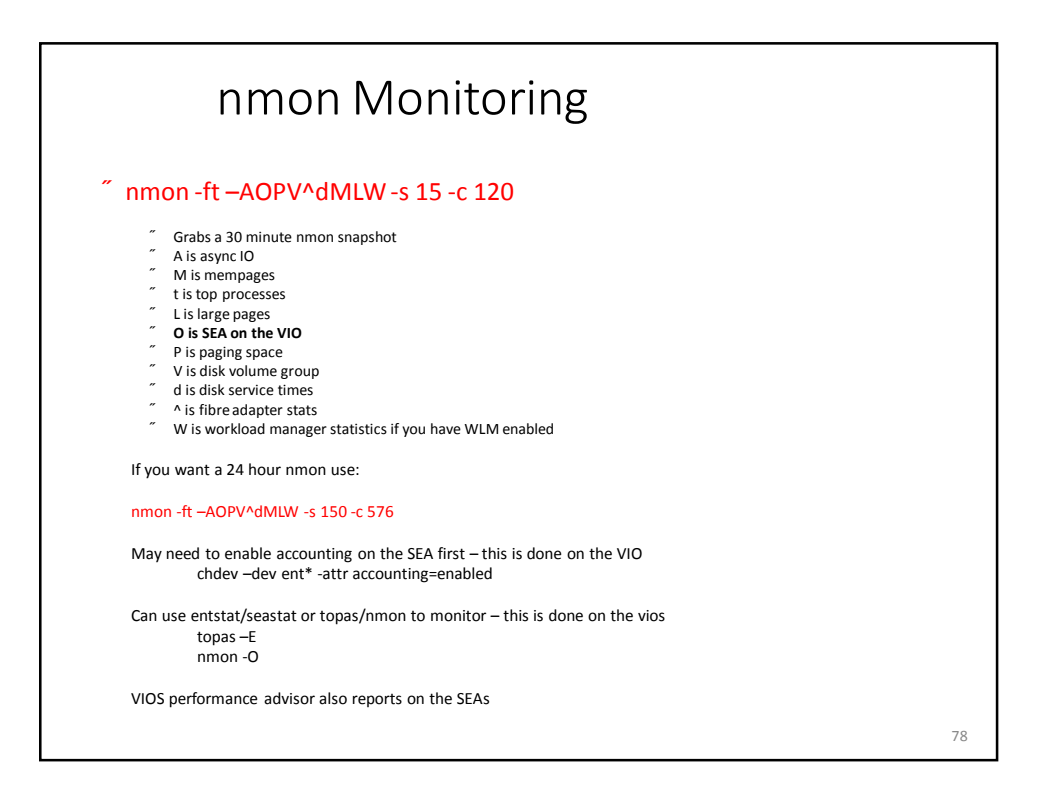

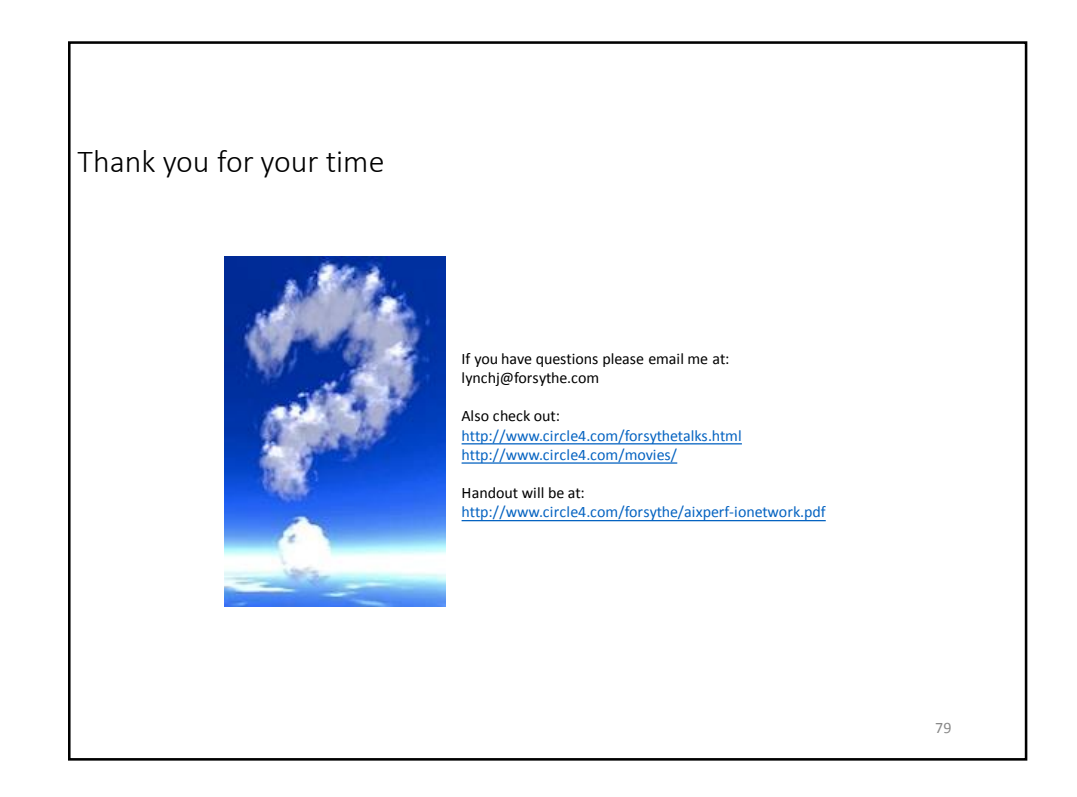

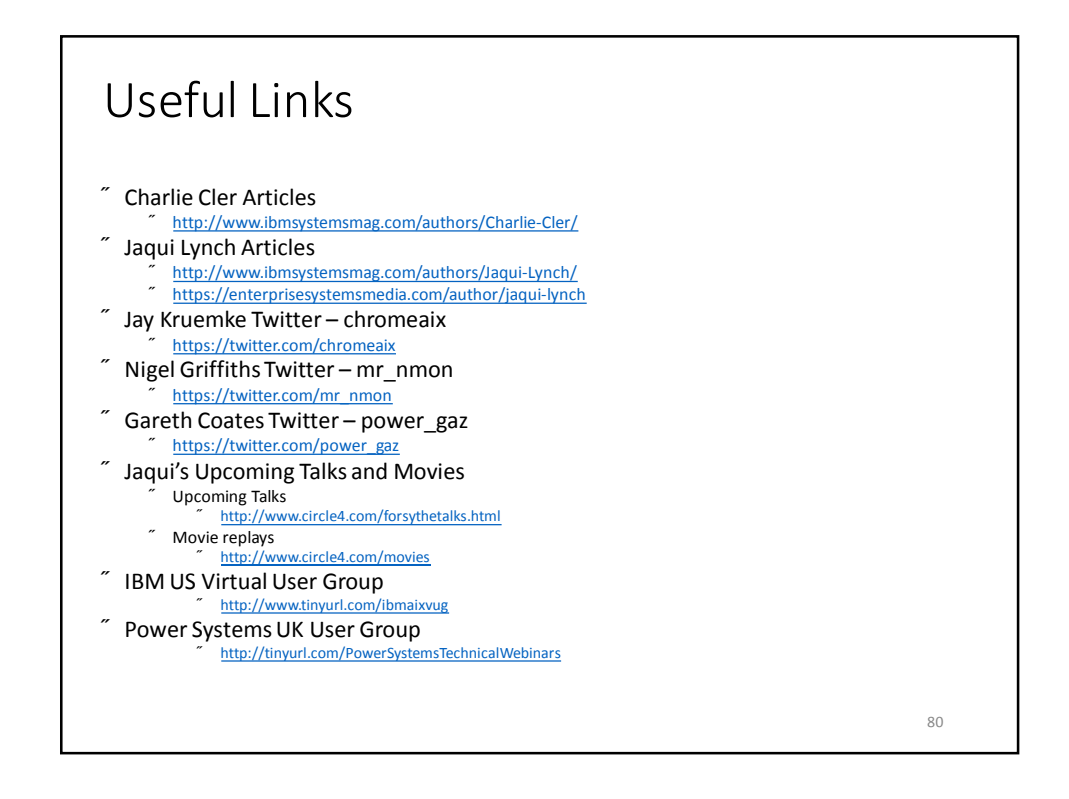

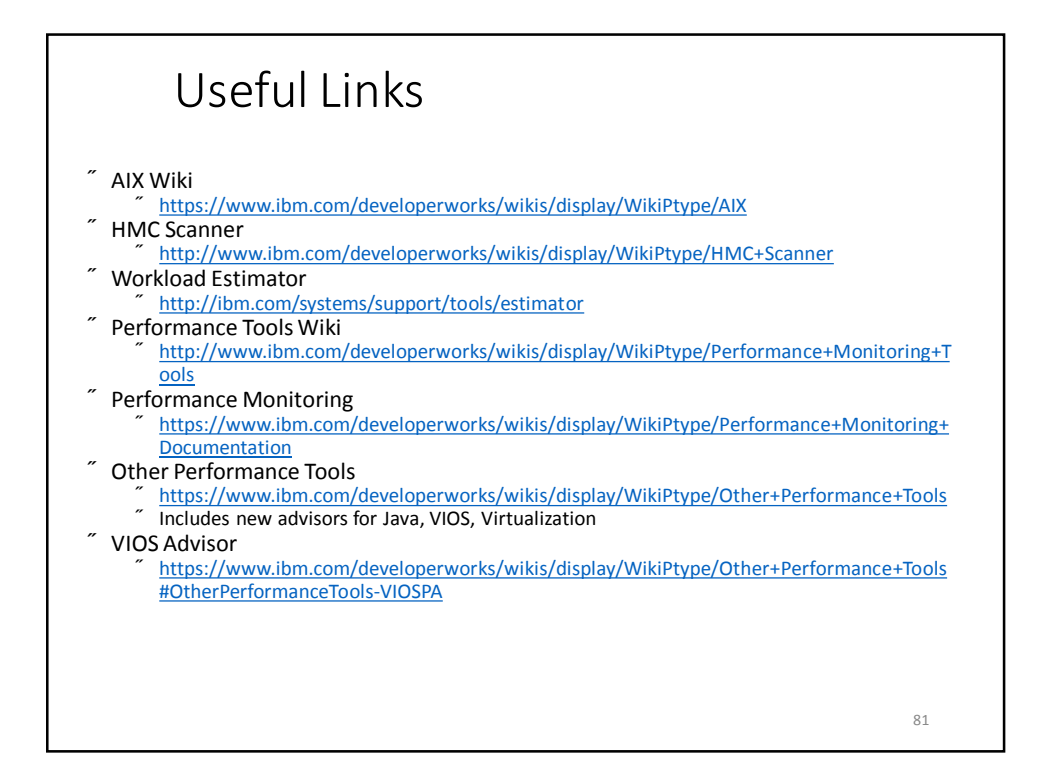

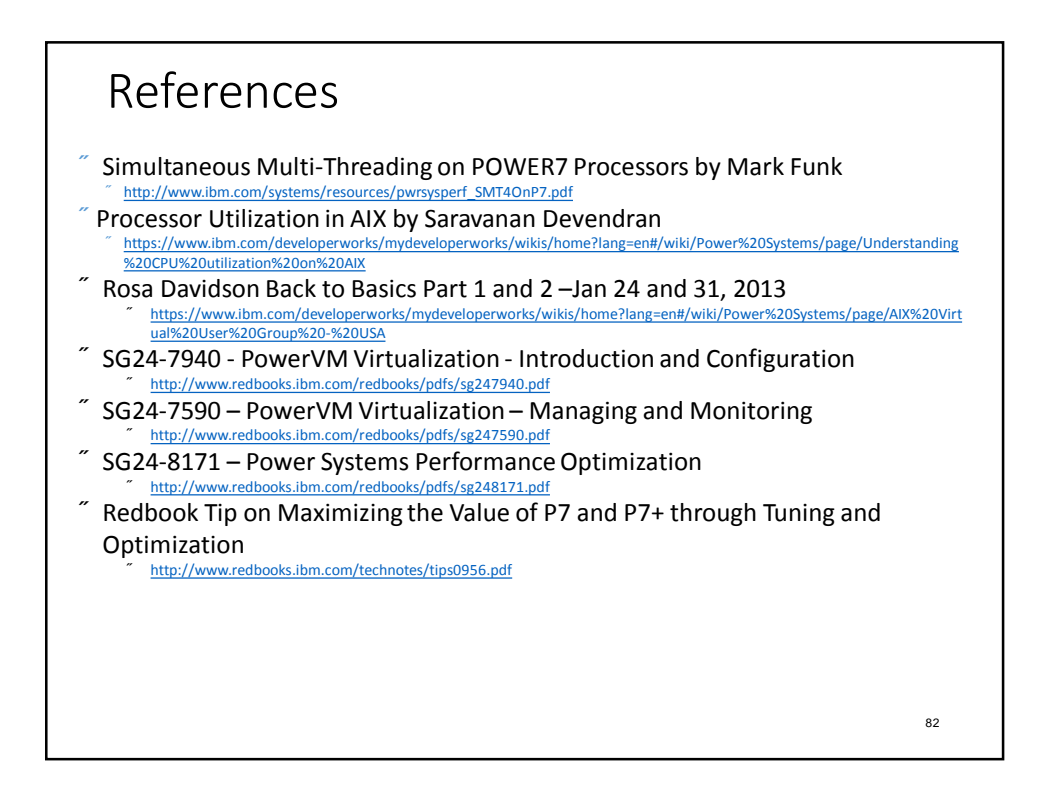

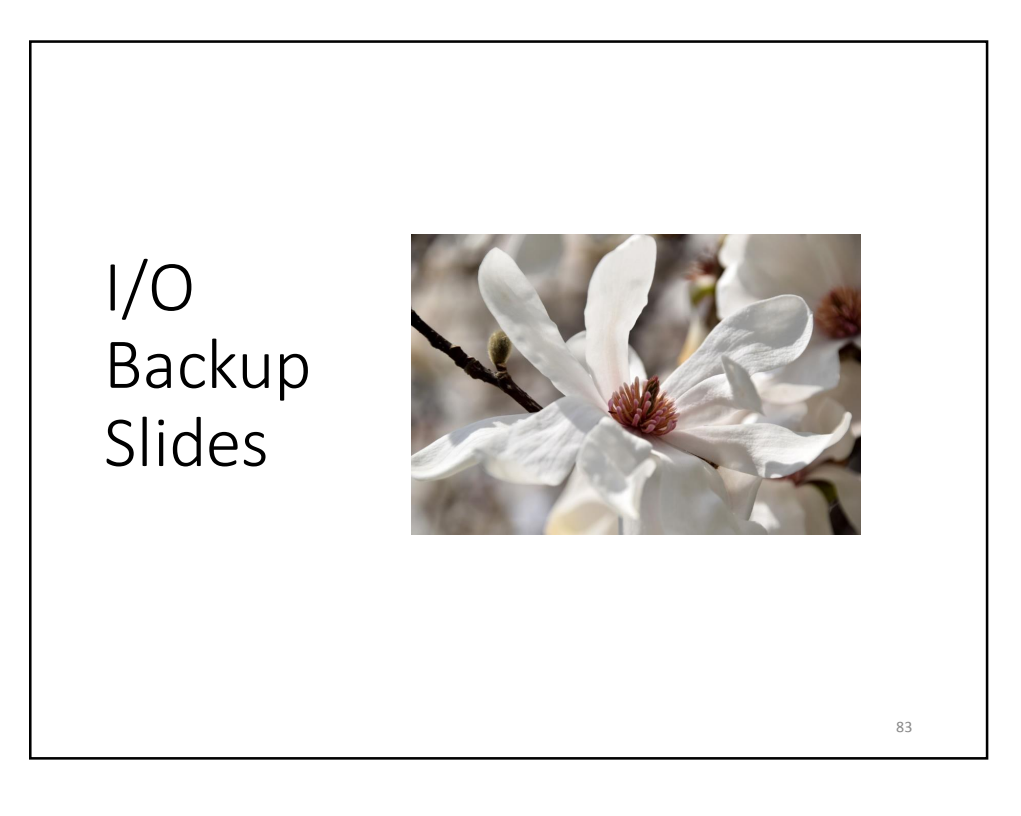

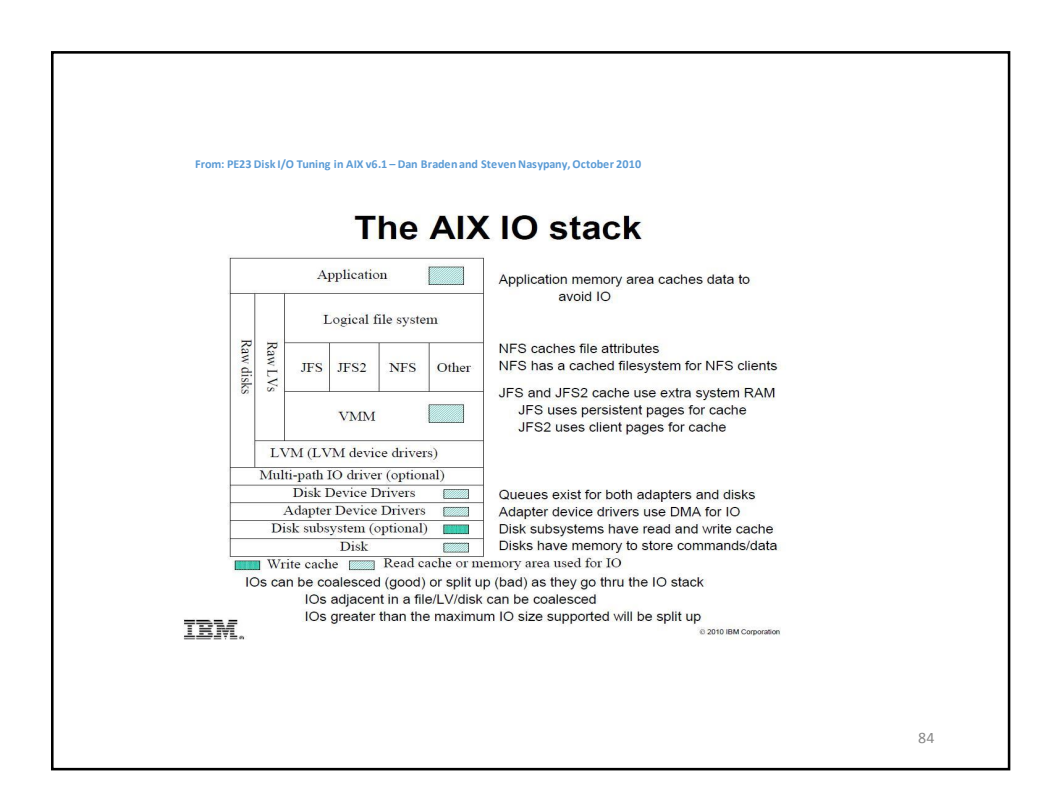

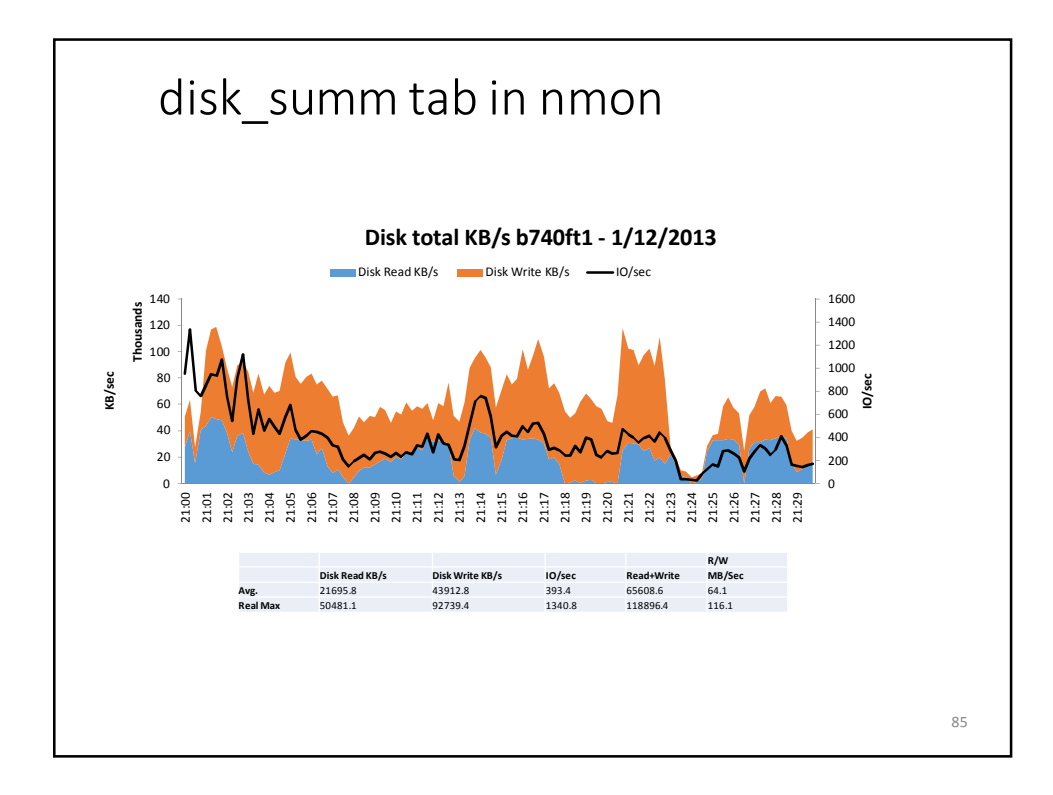

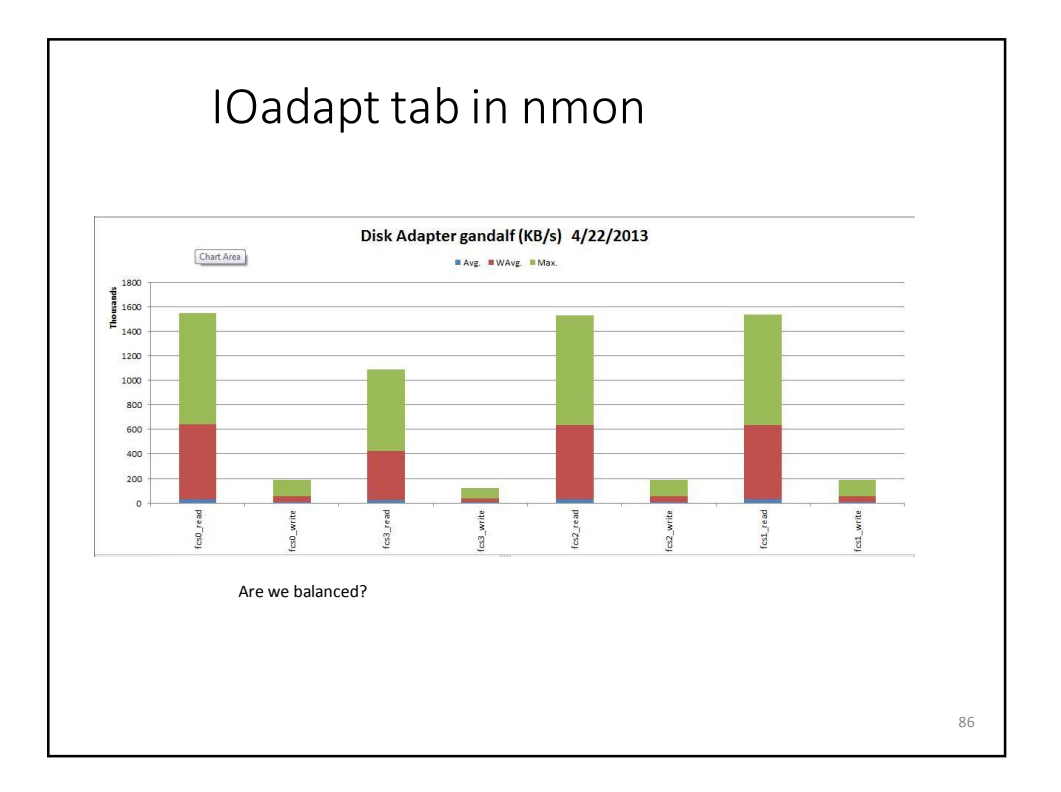

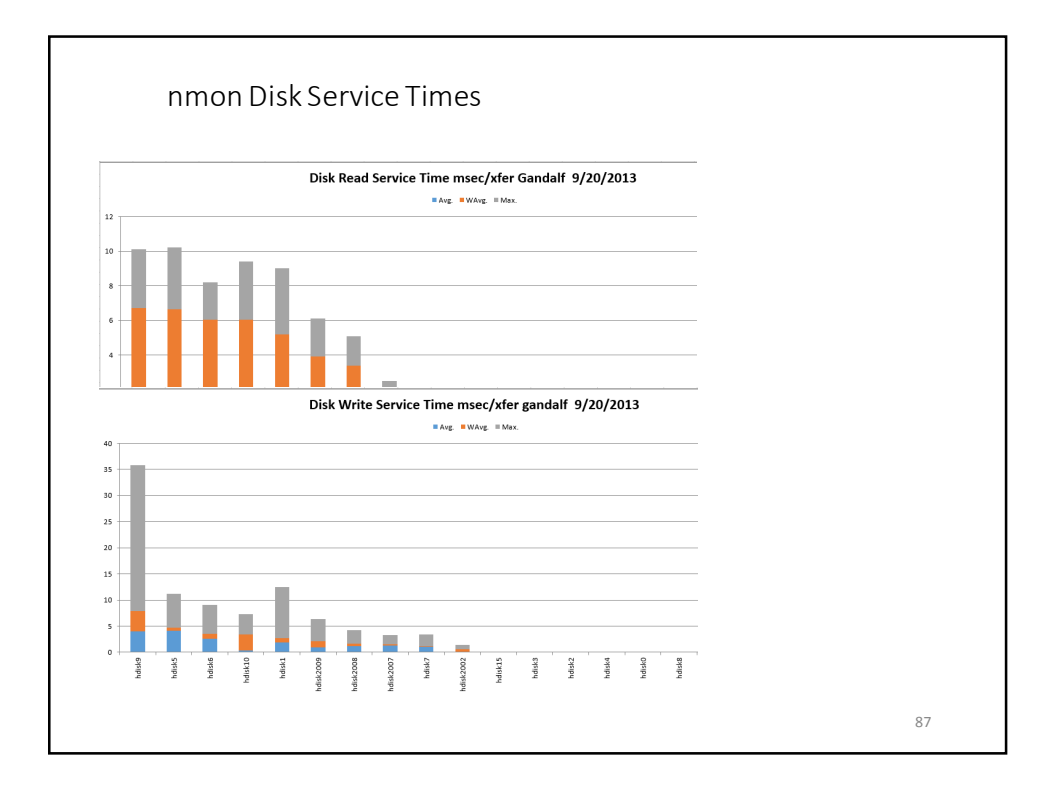

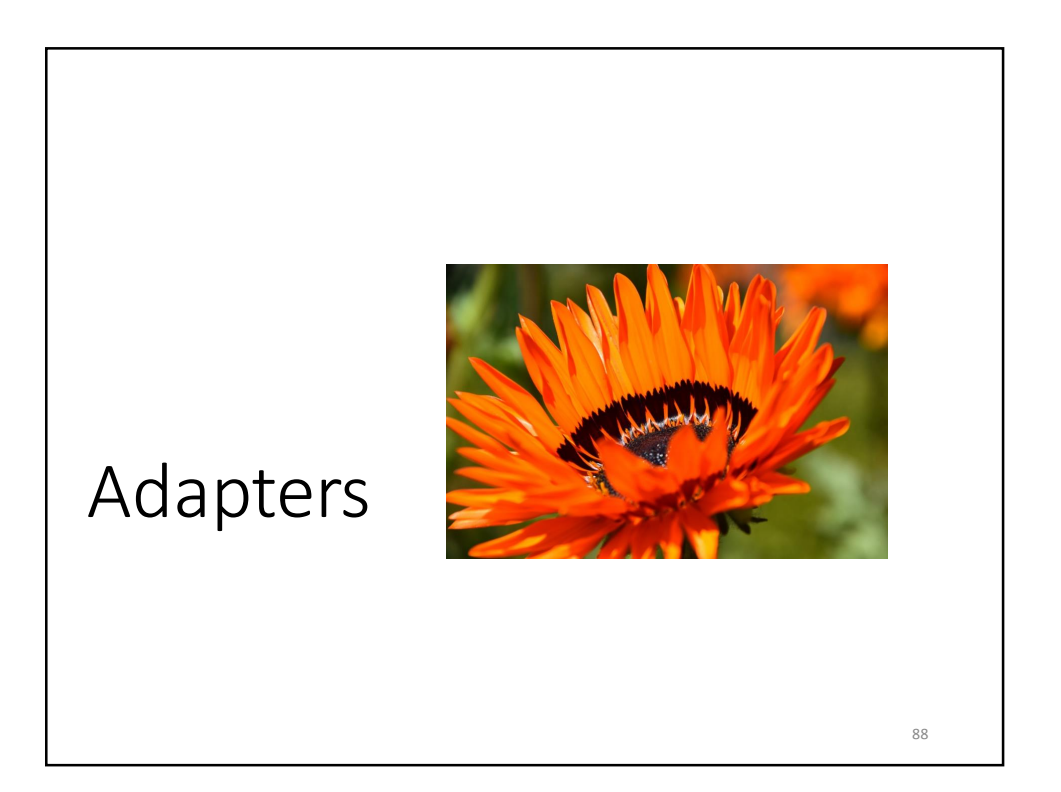

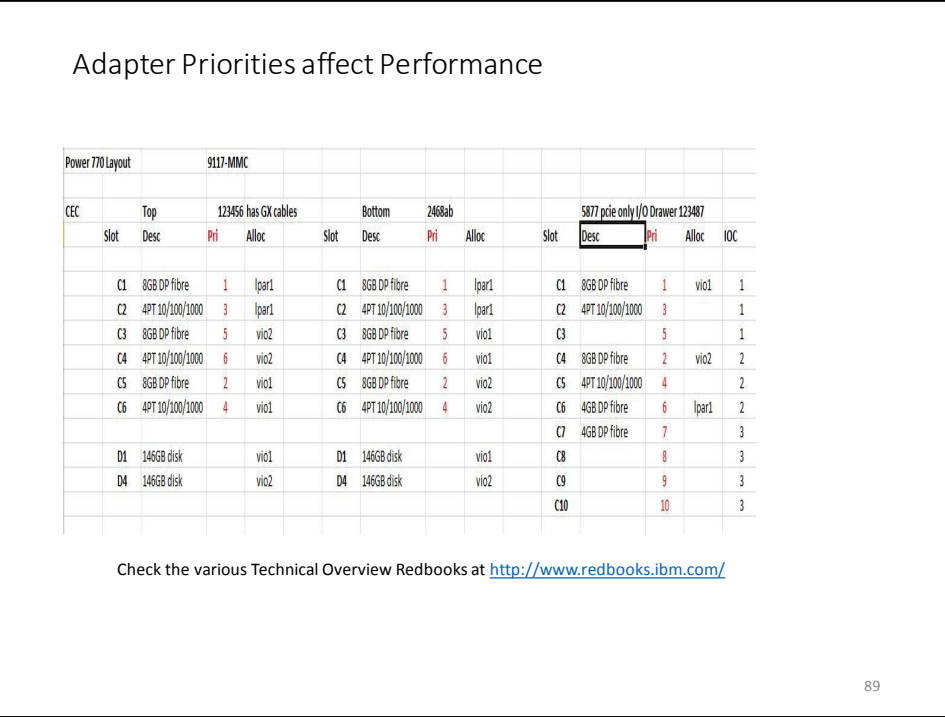

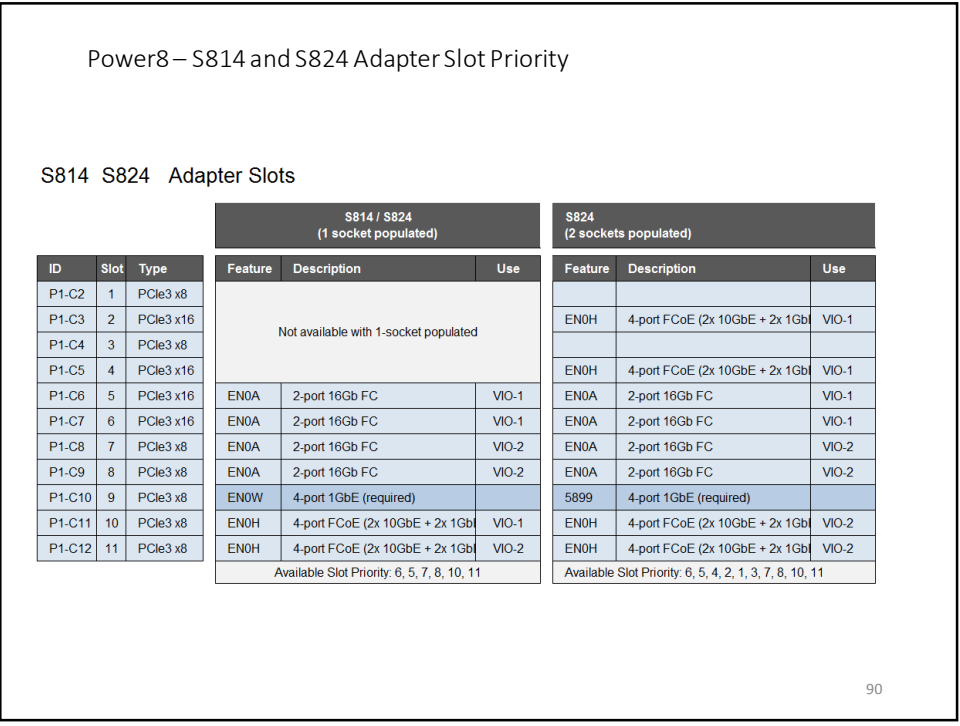

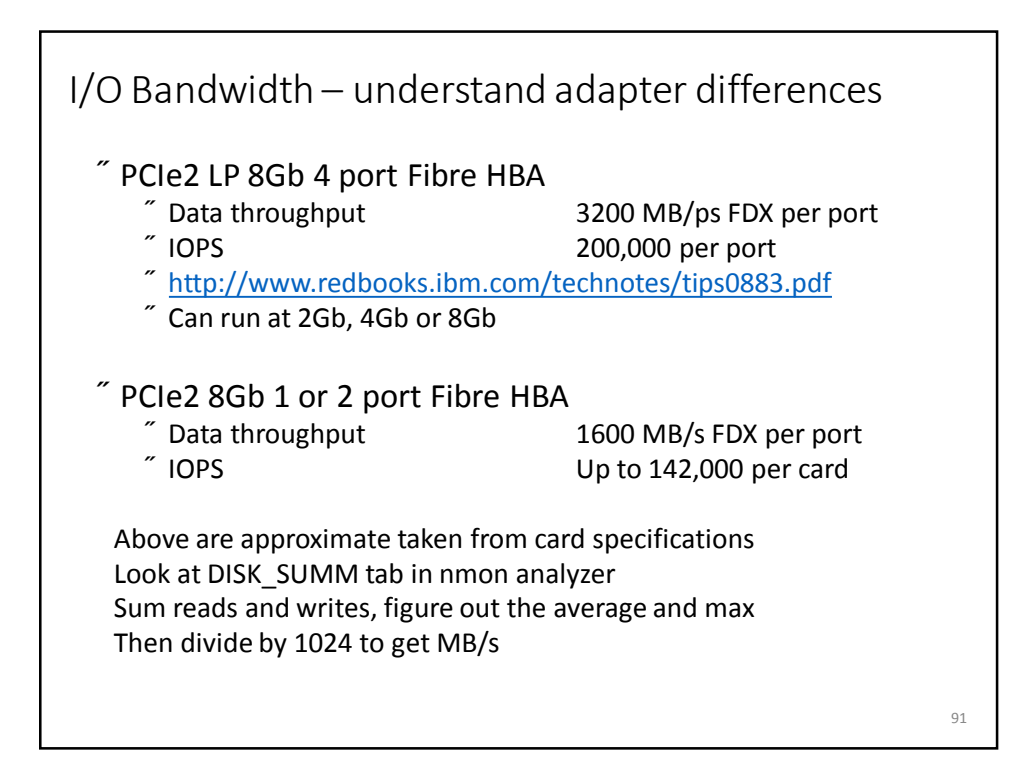

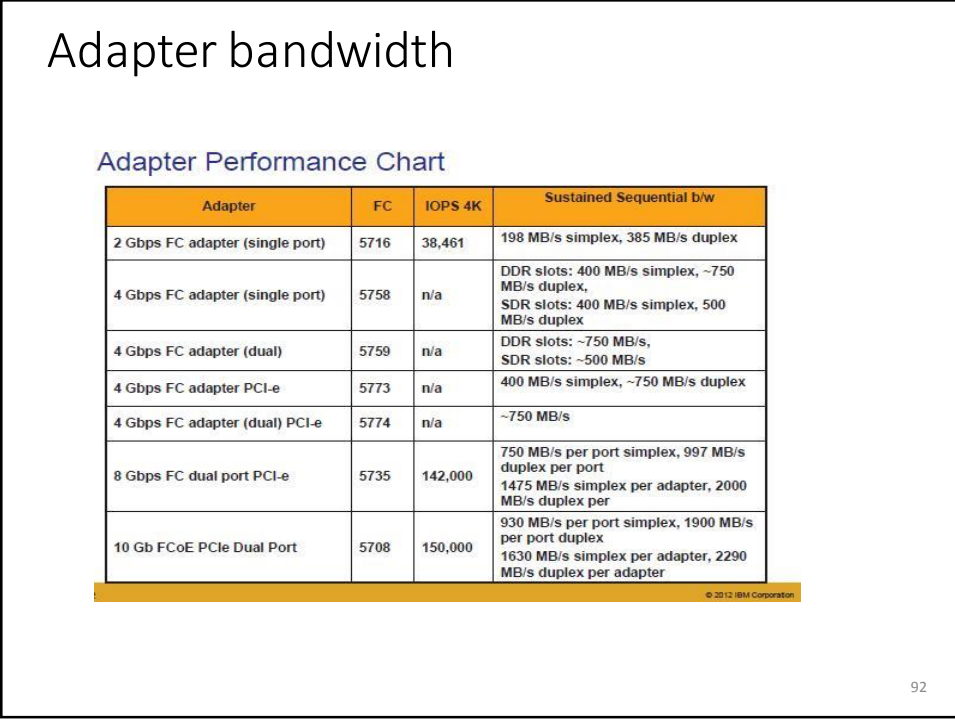

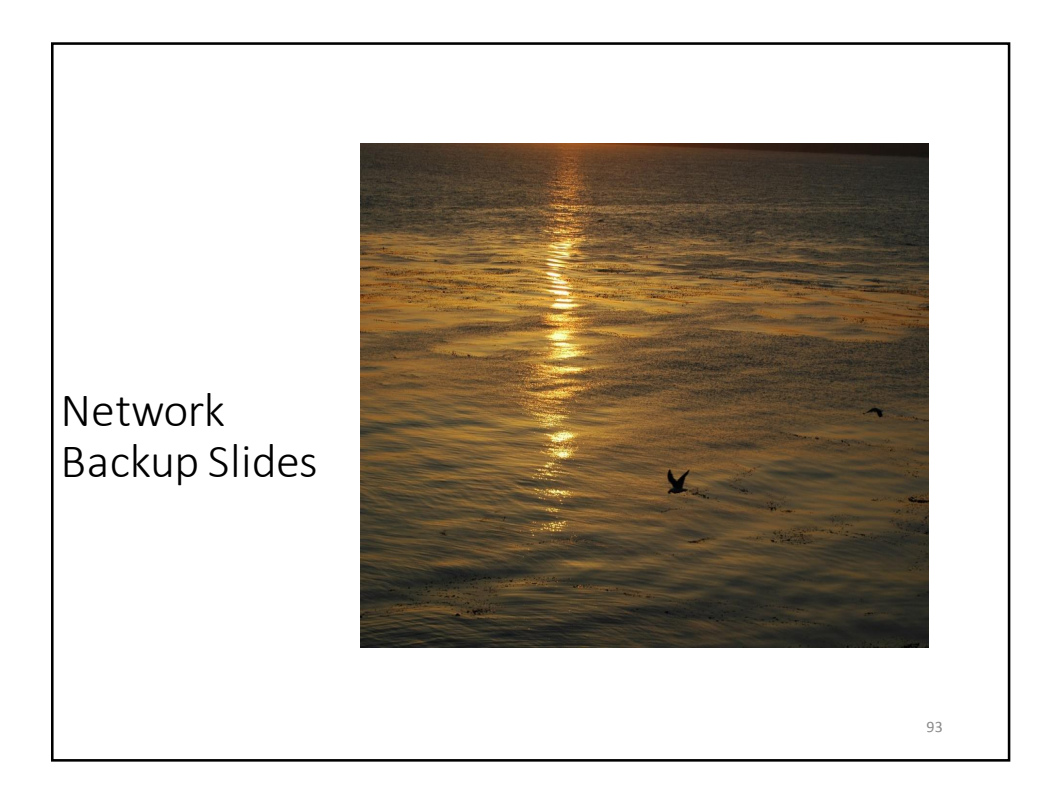

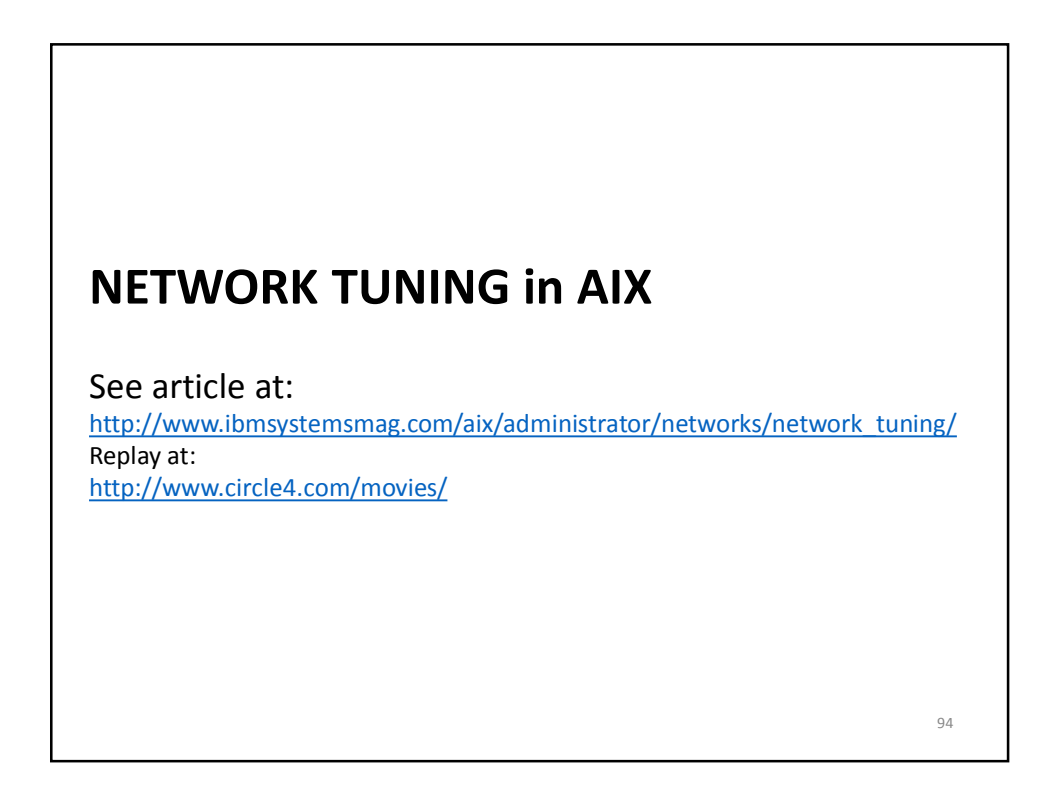

## Network Performance and Throughput

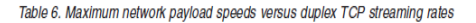

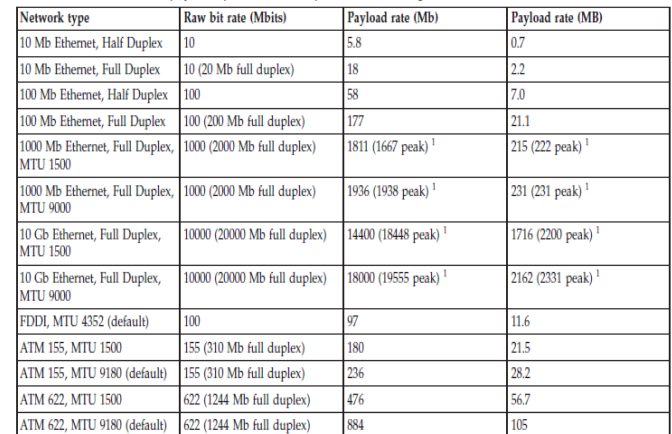

The values in the table indicate rates for dedicated adapters on dedicated partitions. Performance for 10 Gigabit Ethernet adapters in virtual Ethernet Adapter (in VIOS) or Shared Ethernet Adapters (SEA) or for shared part

#### AIX v7.1

http://www-01.ibm.com/support/knowledgecenter/ssw\_aix\_71/com.ibm.aix.performance/prftungd\_pdf.pdf

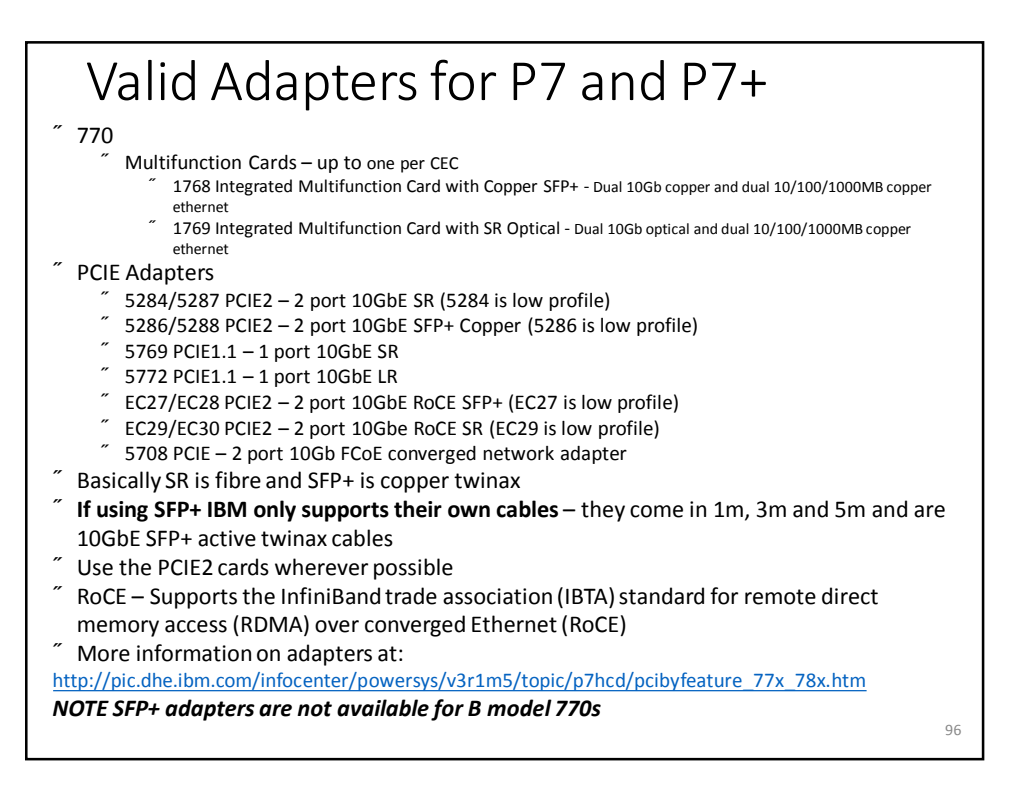

# Adapter Options and Defaults

#### Table 7. Adapters and their available options, and system default settings

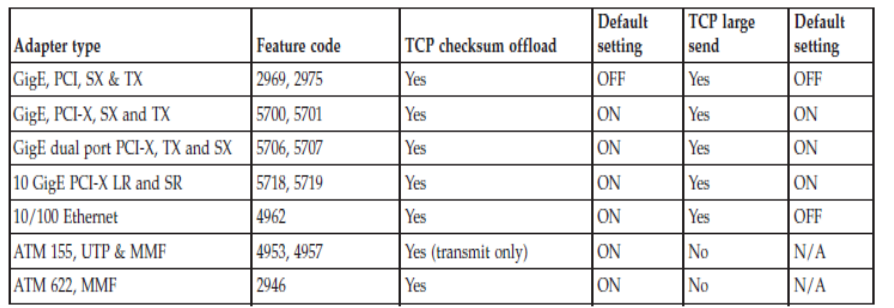

97

## PCI Adapter transmit Queue Sizes

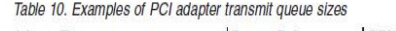

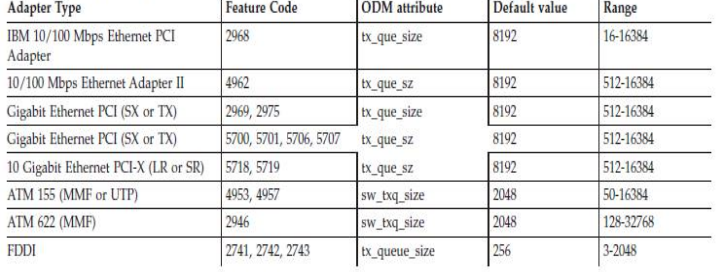

For adapters that provide hardware queue limits, changing these values will cause more real memory to be consumed on receives because of the control blocks and buffers associated with them. Therefore, raise these limits only if needed or for larger systems where the increase in memory use is negligible. For the software transmit queue limits, increasing these limits does not increase memory usage. It only allows packets to be queued that were already allocated by the higher layer protocols.

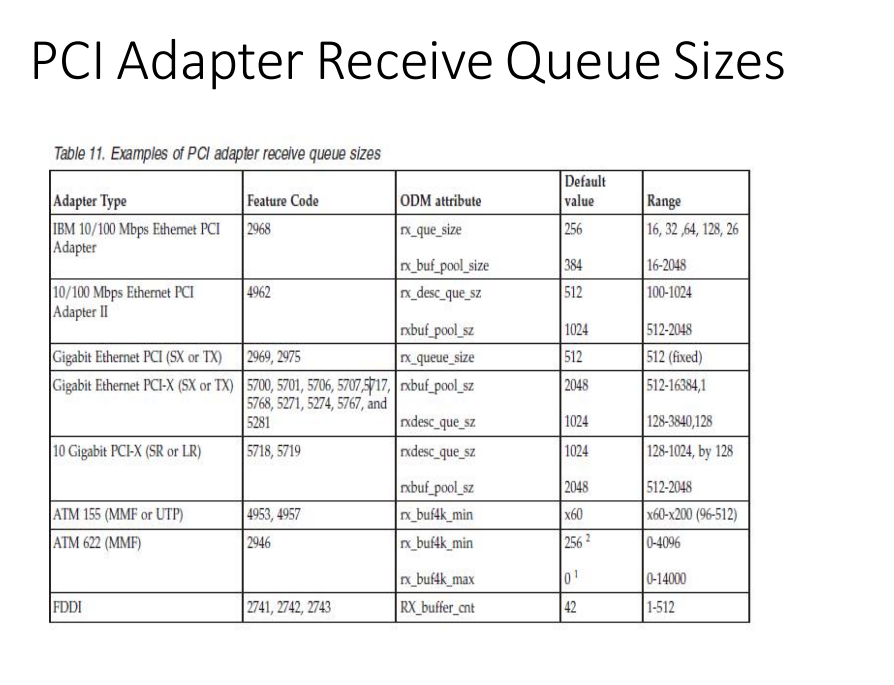

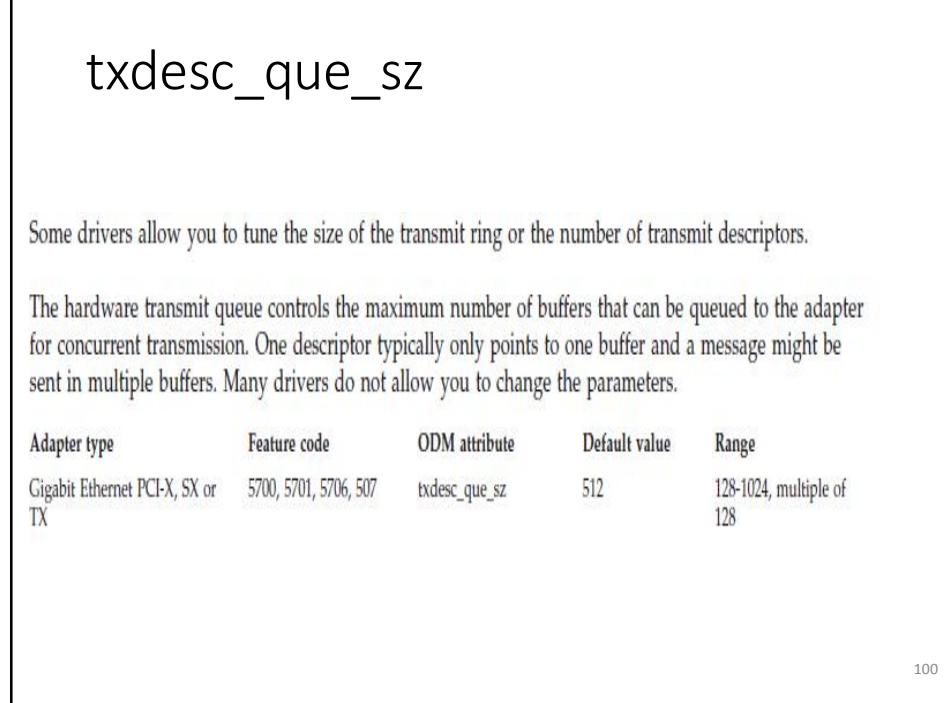

## Definitions – tcp\_recvspace

tcp recvspace specifies the system default socket buffer size for receiving data. This affects the window size used by TCP. Setting the socket buffer size to 16KB (16,384) improves performance over Standard Ethernet and token-ring networks. The default is a value of 4096; however, a value of 16,384 is set automatically by the rc.net file or the rc.bsdnet file (if Berkeley-style configuration is issued).

Lower bandwidth networks, such as Serial Line Internet Protocol (SLIP), or higher bandwidth networks, such as Serial Optical Link, should have different optimum buffer sizes. The optimum buffer size is the product of the media bandwidth and the average round-trip time of a packet. tcp\_recvspace network option can also be set on a per interface basis via the chdev command.

Optimum\_window= bandwidth \* average\_round\_trip\_time

The tcp\_recvspace attribute must specify a socket buffer size less than or equal to the setting of the sb\_max attribute

Settings above 65536 require that rfc1323=1 (default is 0)

101

# Definitions – tcp\_sendspace

tcp sendspace Specifies the system default socket buffer size for sending data. This affects the window size used by TCP. Setting the socket buffer size to 16KB (16,384) improves performance over Standard Ethernet and Token-Ring networks. The default is a value of 4096; however, a value of 16,384 is set automatically by the rc.net file or the rc.bsdnet file (if Berkeley-style configuration is issued).

Lower bandwidth networks, such as Serial Line Internet Protocol (SLIP), or higher bandwidth networks, such as Serial Optical Link, should have different optimum buffer sizes. The optimum buffer size is the product of the media bandwidth and the average round-trip time of a packet. tcp\_sendspace network option can also be set on a per interface basis via the chdev command.

Optimum\_window= bandwidth \* average\_round\_trip\_time

The tcp\_sendspace attribute must specify a socket buffer size less than or equal to the setting of the sb\_max attribute

Settings above 65536 require that rfc1323=1 (default is 0)

## Definitions – netstat -m

netstat-m s used to analyze the use of mbufsin order to determine whether these are the bottleneck. The no -a command is used to see what the current values are. Values of interest are thewall, lowclust, lowmbuf and dogticks.

An mbuf is a kernel buffer that uses pinned memory and is used to service network communications. Mbufs come in two sizes - 256 bytes and 4096 bytes (clusters of 256 bytes).

Thewall is the maximum memory that can be taken up for mbufs. Lowmbuf is the minimum number of mbufsto be kept free while lowclustis the minimum number of clusters to be kept free. Mb cl hiwat is the maximum number of free buffers to be kept in the free buffer pool and should be set to at least twice the value of lowclustto avoid thrashing.

NB by default AIX sets thewall to half of memory which should be plenty. It is now a restricted tunable.

```
# no -a -F | grep thewall
thewall = 1572864
```
# vmstat 1 1

System configuration: lcpu=4 mem=3072MB ent=0.50

103

### netstat –m – Field meanings You can use the netstat -Zm command to clear (or zero) the mbuf statistics. This is helpful when running tests to start with a clean set of statistics. The following fields are provided with the netstat -m command: Field name **Definition By size** Shows the size of the buffer. inuse Shows the number of buffers of that particular size in use. calls Shows the number of calls, or allocation requests, for each sized buffer. failed Shows how many allocation requests failed because no buffers were available. delayed Shows how many calls were delayed if that size of buffer was empty and theM\_WAIT flag was set by the caller. free Shows the number of each size buffer that is on the free list, ready to be allocated. hiwat Shows the maximum number of buffers, determined by the system, that can remain on the free list. Any free buffers above this limit are slowly freed back to the system. freed Shows the number of buffers that were freed back to the system when the free count when above the hiwat limit. http://www-01.ibm.com/support/knowledgecenter/ssw\_aix\_71/com.ibm.aix.performance/prftungd\_pdf.pdf 104

### netstat –v – Field meanings

#### **Transmit and Receive Errors**

Number of output/input errors encountered on this device. This field counts unsuccessful transmissions due to hardware/network errors. These unsuccessful transmissions could also slow down the performance of the system.

#### **Max Packets on S/W Transmit Queue**

Maximum number of outgoing packets ever queued to the software transmit queue. An indication of an inadequate queue size is if the maximal transmits queued equals the current queue size (xmt que size). This indicates that the queue was full at some point. To check the current size of the queue, use the lsattr -El adapter command (where adapter is, for example, ent0). Because the queue is associated with the device driver and adapter for the interface, use the adapter name, not the interface name. Use the SMIT or the chdev command to change the queue size.

#### **S/W Transmit Queue Overflow**

Number of outgoing packets that have overflowed the software transmit queue. A value other than zero requires the same actions as would be needed if the Max Packets on S/W Transmit Queue reaches the xmt\_que\_size. The transmit queue size must be increased.

http://www-01.ibm.com/support/knowledgecenter/ssw\_aix\_71/com.ibm.aix.performance/prftungd\_pdf.pdf

105

# netstat –v – Field meanings

#### **Broadcast Packets**

Number of broadcast packets received without any error. If the value for broadcast packets is high, compare it with the total received packets. The received broadcast packets should be less than 20 percent of the total received packets. If it is high, this could be an indication of a high network load; use multicasting. The use of IP multicasting enables a message to be transmitted to a group of hosts, instead of having to address and send the message to each group member individually.

#### **DMA Overrun**

The DMA Overrun statistic is incremented when the adapter is using DMA to put a packet into system memory and the transfer is not completed. There are system buffers available for the packet to be placed into, but the DMA operation failed to complete. This occurs when the MCA bus is too busy for the adapter to be able to use DMA for the packets. The location of the adapter on the bus is crucial in a heavily loaded system. Typically an adapter in a lower slot number on the bus, by having the higher bus priority, is using so much of the bus that adapters in higher slot numbers are not being served. This is particularly true if the adapters in a lower slot number are ATM adapters.

#### **Max Collision Errors**

Number of unsuccessful transmissions due to too many collisions. The number of collisions encountered exceeded the number of retries on the adapter.

http://www-01.ibm.com/support/knowledgecenter/ssw\_aix\_71/com.ibm.aix.performance/prftungd\_pdf.pdf

### netstat –v – Field meanings

#### **Late Collision Errors**

Number of unsuccessful transmissions due to the late collision error.

#### **Timeout Errors**

Number of unsuccessful transmissions due to adapter reported timeout errors.

#### **Single Collision Count** Number of outgoing packets with single (only one) collision encountered during transmission.

**Multiple Collision Count** Number of outgoing packets with multiple (2 - 15) collisions encountered during transmission.

#### **Receive Collision Errors**

Number of incoming packets with collision errors during reception.

#### **No mbuf Errors**

Number of times that mbufs were not available to the device driver. This usually occurs during receive operations when the driver must obtain memory buffers to process inbound packets. If the mbuf pool for the requested size is empty, the packet will be discarded. Use the netstat -m command to confirm this, and increase the parameter thewall.

http://www-01.ibm.com/support/knowledgecenter/ssw\_aix\_71/com.ibm.aix.performance/prftungd\_pdf.pdf

107

# Definitions – netstat -v

netstat-v is used to look at queues and other information. If Max packets on S/W transmit queue is >0 and is equal to current HW transmit queue length then the send queue size should be increased. If the No mbuf errors is large then the receive queue size needs to be increased.

# netstat-v | grep Queue Max Packets on S/W Transmit Queue: 0 S/W Transmit Queue Overflow: 0 Current S/W+H/W Transmit Queue Length: 0 Current HW Transmit Queue Length: 0

# netstat-v | grep mbuf No mbuf Errors: 0

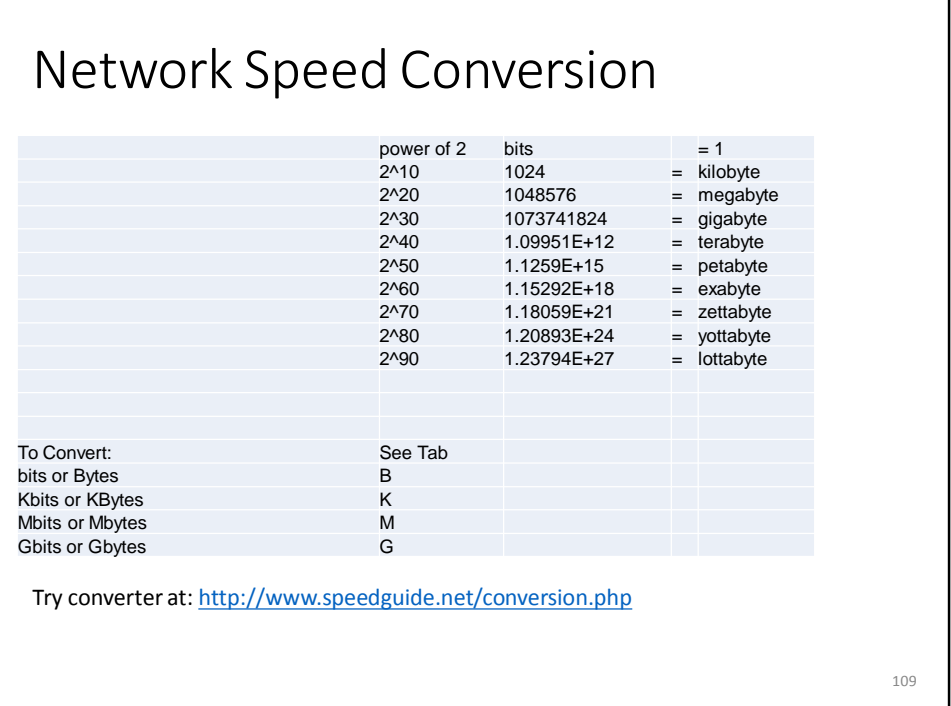

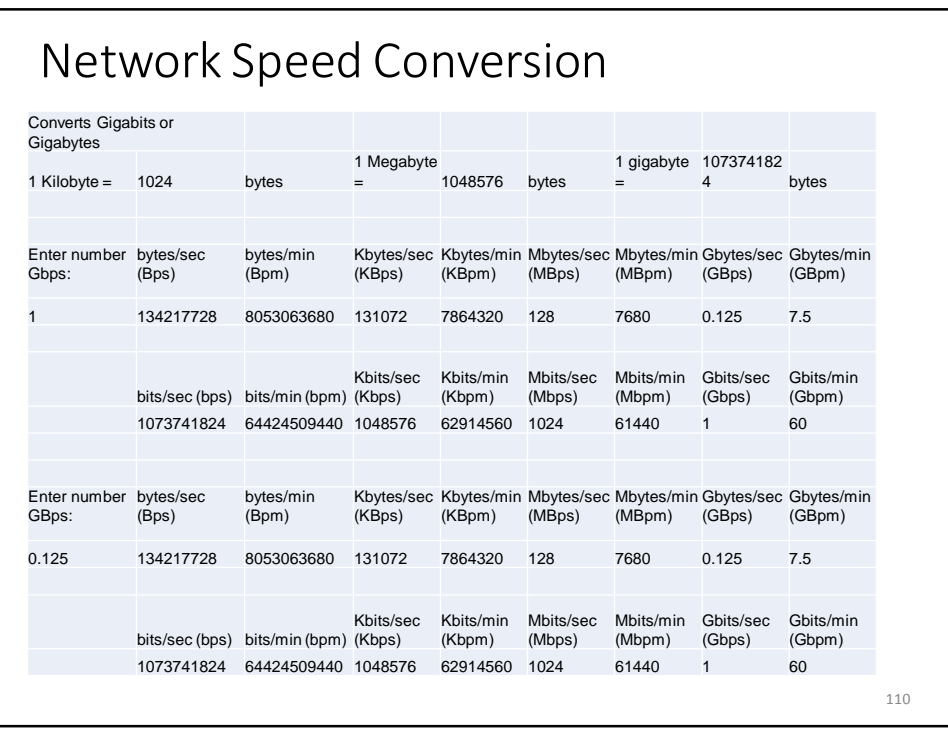